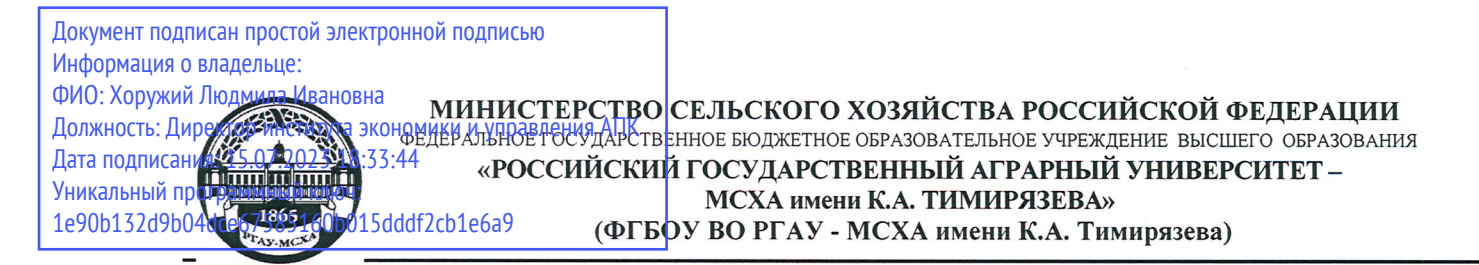

Институт экономики и управления АПК

Кафедра бухгалтерского учета и налогообложения

УТВЕРЖДАЮ: Директор института экономики и управления АПК ppelea Л.И. Хоружий  $2021 - r$ 

# РАБОЧАЯ ПРОГРАММА ДИСЦИПЛИНЫ **61.B.17**

### Налоговая отчетность в цифровой экономике

для подготовки бакалавров

### ФГОС ВО

Направление: 38.03.01 Экономика Направленность: Бухгалтерский учет, анализ и аудит

Kypc 4 Семестр 7

Форма обучения: очная

Год начала подготовки 2021

Москва, 2021

Разработчики: Ливанова Р.В., канд. экон. наук, доцент

Рецензент: Гупалова Т.Н., канд. экон. наук, доцент, и.о. зав. кафедрой экономической безопасности, анализа и аудита  $2021r.$  $\langle Q_6 \rangle$ 

Программа составлена в соответствии с требованиями ФГОС ВО по направлению подготовки 38.03.01 «Экономика»

профессиональных стандартов и учебного плана 2021 года начала подготовки.

Программа обсуждена на заседании кафедры бухгалтерского учета и налогообложения

протокол №  $\angle$  от « $\frac{2}{3}$   $\frac{Q}{2021}$  г.

И.о. зав. кафедрой Постникова Л.В., канд. экон. наук, доцент ПЛЛ

 $\frac{1}{26}$   $\frac{1}{2021}$ .

2021г.

 $N$ Ru 26 08

 $2021r.$ 

#### Согласовано:

Председатель учебно-методической комиссии института экономики и управления АПК Корольков А.Ф., канд. экон. наук, доцент

И.о. заведующего выпускающей кафедрой бухгалтерского учёта и налогообложения Постникова Л.В., канд. экон. наук, доцент

 $\frac{2}{5}$   $\frac{2021}{1}$ .

Зав. отделом комплектования ЦНБ

Equasto 8.B.

## **СОДЕРЖАНИЕ**

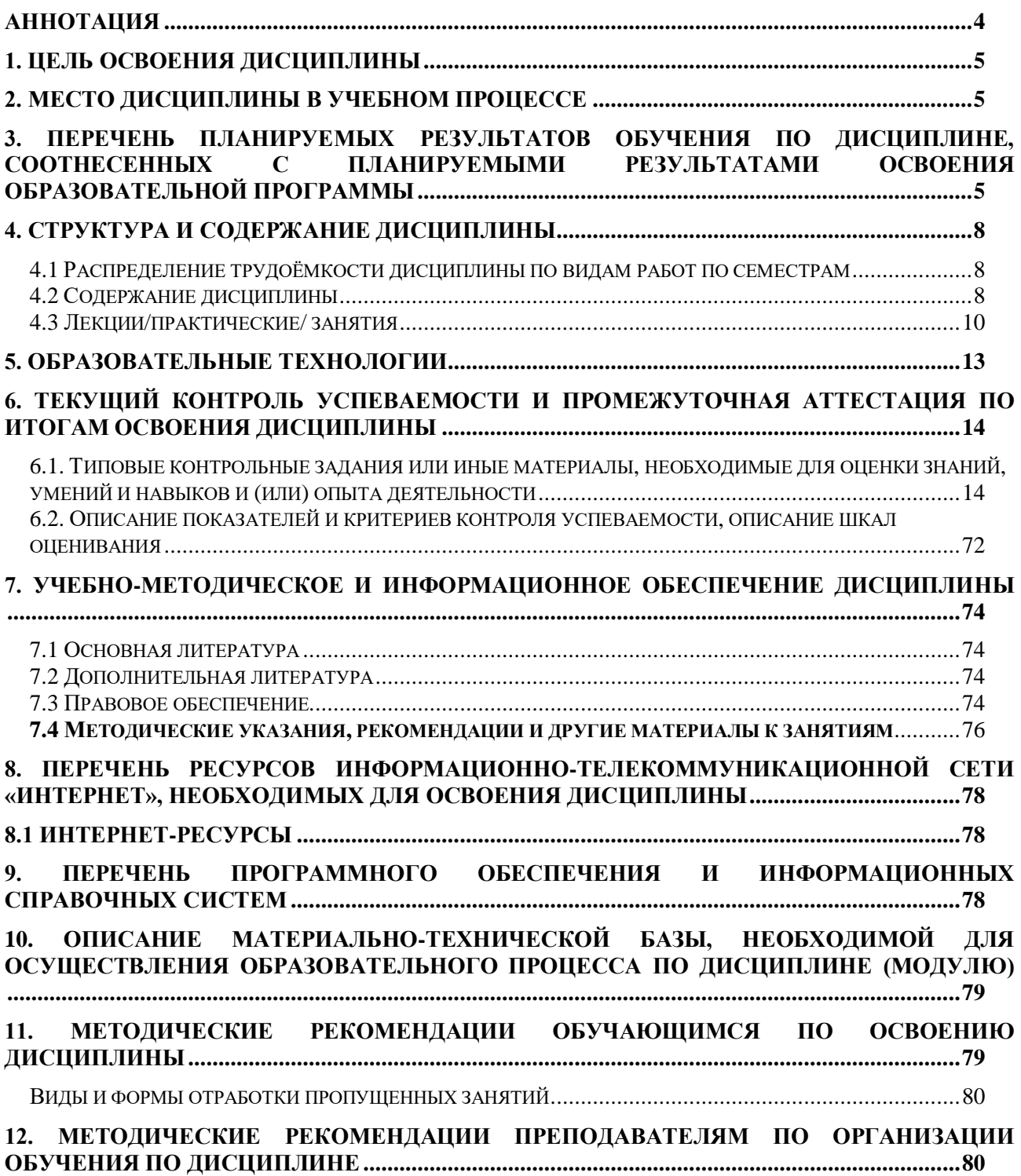

### **Аннотация**

### <span id="page-3-0"></span>**рабочей программы учебной дисциплины Б1.В.17 «Налоговая отчетность в цифровой экономике» для подготовки бакалавра по направлению 38.03.01 Экономика**

### **направленности Бухгалтерский учет, анализ и аудит**

**Цель освоения дисциплины:** формирование и развитие у обучающихся знаний, умений и навыков мониторинга налогового законодательства, анализа арбитражной практики, оценки налоговых рисков, владения инструментами налоговой оптимизацией, навыками составления учетной политики для целей налогообложения, организации налогового учета, налоговых деклараций, в том числе с использованием цифровых технологий, применения знаний налогового законодательства для решения профессиональных задач, достижения намеченных результатов освоения формируемых компетенций, обеспечивающих составление и представление налоговой отчетности с использованием цифровых технологий и имеющихся ресурсов, связанных с профессиональной деятельностью.

**Место дисциплины в учебном плане:** дисциплина включена часть, формируемую участниками образовательных отношений учебного плана по направлению подготовки 38.03.01 Экономика, в 7-ом семестре.

**Требования к результатам освоения дисциплины:** в результате освоения дисциплины формируется следующая компетенция (индикаторы): ПКос-3 (ПКос-3.1; ПКос-3.2; ПКос-3.3).

**Краткое содержание дисциплины:** налоговая отчетность в условиях цифровой экономики; налоговая отчетность по НДС; налоговая отчетность по НДФЛ; налоговая отчетность по страховым взносам; налоговая отчетность по налогу на имущество; налоговая отчетность по налогу на прибыль; налоговая отчетность по УСН; налоговая отчетность по ЕСХН.

**Общая трудоемкость дисциплины:** 3 зач.ед. (108 час., том числе 4 часа практической подготовки).

**Промежуточный контроль:** экзамен в 7-ом семестре.

### **1. Цель освоения дисциплины**

<span id="page-4-0"></span>Целью освоения дисциплины «Налоговая отчетность в цифровой экономике» является формирование и развитие у обучающихся знаний, умений и практических навыков мониторинга налогового законодательства, анализа арбитражной практики, оценки налоговых рисков, владения инструментами налоговой оптимизацией, навыками составления учетной политики для целей налогообложения, организации налогового учета, налоговых деклараций, в том числе с использованием цифровых технологий, применения знаний налогового законодательства для решения профессиональных задач, достижения намеченных результатов освоения формируемых компетенций, обеспечивающих составление и представление налоговой отчетности с использованием цифровых инструментов и имеющихся ресурсов, связанных с профессиональной деятельностью.

### **2. Место дисциплины в учебном процессе**

<span id="page-4-1"></span>Дисциплина «Налоговая отчетность в цифровой экономике» включена в перечень дисциплин Блока 1 «Дисциплины (модули)» учебного плана части, формируемой участниками образовательных отношений. Дисциплина «Налоговая отчетность в цифровой экономике» реализуется в соответствии с требованиями ФГОС ВО, профессиональных стандартов, ОПОП ВО и Учебного плана по направлению подготовки 38.03.01 Экономика.

Предшествующими курсами, на которых непосредственно базируется дисциплина «Налоговая отчетность в цифровой экономике» являются: информационные технологии в профессиональной деятельности, статистика, экономика предприятия (организации), экономика сельского хозяйства, налоги и налогообложение, финансы, налоговое право, налоговый учет. Дисциплина «Налоговая отчетность в цифровой экономике» является базисной для изучения следующих дисциплин: бухгалтерское дело, контроль и ревизия.

Особенностью дисциплины является то, что в процессе обучения у студента формируются знания и компетенции в области налогового законодательства, составления учетной политики для целей налогообложения, организации налогового учета, составления налоговых деклараций, в том числе с использованием цифровых технологий. Студент в процессе изучения дисциплины развивает профессиональные способности, которые помогают ему при написании выпускной квалификационной работы и в практической деятельности.

Рабочая программа дисциплины «Налоговая отчетность в цифровой экономике» для инвалидов и лиц с ограниченными возможностями здоровья разрабатывается индивидуально с учетом особенностей психофизического развития, индивидуальных возможностей и состояния здоровья таких обучающихся.

### <span id="page-4-2"></span>**3. Перечень планируемых результатов обучения по дисциплине, соотнесенных с планируемыми результатами освоения образовательной программы**

Образовательные результаты освоения дисциплины «Налоговая отчетность в цифровой экономике» обучающимся, представлены в таблице 1.

# Таблица 1

# **Требования к результатам освоения учебной дисциплины**

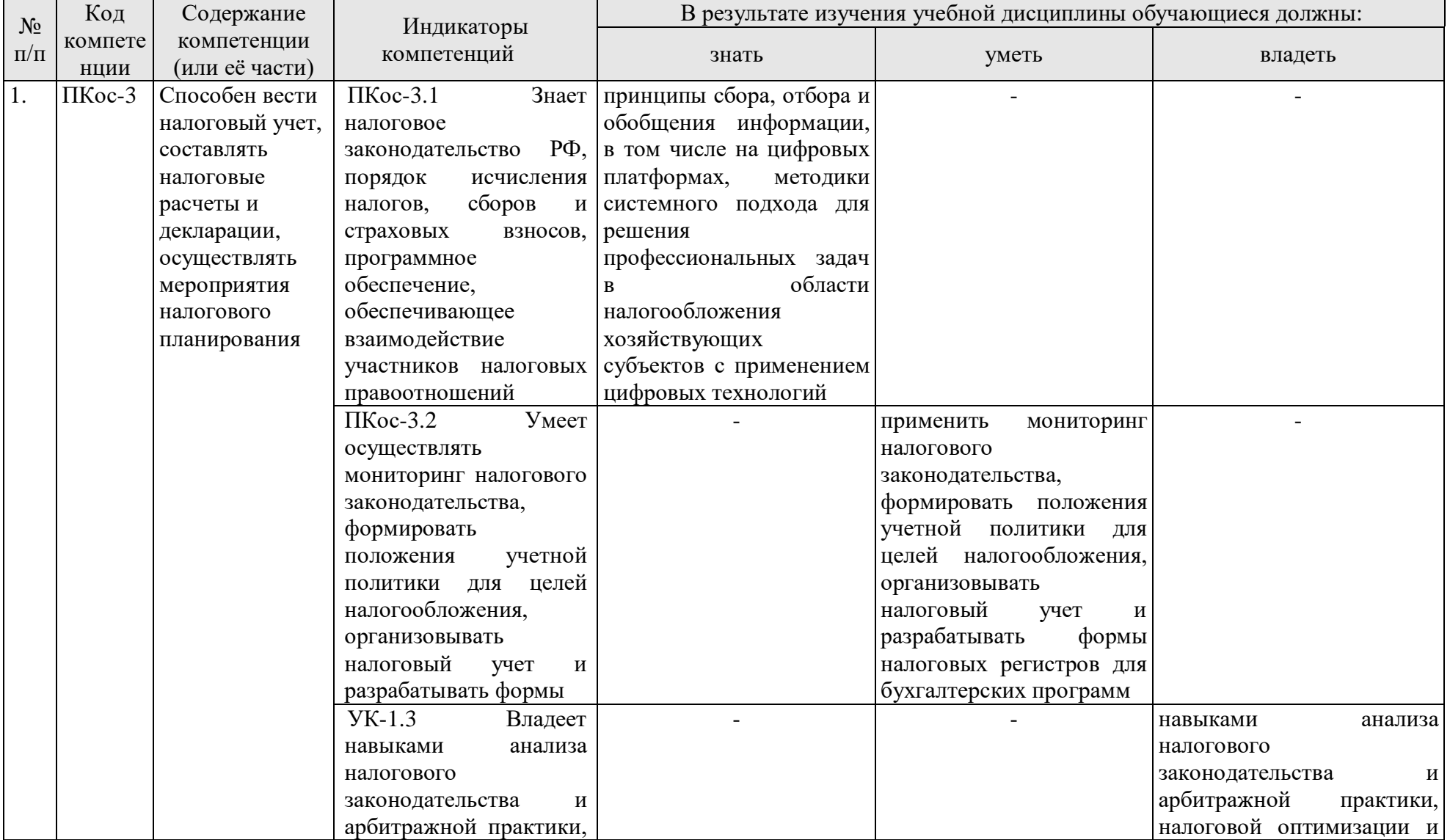

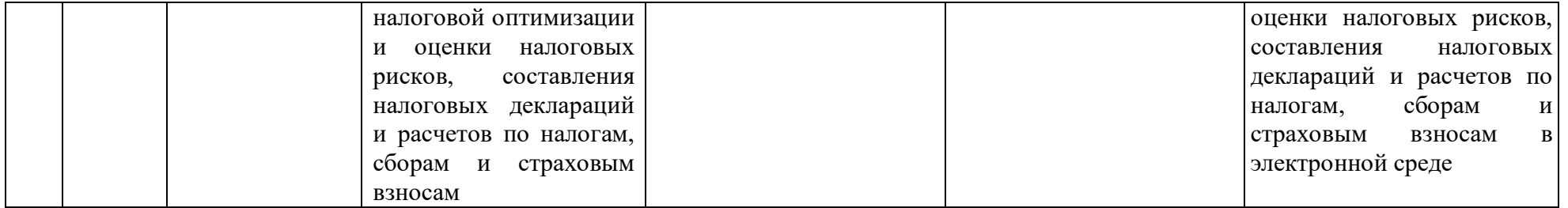

## **4. Структура и содержание дисциплины**

## <span id="page-7-1"></span><span id="page-7-0"></span>**4.1 Распределение трудоёмкости дисциплины по видам работ по семестрам**

Общая трудоемкость дисциплины Б1.В.17 «Налоговая отчетность в цифровой экономике» составляет 3 зачетные единицы (108 часов), распределение по видам работ представлено в таблице 2.

### **Распределение трудоёмкости дисциплины по видам работ по семестрам**

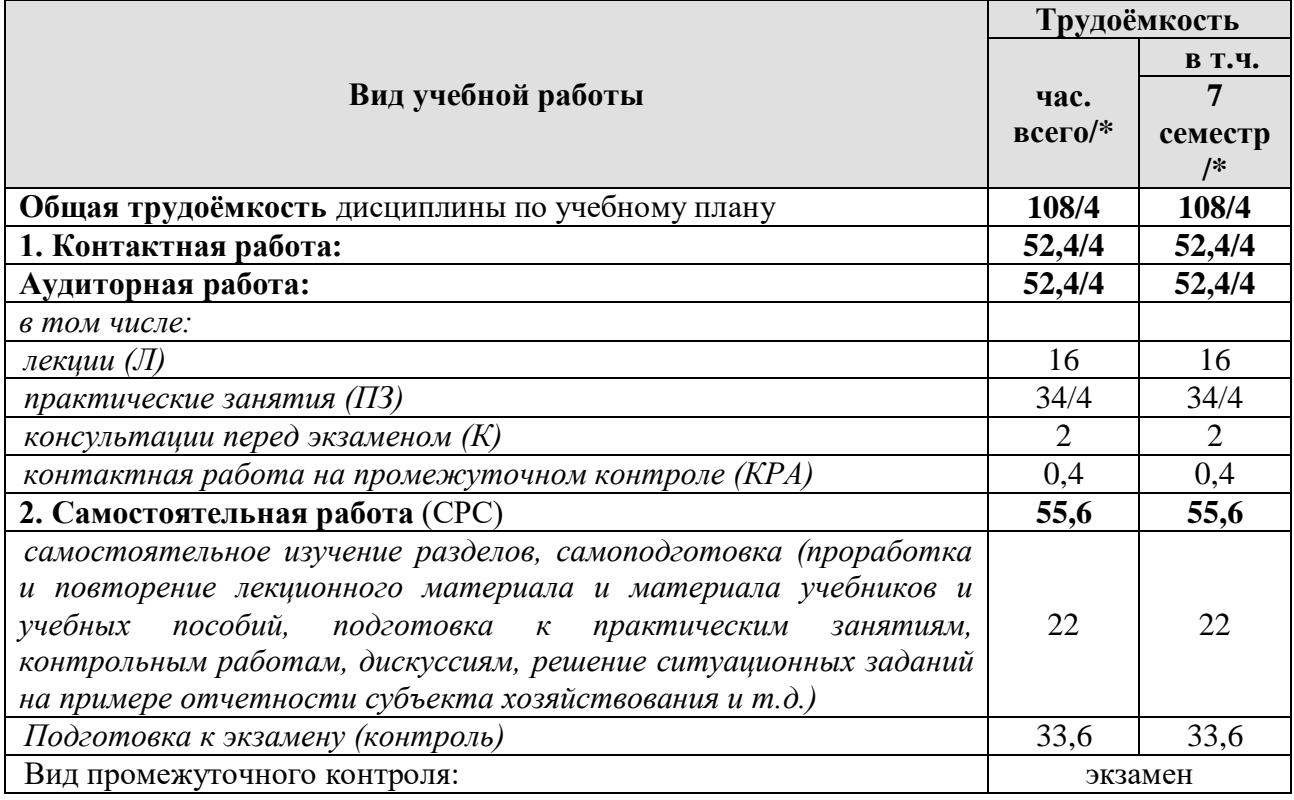

## **4.2 Содержание дисциплины**

Таблица 3

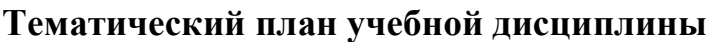

<span id="page-7-2"></span>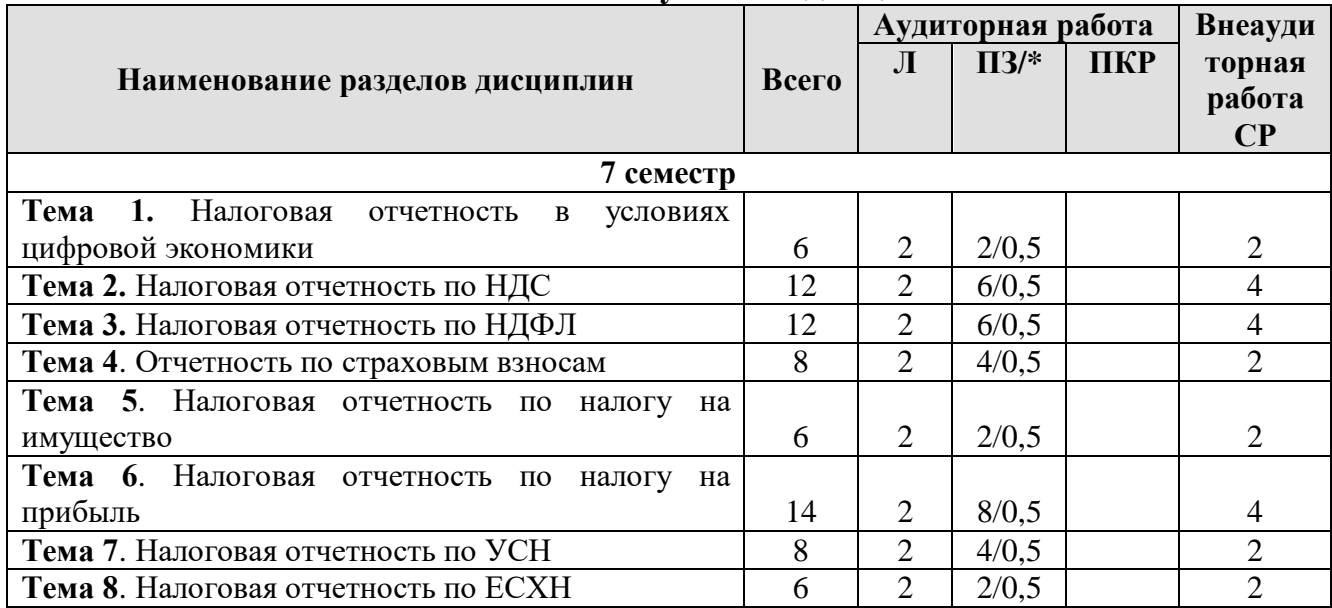

Таблица 2

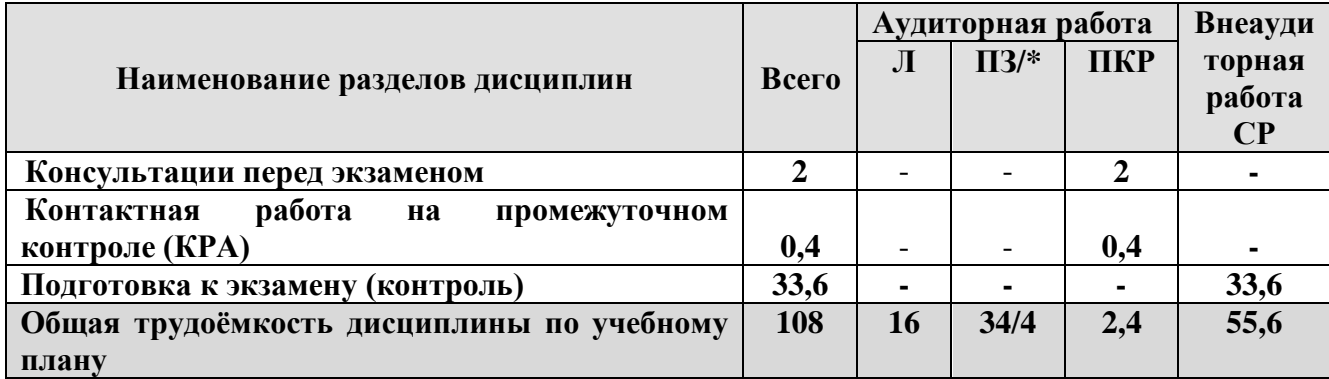

#### **Тема 1. Налоговая отчетность в условиях цифровой экономики**

Понятие, содержание, роль и задачи налоговой отчетности в финансовохозяйственной деятельности организаций. ЭЦП и особенности её получения и применения. Налоговое законодательство и налоговые риски. Оптимизация налогов. Бухгалтерские программы, используемые налогоплательщиками для формирования отчетности по налогам и сборам и передачи информации по телекоммуникационным каналам связи в электронной среде. Порядок передачи информации по телекоммуникационным каналам связи в электронной среде.

### **Тема 2. Налоговая отчетность по НДС**

Подготовка к составлению отчетности по НДС в бухгалтерской программе. Документы и регистры налогового учета по НДС. Связь бухгалтерского учета с регистрами налогового учета. Декларация по НДС. Сроки представления декларации по НДС. Порядок представления декларации по НДС. Форма и состав декларации по НДС. Разделы декларации по НДС.

### **Тема 3. Налоговая отчетность по НДФЛ**

Подготовка к составлению отчетности по НДФЛ в бухгалтерской программе. Связь бухгалтерского учета с регистрами налогового учета. Отчетность по НДФЛ. Сроки представления отчетности по НДФЛ. Порядок представления отчетности по НДФЛ. Справка о доходах и суммах налога физического лица (КНД 1175018). Форма 6-НДФЛ.

### **Тема 4. Отчетность по страховым взносам**

Подготовка к составлению отчетности по страховым взносам в бухгалтерской программе. Отчетность по страховым взносам, сроки представления. Получатели отчетности по страховым взносам. Карточка индивидуального учета сумм начисленных выплат и иных вознаграждений и сумм начисленных страховых взносов. Расчет по страховым взносам (РСВ). Форма ОДВ-1. Форма СЗВ-М. Форма 4-ФСС.

### **Тема 5. Налоговая отчетность по налогу на имущество**

Определение объектов налогообложения по налогу на имущество. Регистрация объектов учета в бухгалтерской программе. Расчет налоговой базы по имущественному налогу. Декларация по налогу на имущество. Сроки представления декларации по налогу на имущество. Порядок заполнения разделов декларации по налогу на имущество.

### **Тема 6. Налоговая отчетность по налогу на прибыль**

Учетная политика для целей налогообложения по налогу на прибыль. Подготовка к составлению отчетности по налогу на прибыль в бухгалтерской программе. Связь бухгалтерского учета с регистрами налогового учета. Декларация по налогу на прибыль. Сроки представления декларации по налогу на прибыль. Порядок заполнения разделов декларации по налогу на прибыль.

### **Тема 7. Налоговая отчетность по УСН**

Учетная политика для целей налогообложения по УСН. Подготовка к составлению отчетности по УСН в бухгалтерской программе. Формирование Книги доходов и расходов. Связь бухгалтерского учета с регистрами налогового учета. Декларация по УСН. Сроки представления декларации по УСН. Порядок заполнения разделов декларации по УСН.

### **Тема 8. Налоговая отчетность по ЕСХН**

Учетная политика для целей налогообложения по ЕСХН. Подготовка к составлению отчетности по ЕСХН в бухгалтерской программе. Формирование Книги доходов и расходов. Связь бухгалтерского учета с регистрами налогового учета. Декларация по ЕСХН. Сроки представления декларации по ЕСХН. Порядок заполнения разделов декларации по ЕСХН.

### **4.3 Лекции/практические/ занятия**

Таблина 4

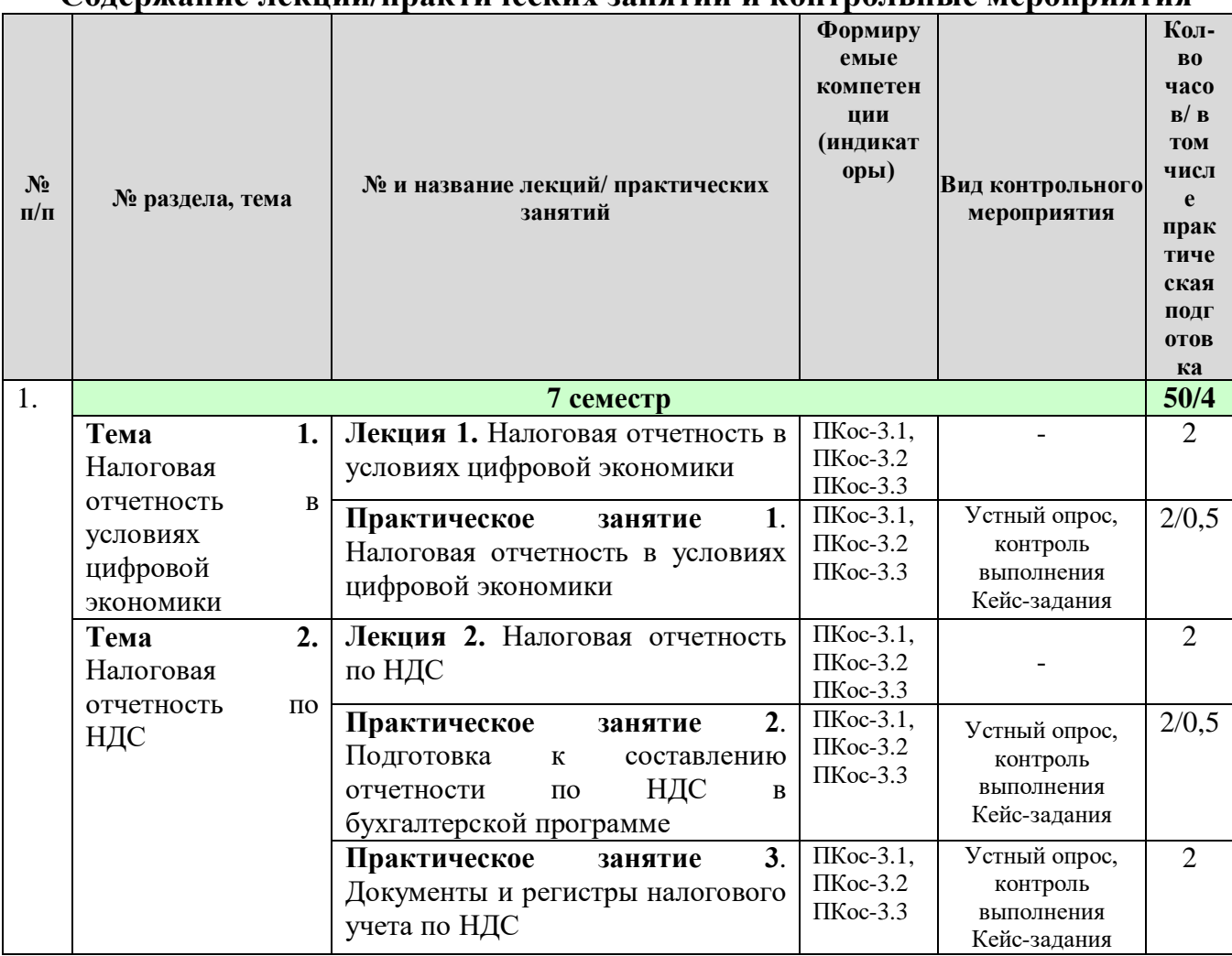

<span id="page-9-0"></span>**Содержание лекций/практических занятий и контрольные мероприятия**

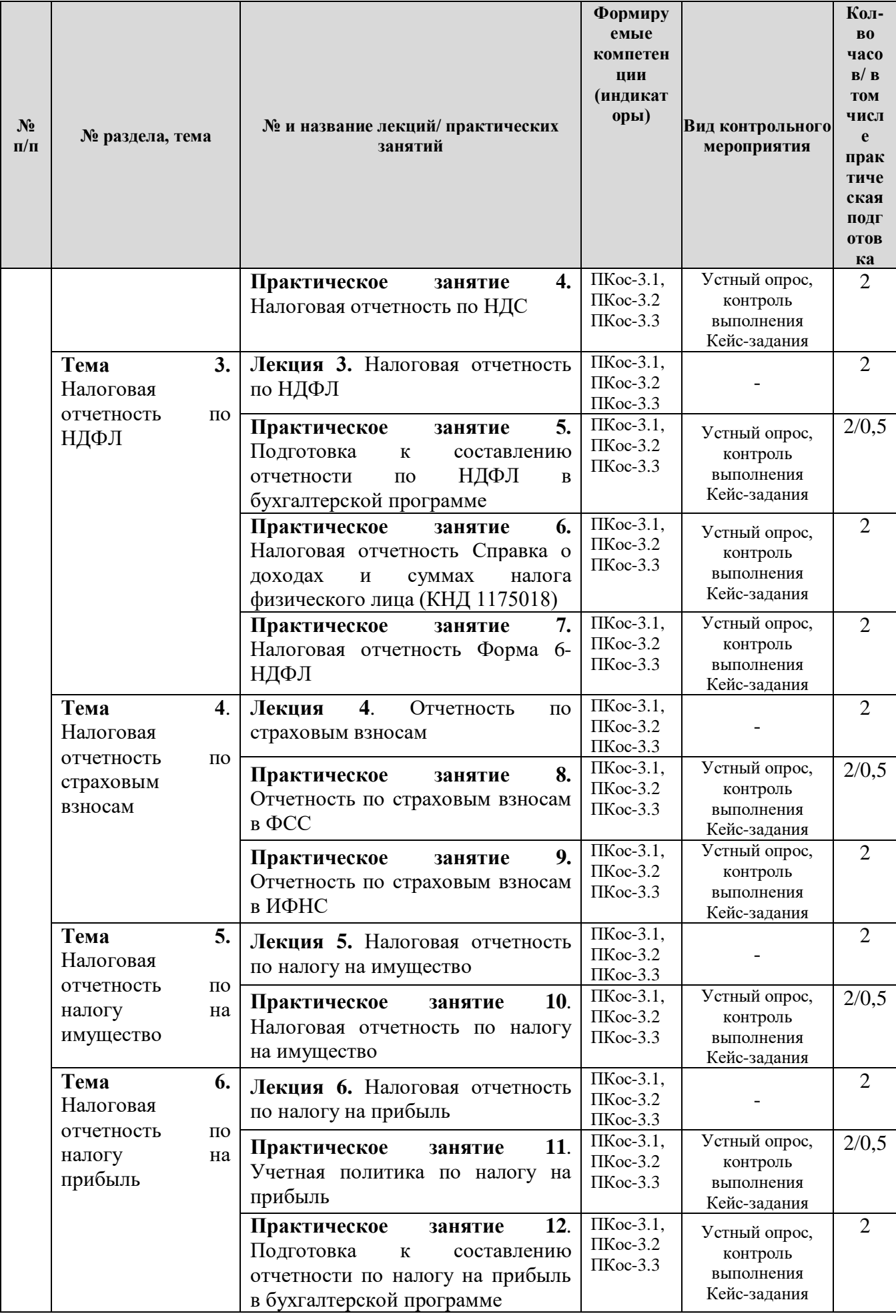

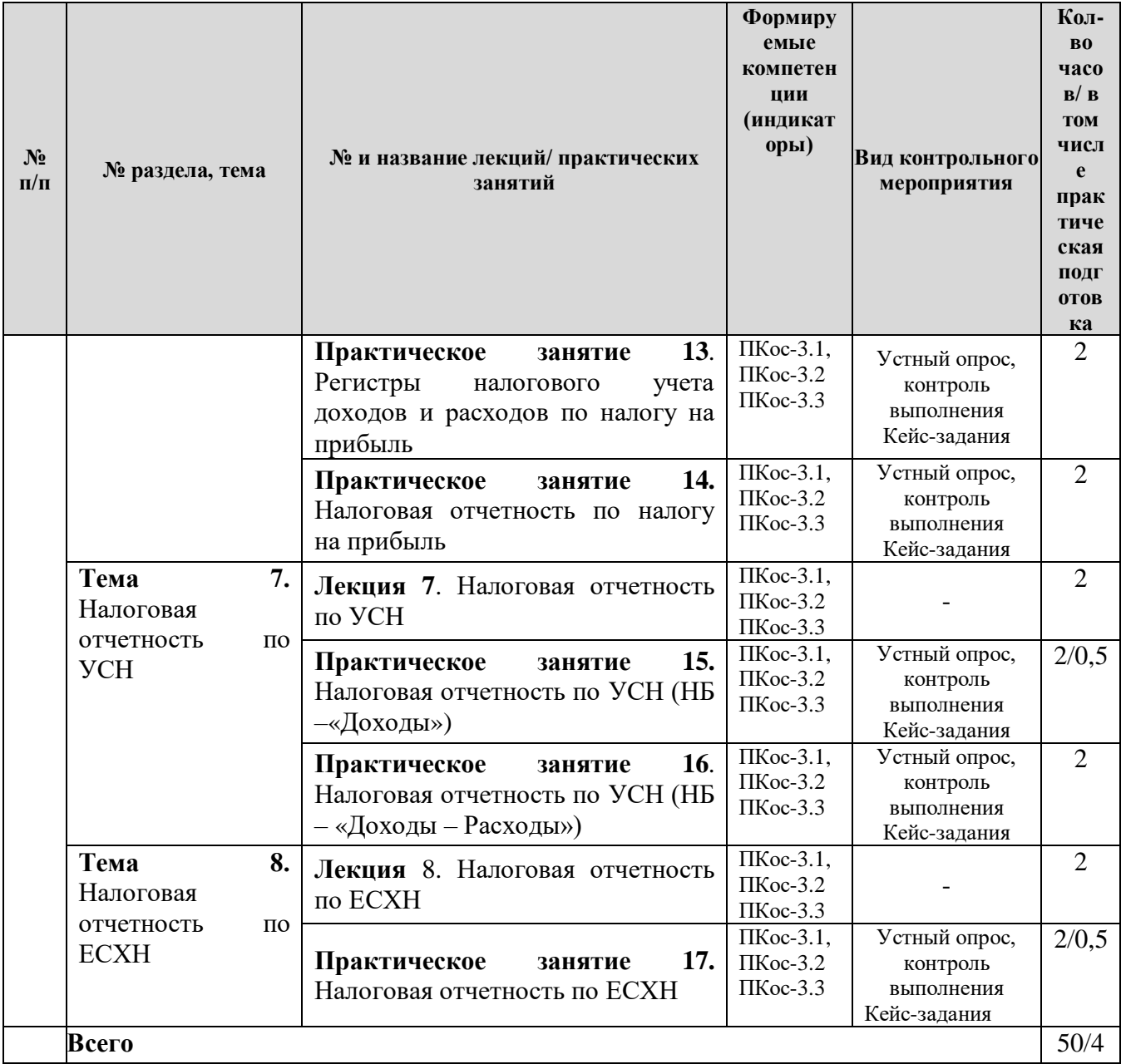

# Таблица 5

## **Перечень вопросов для самостоятельного изучения дисциплины**

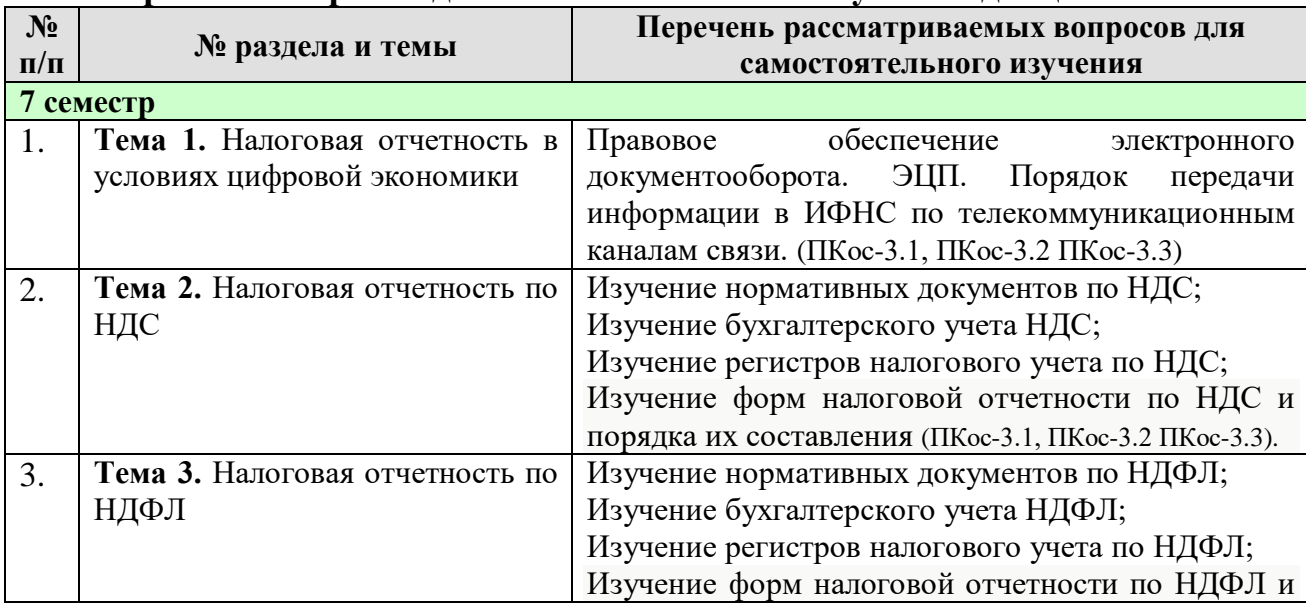

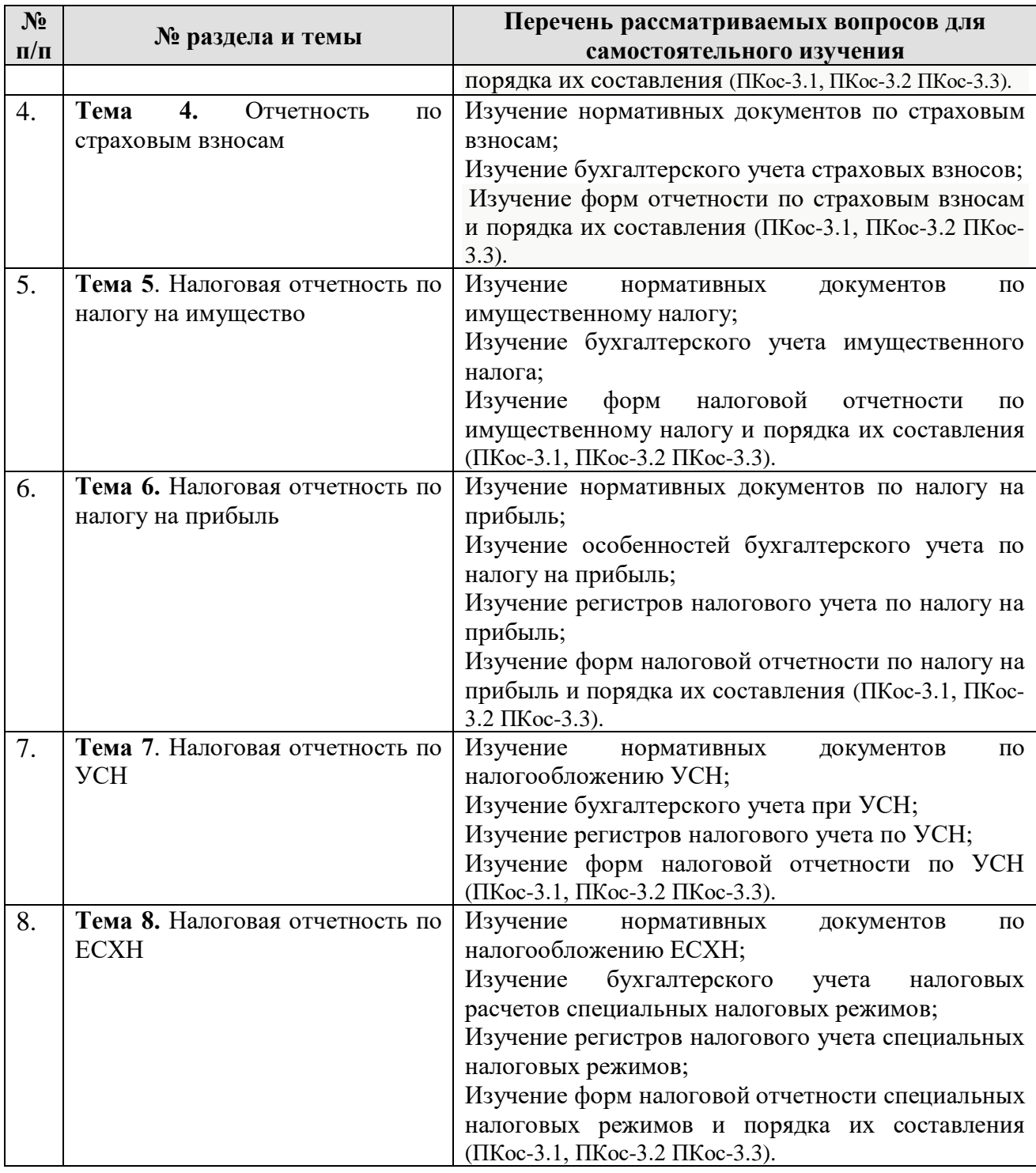

## **5. Образовательные технологии**

### <span id="page-12-0"></span>**Применение активных и интерактивных образовательных технологий**

Аудиторные занятия по дисциплине «Налоговая отчетность в цифровой экономике» проходят с применением активных и интерактивных образовательных технологий (табл. 6).

Таблица 6

### **Применение активных и интерактивных образовательных технологий**

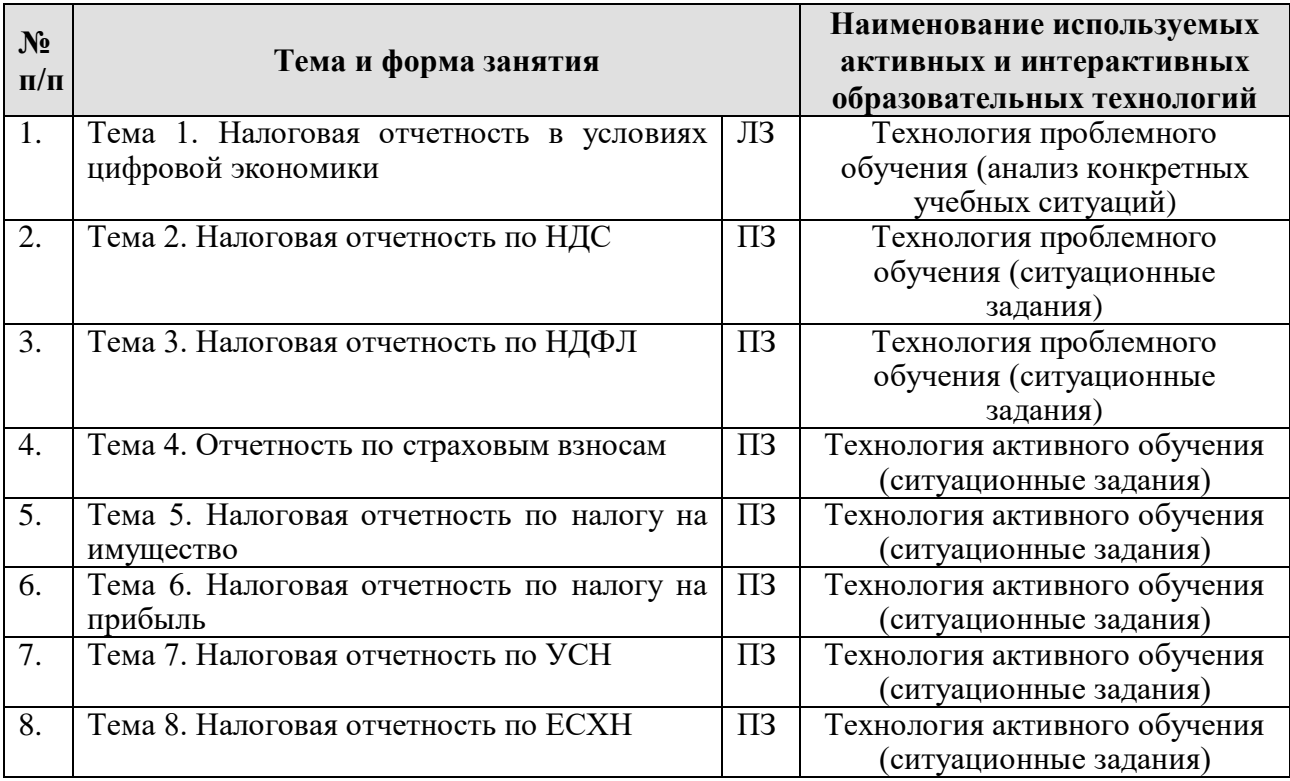

### <span id="page-13-0"></span>**6. Текущий контроль успеваемости и промежуточная аттестация по итогам освоения дисциплины**

### <span id="page-13-1"></span>**6.1. Типовые контрольные задания или иные материалы, необходимые для оценки знаний, умений и навыков и (или) опыта деятельности**

Текущий контроль знаний по дисциплине проводится путем контроля выполнения практических заданий в электронной цифровой среде на сайте для учебных заведений <https://edu.1cfresh.com/> и тестирования на портале <https://uc1.1c.ru/> в разделе «Образование» - «Учебное тестирование» в процессе выполнения практических заданий и на последнем занятии.

В качестве промежуточной аттестации по освоению дисциплины «Налоговая отчетность в цифровой экономике» проводится экзамен в 7-м семестре. Экзамен с учетом электронного тестирования и выполнения задачи на портале для учебных заведений <https://edu.1cfresh.com/> сдаются в устном и в электронном формате.

### **1) Примерные вопросы для проведения устного опроса по темам лекций (текущий контроль):**

*Темы лекционных занятий:*

### **7 семестр**

### **Тема 1. Налоговая отчетность в условиях цифровой экономики** *Вопросы по теме:*

1. Возможности цифровой платформы «1С: Предприятие 8» и её конфигураций;

- 2. Электронный документооборот;
- 3. Электронная цифровая подпись (ЭЦП);
- 4. Электронные телекоммуникационные каналы связи с ИФНС;
- 5. Интернет-поддержка пользователей, автоматическое обновление конфигурации и методическая поддержка;
- 6. Порядок передачи информации по телекоммуникационным каналам связи в электронной среде.

### **Тема 2. Налоговая отчетность по НДС**

*Вопросы по теме:*

- 1. Подготовка к составлению отчетности по НДС в бухгалтерской программе;
- 2. Документы и регистры налогового учета по НДС;
- 3. Связь бухгалтерского учета с регистрами налогового учета;
- 4. Сроки представления декларации по НДС;
- 5. Порядок представления декларации по НДС;
- 6. Форма и состав декларации по НДС;
- 7. Разделы декларации по НДС;

### **Тема 3. Налоговая отчетность по НДФЛ**

*Вопросы по теме:*

- 1. Подготовка к составлению отчетности по НДФЛ в бухгалтерской программе;
- 2. Связь бухгалтерского учета с регистрами налогового учета;
- 5. Отчетность по НДФЛ. Сроки представления отчетности по НДФЛ;
- 6. Порядок представления отчетности по НДФЛ;
- 7. Справка о доходах и суммах налога физического лица (КНД 1175018);
- 8. Форма 6-НДФЛ;

### **Тема 4. Отчетность по страховым взносам**

*Вопросы по теме:*

1. Подготовка к составлению отчетности по страховым взносам в бухгалтерской программе;

3. Отчетность по страховым взносам, сроки представления;

4. Получатели отчетности по страховым взносам;

5. Карточка индивидуального учета сумм начисленных выплат и иных вознаграждений и сумм начисленных страховых взносов;

6. Расчет по страховым взносам (РСВ);

- 7. Форма ОДВ-1;
- 8. Форма СЗВ-М;
- 9. Форма 4-ФСС

### **Тема 5. Налоговая отчетность по налогу на имущество**

*Вопросы по теме:*

1. Определение объектов налогообложения по налогу на имущество;

- 2. Регистрация объектов учета в бухгалтерской программе;
- 3. Расчет налоговой базы по имущественному налогу;

4. Декларация по налогу на имущество. Сроки представления декларации по налогу на имущество;

5. Порядок заполнения разделов декларации по налогу на имущество.

### **Тема 6. Налоговая отчетность по налогу на прибыль**

*Вопросы по теме:*

1. Учетная политика для целей налогообложения по налогу на прибыль;

2. Определение доходов и расходов для целей налогообложения по налогу на прибыль;

3. Подготовка к составлению отчетности по налогу на прибыль в бухгалтерской программе;

4. Связь бухгалтерского учета с регистрами налогового учета;

5. Декларация по налогу на прибыль. Сроки представления декларации по налогу на прибыль;

6. Порядок заполнения разделов декларации по налогу на прибыль.

### **Тема 7. Налоговая отчетность по УСН**

*Вопросы по теме:*

- 1. Учетная политика для целей налогообложения по УСН;
- 2. Подготовка к составлению отчетности по УСН в бухгалтерской программе;
- 3. Формирование Книги доходов и расходов;
- 4. Связь бухгалтерского учета с регистрами налогового учета;
- 5. Декларация по УСН. Сроки представления декларации по УСН;

6. Порядок заполнения разделов декларации по УСН.

### **Тема 8. Налоговая отчетность по ЕСХН**

*Вопросы по теме:*

- 1. Учетная политика для целей налогообложения по ЕСХН;
- 2. Подготовка к составлению отчетности по ЕСХН в бухгалтерской программе;
- 3. Формирование Книги доходов и расходов;
- 4. Связь бухгалтерского учета с регистрами налогового учета;
- 5. Декларация по ЕСХН. Сроки представления декларации по ЕСХН;
- 6. Порядок заполнения разделов декларации по ЕСХН.

### **2) Примерные практические задания по темам**

*Темы практических занятий:*

### *7 семестр*

#### **Практическое занятие № 1. Налоговая отчетность в условиях цифровой экономики.**

*Цель занятия:* усвоить основные характеристики бухгалтерской программы и её возможности для целей формирования налоговой отчетности в цифровой электронной среде.

### **Кейс-заданий к занятию:**

*Задание:* используя встроенное в облачный сервис для учебных заведений <https://edu.1cfresh.com/> учебное пособие «Использование конфигурации «Бухгалтерия предприятия» редакция 3.0» и систему ИТС следует ознакомиться с возможностями программы и её использованием для целей формирования налоговой отчетности в цифровой электронной среде.

Система программ «1С: Предприятие 8» включает в себя платформу и прикладные решения, разработанные на ее основе, для автоматизации деятельности организаций и частных лиц. Сама платформа не является программным продуктом для использования конечными пользователями, которые обычно работают с одним из многих прикладных решений (конфигураций), разработанных на данной платформе. Такой подход позволяет

автоматизировать различные виды деятельности, используя единую технологическую платформу.

#### **Области применения**

Гибкость платформы позволяет применять «1С: Предприятие 8» в самых разнообразных областях:

- поддержка оперативного управления предприятием;
- ведение электронного документооборота;
- ведение бухгалтерского учета и формирование налоговой отчетности в цифровой электронной среде;
- внедрение электронных цифровых подписей;
- передача информации в ИФНС по электронным каналом связи;
- удаленная работа бухгалтера и др. возможности.

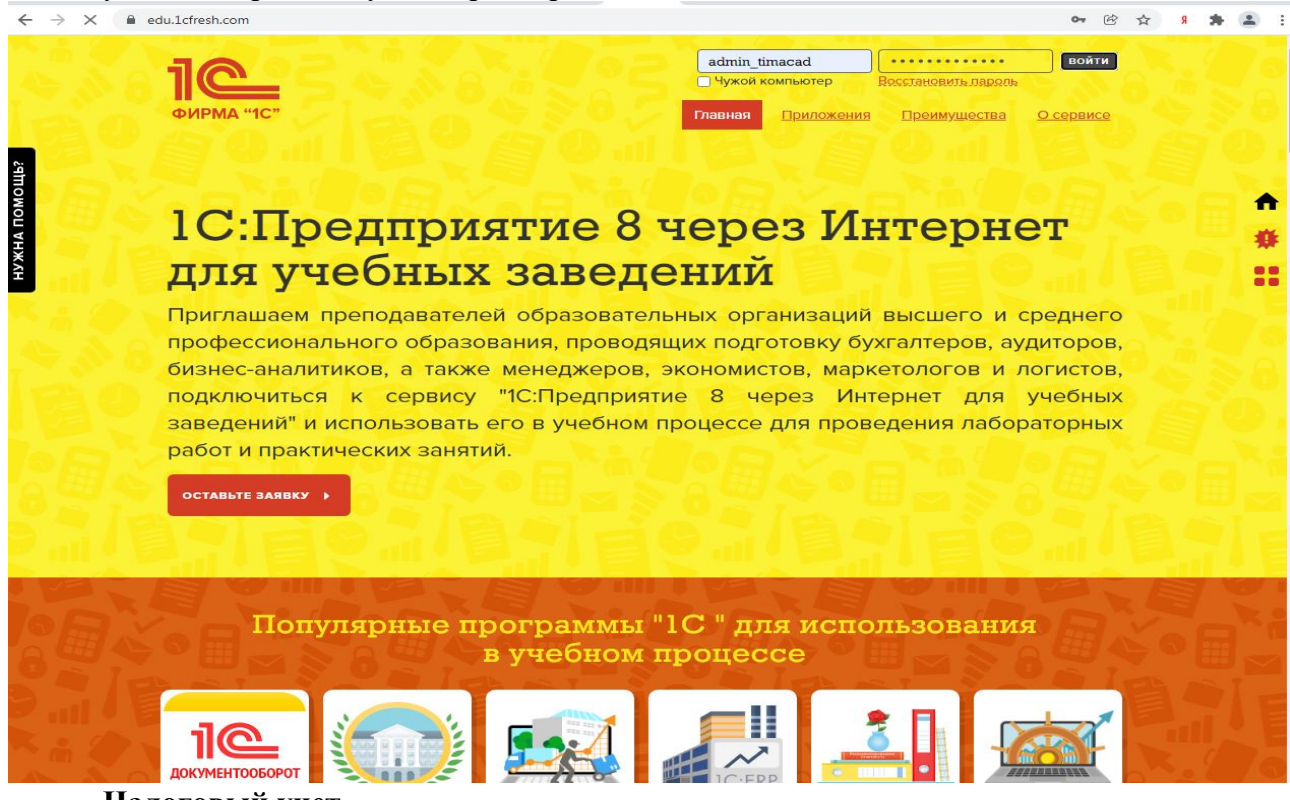

#### **Налоговый учет**

Налоговый учет по налогу на прибыль организаций в программе **1С:Бухгалтерия 8** построен на использовании того же плана, что и для бухгалтерского учета. У счетов, которые составляют «план счетов налогового учета», установлен флажок в колонке *НУ*.

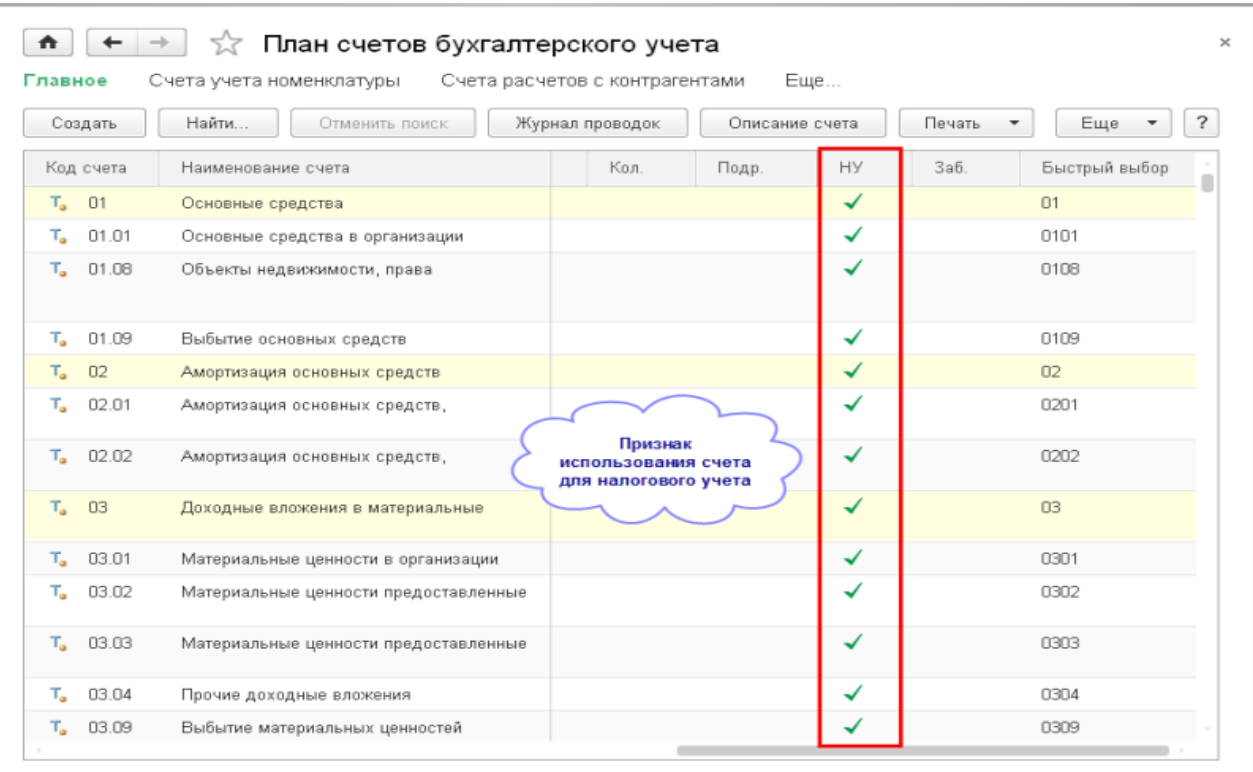

В «план счетов налогового учета» включены не все счета плана счетов бухгалтерского учета. Объясняется это следующим:

 в налоговом учете не требуется регистрировать отдельные операции бухгалтерского учета, например, отражать признание и погашение отложенных налоговых активов и обязательств, результатов распределения прибыли, переоценки внеоборотных активов и т.д.;

 по отдельным операциям для целей налогового учета достаточно данных бухгалтерского учета, например, данных по учету поступления и расхода денежных средств.

В частности в налоговом учете **1С:Бухгалтерии 8** не регистрируются данные, которые в бухгалтерском учете отражаются на счетах:

- 09 «Отложенные налоговые активы»;
- 14 «Резервы под снижение стоимости материальных ценностей»;
- 15 «Заготовление и приобретение материальных ценностей»;
- 16 «Отклонение в стоимости материальных ценностей»;
- 19 «НДС по приобретенным ценностям»;
- 46 «Выполненные этапы по незавершенным работам»;
- 50 «Касса»;
- $\bullet$  51 «Расчетные счета»:
- 52 «Валютные счета»:
- 55 «Специальные счета в банках»;
- 57 «Переводы в пути» (кроме 57.03 «Продажи по платежным картам»);
- 68 «Расчеты по налогам и сборам»;
- 69 «Расчеты по социальному страхованию и обеспечению»;
- 75 «Расчеты с учредителями»;
- 76.АВ «НДС по авансам и предоплатам»;
- 76.ВА «НДС по авансам и предоплатам выданным»;
- 76.НА «Расчеты по НДС при исполнении обязанностей налогового агента»;
- 76.ОТ «НДС, начисленный при отгрузке»;
- 77 «Отложенные налоговые обязательства»;
- 79 «Внутрихозяйственные расчеты»;
- 80 «Уставный капитал»;
- 81 «Собственные акции (доли)»;
- 82 «Резервный капитал»;
- 83 «Добавочный капитал»;
- 84 «Нераспределенная прибыль (непокрытый убыток)»;
- 90.03 «Налог на добавленную стоимость»;
- 90.04 «Акцизы»;
- 90.05 «Экспортные пошлины»;
- 99.02 «Налог на прибыль»;
- 99.09 «Прочие прибыли и убытки»;
- на всех забалансовых счетах, кроме 004 «Товары, принятые на комиссию».

В отличие от бухгалтерского учета сумма операции для целей налогового учета фиксируется в ресурсе *Сумма НУ* отдельно для счета дебета и счета кредита проводки. При этом доходы по кредиту счета 90.01 фиксируются в нетто-оценке. Если в бухгалтерской проводке по дебету или кредиту указан один из перечисленных выше счетов, то для целей налогового учета соответствующая часть «налоговой проводки» не заполняется.

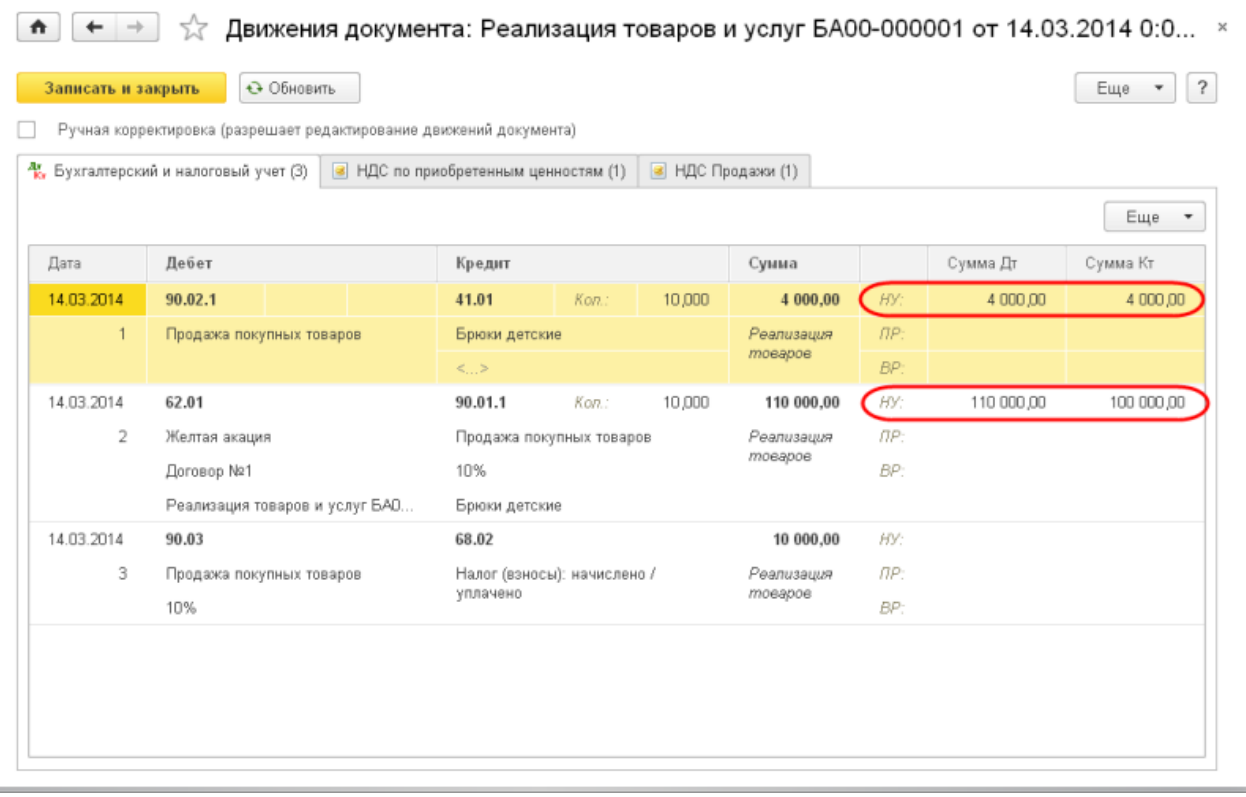

### **Практическое занятие № 2. Подготовка к составлению отчетности по НДС в бухгалтерской программе**

*Цель занятия:* усвоить дополнительный функционал в бухгалтерской программе по подготовке к составлению отчетности по НДС в цифровой электронной среде.

#### **Кейс-заданий к занятию:**

*Задание:* используя встроенное в облачный сервис для учебных заведений <https://edu.1cfresh.com/> учебное пособие «Использование конфигурации «Бухгалтерия предприятия» редакция 3.0» и систему ИТС следует ознакомиться с возможностями и функционалом бухгалтерской программы по подготовке к составлению отчетности по НДС в цифровой электронной среде.

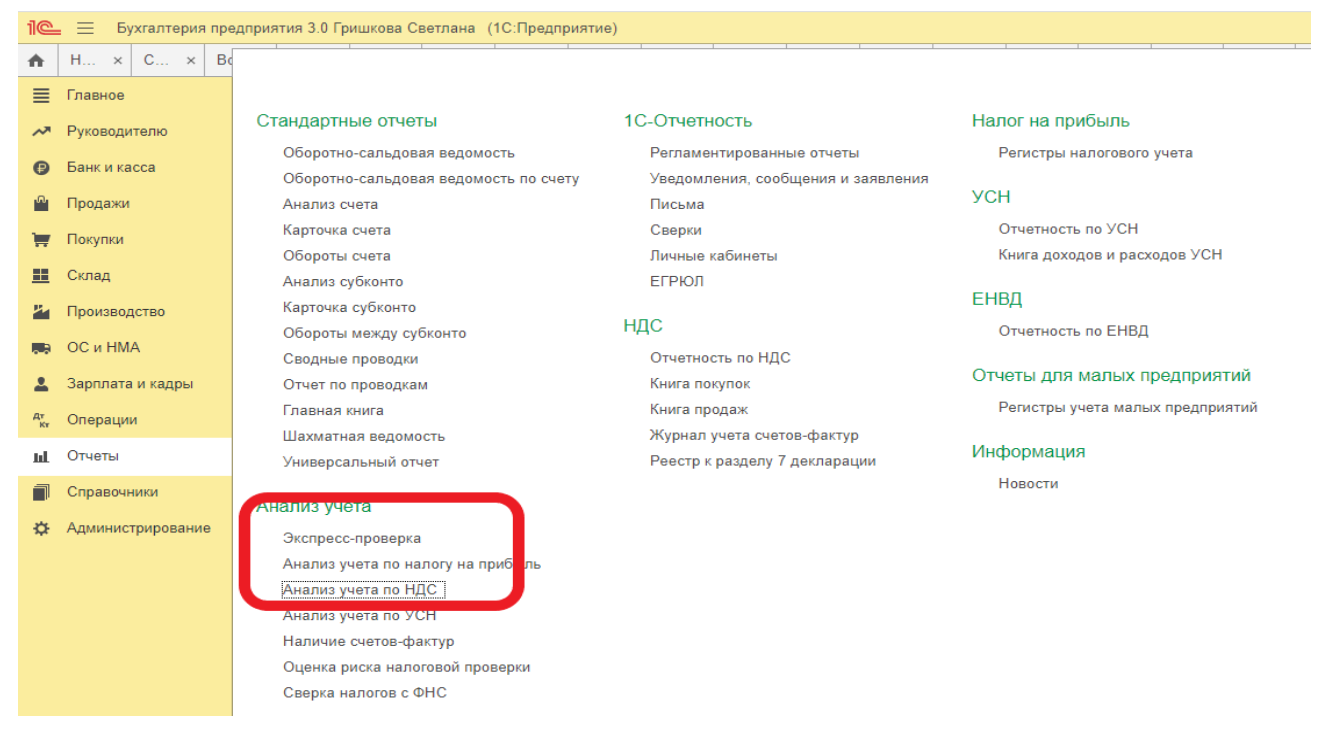

#### **Отчеты - Анализ состояния налогового учета по НДС**

Отчет предназначен для проверки правильности заполнения книги покупок, книги продаж и декларации по НДС. В отчете показана сумма начислений и вычетов НДС по видам хозяйственных операций.

Отчет нужно формировать только после выполнения регламентных операций по НДС.

Отчет состоит из общей схемы налоговой базы и расшифровок отдельных блоков этой схемы. Возврат к схеме отчета из расшифровок осуществляется по кнопке **Структура налоговой базы**.

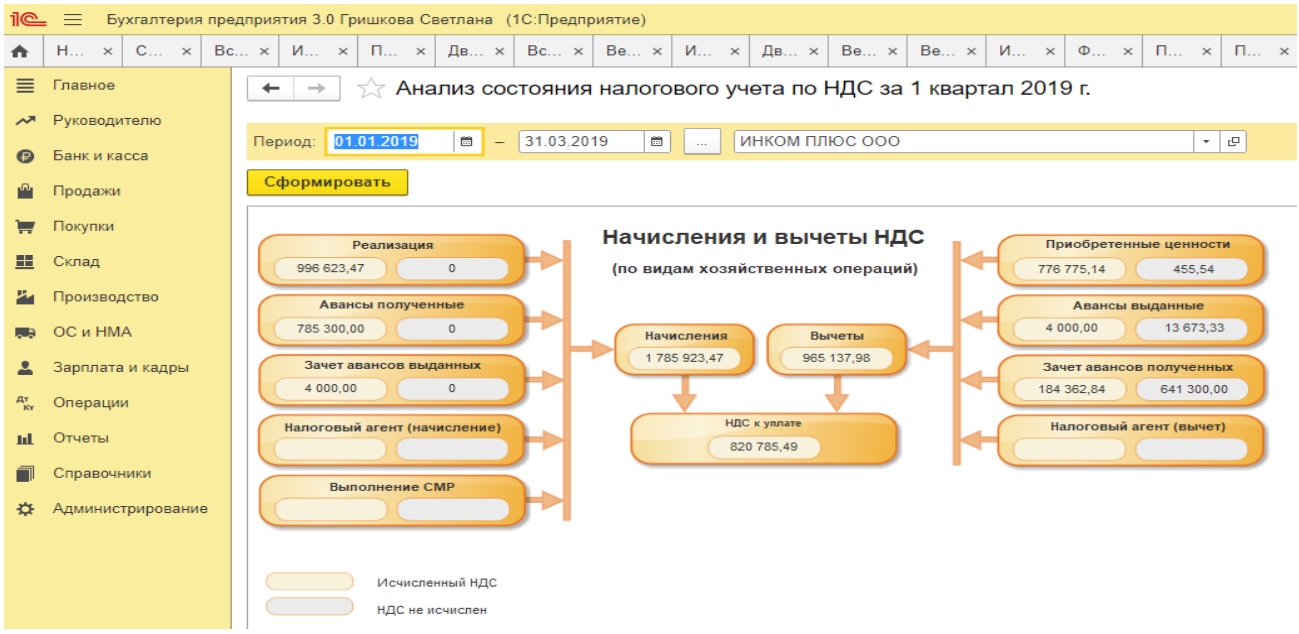

В каждом блоке, отражающем начисление, либо вычет НДС содержится два показателя:

- сумма исчисленного НДС (желтый фон),
- сумма не исчисленного НДС (серый фон).

В случае если блок содержит записи с ошибками, то рядом с ним выводится восклицательный знак красного цвета. Сумму каждого блока отчета можно расшифровать

*Задание 1. Исчислить общую сумму НДС при осуществлении операций, облагаемых по разным ставкам.*

Организация «Альфа» продает детскую одежду, обувь, детское питание, которые облагаются НДС по ставке 10%. В числе товаров для детей организация реализует также спортивную обувь (кеды, кроссовки), которые облагаются НДС по ставке 20%.Реализацию по разным ставкам бухгалтер учитывает раздельно. В течение I квартала организация реализовала товары, облагаемые по ставке 10 %, на сумму 1 400 000 руб. (без учета НДС), а товары, облагаемые по ставке 20%, на сумму 200 000 руб. (без учета НДС).

**Требуется:** Ввести данные операции в бухгалтерскую программу, проверить правильность ввода информации.

#### *Задание 2. Исчислить сумму НДС с позиции налогоплательщика и налогового агента.*

09 января организация приобрела у иностранной компании партию товара, местом реализации которого признается территория РФ, на сумму 3000 долл. США. Оплату за товар перечислили 11 января. Товары облагаются на территории РФ по ставке 20%. Иностранная компания не состоит на учете в налоговых органах РФ.

**Требуется:** Ввести данные операции в бухгалтерскую программу, проверить правильность ввода информации.

#### *Задание 3. Исчислить сумму НДС с авансовых платежей.*

Организация «Альфа» заключила с организацией «Бета» договор поставки партии товаров. По условию договора организация «Бета» должна перечислить организации «Альфа» 30%-ную предоплату. В свою очередь, организация «Альфа» имеет задолженность перед организацией «Гамма». В связи с этим организация «Альфа» просит организацию «Бета» перечислить предоплату по договору поставки на расчетный счет организации «Гамма», тем самым погашая задолженность организации «Альфа» перед организацией «Гамма». В такой ситуации деньги, перечисленные организацией «Бета» в адрес организации «Гамма», признаются авансовыми платежами, полученными организацией «Альфа».

**Требуется:** Ввести данные операции в бухгалтерскую программу, проверить правильность ввода информации.

#### **Практическое занятие № 3. Документы и регистры налогового учета по НДС**

*Цель занятия:* усвоить дополнительный функционал бухгалтерской программы по формированию документов и регистров налогового учета по НДС в цифровой электронной среде.

#### **Кейс-заданий к занятию:**

*Задание:* используя встроенное в облачный сервис для учебных заведений <https://edu.1cfresh.com/> учебное пособие «Использование конфигурации «Бухгалтерия предприятия» редакция 3.0» и систему ИТС следует ознакомиться с возможностями программы и её использованием для формирования документов и регистров налогового учета по НДС в цифровой электронной среде.

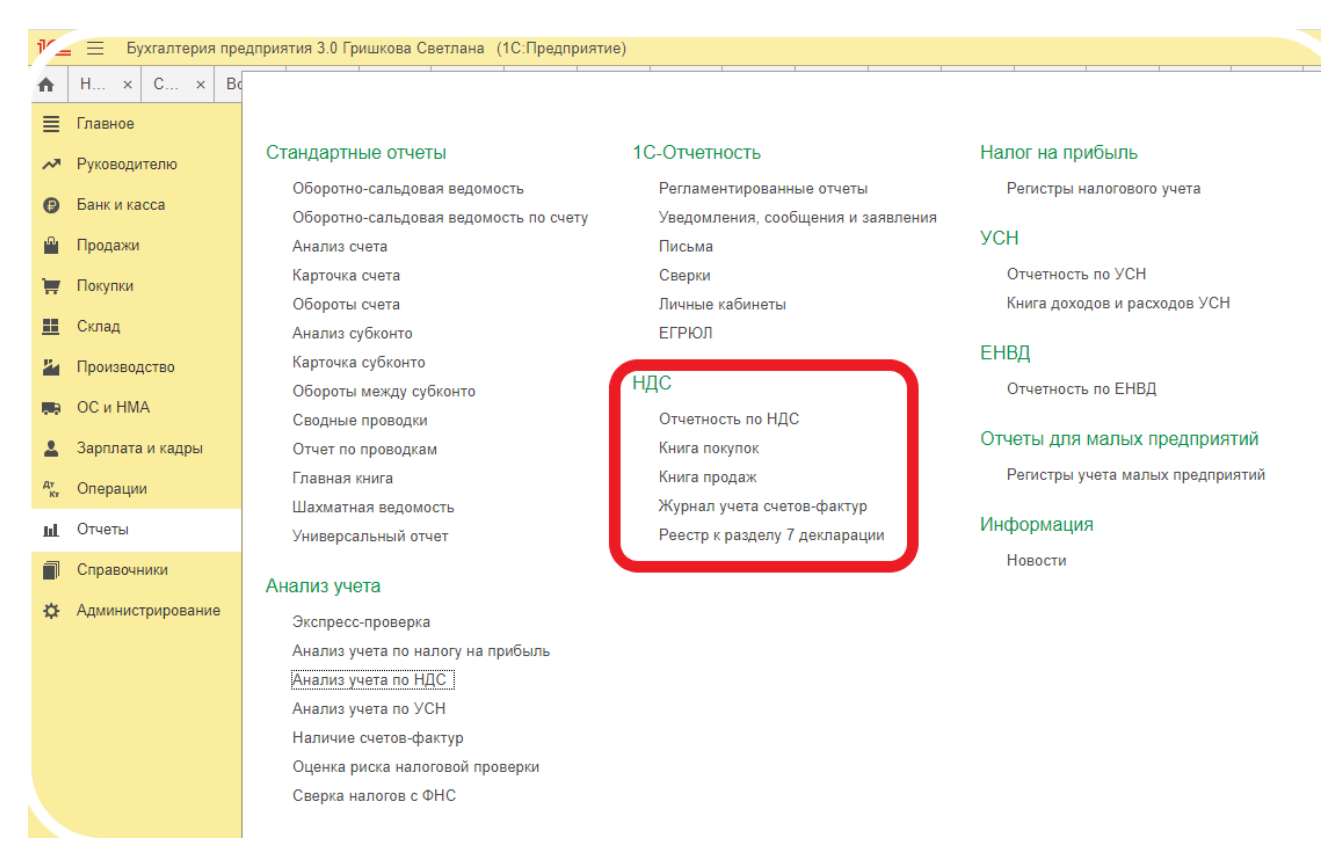

#### **Отчет «Журнал учета счетов-фактур»**

Отчет предназначен для формирования списка счетов-фактур, исправленных счетовфактур, корректировочных счетов-фактур, полученных от поставщиков и переданных покупателям. Изменение параметров формирования отчета выполняется на панели **Настройки**. Для изменения параметров формирования отчета нужно установить переключатель в значение **Использовать дополнительные настройки**.

 Отбирать по контрагенту - отражаются счета-фактуры по выбранному контрагенту. Если контрагент не указан, то будут выводиться все полученные и выставленные за период счета-фактуры.

 Группировать по контрагентам - реестр счетов-фактур группируется по контрагентам.

| Бухгалтерия предприятия 3.0 Гришкова Светлана (1С:Предприятие)<br>$\odot$<br>О Ливанова Римма Вениаминовна |                            |                                                                                                    |                |                          |                               |      |                                         |                              |                        |                            |                                               |                                     |                                  |                                                                                           |                                                                |                          |                                                               |                  |                                |
|----------------------------------------------------------------------------------------------------|----------------------------|----------------------------------------------------------------------------------------------------|----------------|--------------------------|-------------------------------|------|-----------------------------------------|------------------------------|------------------------|----------------------------|-----------------------------------------------|-------------------------------------|----------------------------------|-------------------------------------------------------------------------------------------|----------------------------------------------------------------|--------------------------|---------------------------------------------------------------|------------------|--------------------------------|
| $\hat{r}$                                                                                                  | Ha<br>$\times$             | Co x   Bc x   MH x   Ne x   Ne x   Bc x   Bc x   Bc x   MH x   Bc x   Be x   Bc x   Bc x   Bc x   Bc x   MH x   Or x   MH x   Or x   MH x   Or x   MH x  <br>$6-$<br>Aн. |                |                          |                               |      |                                         |                              |                        |                            |                                               |                                     |                                  |                                                                                           |                                                                | Ж ×                      |                                                               |                  |                                |
|                                                                                                    | <b>E</b> Главное           | Журнал учета полученных и выданных счетов-фактур за 1 квартал 2019 г.<br>- 0<br>品<br>वि<br>$\leftarrow$<br>$\rightarrow$                                                 |                |                          |                               |      |                                         |                              |                        |                            |                                               |                                     |                                  |                                                                                           |                                                                |                          |                                                               |                  |                                |
| АТ Руководителю                                                                                            |                            |                                                                                                    |                |                          |                               |      |                                         |                              |                        |                            |                                               |                                     |                                  |                                                                                           |                                                                |                          |                                                               |                  |                                |
|                                                                                                    | <b>•</b> Банк и касса      | l es<br>ИНКОМ ПЛЮС ООО<br>$ \theta$<br>Период: 01.01.2019<br>$\sim$<br>31.03.2019<br>$-$                                                                                 |                |                          |                               |      |                                         |                              |                        |                            |                                               |                                     |                                  |                                                                                           |                                                                |                          |                                                               |                  |                                |
|                                                                                                    | Продажи                    |                                                                                                    |                | Сформировать             |                               |      | Показать настройки                      | Печать                       | Выгрузить              |                            |                                               |                                     |                                  |                                                                                           |                                                                |                          | Σ                                                             | 0.00             | Еще -                          |
|                                                                                                    | <b>Tel:</b> Покупки        | Обнаружены недействующие контрагенты по данным ФНС Подробнее о проверке Показать: Все Недействующие                                                                      |                |                          |                               |      |                                         |                              |                        |                            |                                               |                                     |                                  |                                                                                           |                                                                |                          |                                                               |                  |                                |
|                                                                                                    | <b>■</b> Cknan             | Приложение № 3 к постановлению Правительн                                                                                                    |                |                          |                               |      |                                         |                              |                        |                            |                                               |                                     |                                  |                                                                                           |                                                                |                          |                                                               |                  |                                |
|                                                                                                    | 24 Производство            | (в редакции постановления Правитель                                                                                                    |                |                          |                               |      |                                         |                              |                        |                            |                                               |                                     |                                  |                                                                                           |                                                                |                          |                                                               |                  |                                |
|                                                                                                    |                            | Журнал учета полученных и выставленных счетов-фактур                                                                                                    |                |                          |                               |      |                                         |                              |                        |                            |                                               |                                     |                                  |                                                                                           |                                                                |                          |                                                               |                  |                                |
|                                                                                                    | <b>BR</b> OC и HMA         | Наименование налогоплательшика (лица, не являющегося налогоплательшиком); ООО "ИНКОМ ПЛЮС"                                                                               |                |                          |                               |      |                                         |                              |                        |                            |                                               |                                     |                                  |                                                                                           |                                                                |                          |                                                               |                  |                                |
|                                                                                                    | <b>2.</b> Зарплата и кадры | ИНН/КПП налогоплательщика (лица, не являющегося налогоплательщиком): 7723208691/772301001                                                                                |                |                          |                               |      |                                         |                              |                        |                            |                                               |                                     |                                  |                                                                                           |                                                                |                          |                                                               |                  |                                |
|                                                                                                    | Rt <sub>w</sub> Onepaux    | за 1 квартал 2019 года                                                                                                    |                |                          |                               |      |                                         |                              |                        |                            |                                               |                                     |                                  |                                                                                           |                                                                |                          |                                                               |                  |                                |
|                                                                                                    | ы Отчеть                   |                                                                                                    | No             | Лата                     | Код                           |      | Номер и дата                            | Номер и дата                 | Номер и дата           | Номер и дата               | Наименование                                  | <b>ИНН/КПП</b>                      |                                  | Часть 1. Выставленные счета-фактуры<br>Сведения из счетов-фактур, полученных от продавцов |                                                                | Наименование             | Стоимость                                                     | В том числе      | Разница стоим                  |
|                                                                                                    | Справочники                |                                                                                                    | n/n            | выставле                 | onepa.                        | вида | счета-фактуры                           | исправления<br>счета-фактуры | корректиро-<br>вочного | исправления<br>корректиро  | покупателя                                    | покупателя                          | Наименование                     | ИНН/КПП продавца                                                                          | Номер и дата счета.                                            | код валюты               | TOBADOB<br>(работ, услуг).                                    | сумма НДС        | по корректировоч<br>уменьшение |
|                                                                                                    | Администрирование          |                                                                                                    |                | ния                      | ции                           |      |                                         |                              | счета-фактуры          | <b>ВОЧНОГО</b><br>счета-   |                                               |                                     | продавца (из<br>графы 8 части 2) | (из графы 9 части<br>$\mathbf{z}$                                                         | фактуры (корректи<br>ровочного счета-                          |                          | имущественных<br>прав по счету-                               | счету-фактуре    |                                |
|                                                                                                    |                            |                                                                                                    |                |                          |                               |      |                                         |                              |                        | фактуры                    |                                               |                                     |                                  |                                                                                           | фактуры), получен<br>ного от продавца<br>(из графы 4 (графы 6) |                          | фактуре - всего                                               |                  |                                |
|                                                                                                    |                            |                                                                                                    |                |                          |                               |      |                                         |                              |                        |                            |                                               |                                     |                                  |                                                                                           | части 2)                                                       |                          |                                                               |                  |                                |
|                                                                                                    |                            |                                                                                                    | $\overline{1}$ | $\overline{\phantom{a}}$ | $\overline{\mathbf{3}}$<br>01 |      | $\blacktriangleleft$<br>3 or 22.01.2019 | $5 -$                        | 6                      | $\overline{1}$             | $\overline{\mathbf{R}}$<br>ООО "Торговый дом" | $\overline{Q}$<br>7729711069/772901 | 10<br>OOO "Toolika"              | 11<br>7723538700/772301                                                                   | 12<br>10 or 22.01.2019                                         | 13<br>Российский         | 14<br>1 200 000.00                                            | 15<br>200 000,00 | 16                             |
|                                                                                                    |                            |                                                                                                    |                |                          |                               |      |                                         |                              |                        |                            |                                               | 001                                 |                                  | 001                                                                                       |                                                                | рубль, 643               |                                                               |                  |                                |
|                                                                                                    |                            | Часть 2. Полученные счета-фактуры                                                                                                    |                |                          |                               |      |                                         |                              |                        |                            |                                               |                                     |                                  |                                                                                           |                                                                |                          |                                                               |                  |                                |
|                                                                                                    |                            |                                                                                                    | No.            | Дата                     | Код                           |      | Номер и дата                            | Номер и дата                 | Номер и дата           | Номер и дата               | Наименование                                  | <b>ИНН/КПП</b>                      |                                  | Сведения о посреднической деятельности, указываемые                                       |                                                                | Наименование и           | Стоимость                                                     | В том числе      | Разница стоим                  |
|                                                                                                    |                            |                                                                                                    | n/n            | получени<br>Я            | вила<br>onepa                 |      | счета-фактуры                           | исправления<br>счета фактуры | корректиро-<br>вочного | исправления<br>корректиро- | продавца                                      | продавца                            | комиссионером (агентом)          |                                                                                           |                                                                | код валюты               | TOBADOB<br>(работ, услуг).<br>имущественных<br>прав по счету. | сумма НДС<br>no  | по корректировоч               |
|                                                                                                    |                            |                                                                                                    |                |                          | ЦИИ                           |      |                                         |                              | счета-фактуры          | <b>ВОЧНОГО</b><br>счета.   |                                               |                                     | Наименование<br>ИНН/КПП          |                                                                                           | Код вида сделки                                                |                          |                                                               | счету-фактуре    | уменьшение                     |
|                                                                                                    |                            |                                                                                                    |                |                          |                               |      |                                         |                              |                        | фактуры                    |                                               |                                     | субкомиссионера<br>(субагента)   | субкомиссионера<br>(субагента)                                                            |                                                                |                          | фактуре - всего                                               |                  |                                |
|                                                                                                    |                            |                                                                                                    | $\mathbf{1}$   | $\overline{ }$           | $\overline{\mathbf{3}}$       |      | $\boldsymbol{4}$                        | $5^{\circ}$                  | 6                      | $\overline{7}$             | $\mathbf{R}$                                  | $\Omega$                            | 10                               | 11                                                                                        | 12                                                             | 13                       | 14                                                            | 15               | 16                             |
|                                                                                                    |                            |                                                                                                    | $\mathbf{1}$   |                          | 01                            |      | 10 or 22 01.2019                        |                              |                        |                            | ООО "Тройка"                                  | 7723538700/772301<br>001            | OOO "Toolika"                    | 7723538700/772301                                                                         |                                                                | Российский<br>рубль, 643 | 1 200 000.00                                                  | 200 000.00       |                                |
|                                                                                                    |                            |                                                                                                    |                |                          |                               |      |                                         |                              |                        |                            |                                               |                                     |                                  |                                                                                           |                                                                |                          |                                                               |                  |                                |

**Отчет «Книга покупок»** предназначен для формирования книги покупок.

До формирования отчета следует выполнить регламентные операции закрытия периода по НДС.

Для контроля правильности ведения книги покупок параметры формирования отчета можно изменить на панели **Настройки**.

 Контрагент для отбора - при указании контрагента (или группы контрагентов) отражаются счета-фактуры, полученные от поставщика или группы поставщиков.

 Группировать по контрагентам - список счетов-фактур группируется по контрагентам.

 Выводить покупателей по счетам-фактурам на полученные авансы - в графе «Наименование продавца» вместо реквизитов поставщиков выводятся реквизиты покупателей по счетам-фактурам на полученные авансы.

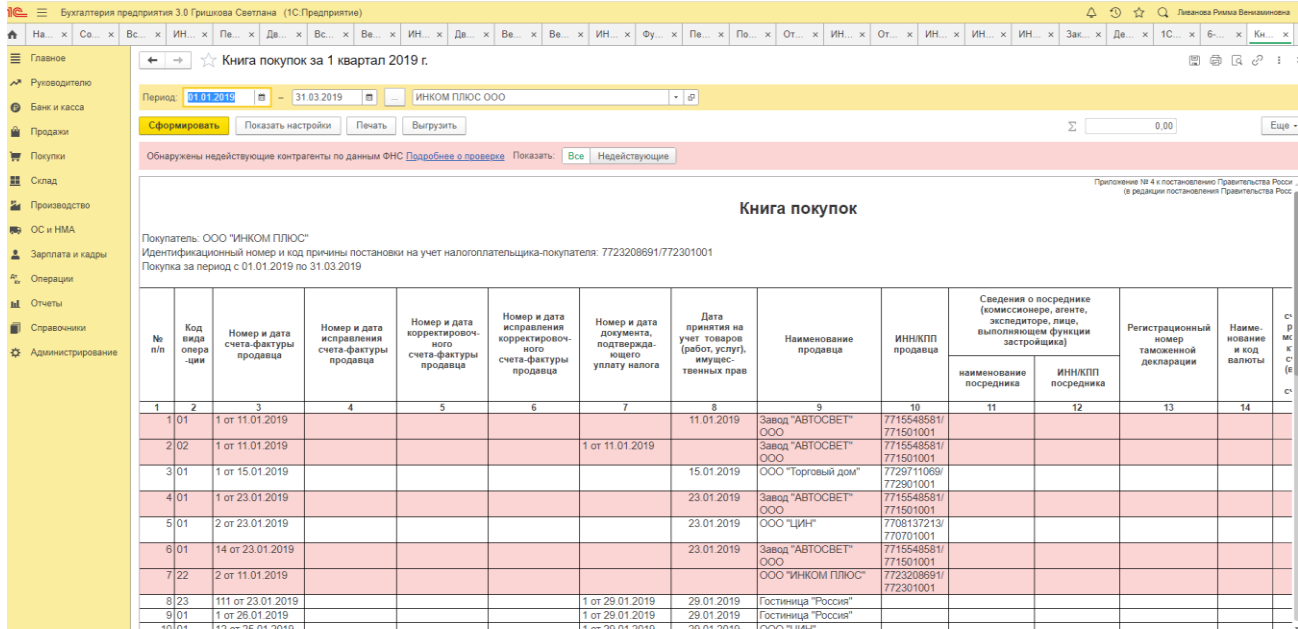

При формировании книги покупок вместе с основным разделом можно вывести дополнительные листы книги (флажок **Формировать дополнительные листы**).

Дополнительные листы формируются отдельными бланками для каждого налогового периода. Дополнительные листы можно сформировать отдельно от книги покупок, для этого нужно установить флажок **Выводить только дополнительные листы**.

Можно использовать два режима формирования дополнительных листов:

 за текущий период - дополнительные листы формируются за период формирования книги покупок с корректировками, внесенными в последующих налоговых периодах;

 за корректируемый период - дополнительные листы формируются за все предыдущие налоговые периоды, в которые внесены изменения в текущем налоговом периоде (периоде формирования книги покупок).

**Отчет «Книга продаж»** предназначен для формирования книги продаж.

До формирования отчета следует выполнить регламентные операции закрытия периода по НДС.

Для контроля правильности ведения книги продаж параметры формирования отчета можно изменить на панели **Настройки**.

 Контрагент для отбора - при указании контрагента (или группы контрагентов) отражаются счета-фактуры, выданные покупателю или группе покупателей.

 Группировать по контрагентам - список счетов-фактур группируется по контрагентам.

 Выводить продавцов по счетам-фактурам на выданные авансы - в графе «Наименование покупателя» вместо реквизитов покупателей можно вывести реквизиты продавца по счетам-фактурам на выданные авансы.

При формировании книги продаж вместе с основным разделом можно вывести дополнительные листы книги (флажок **Формировать дополнительные листы**).

Дополнительные листы формируются отдельными бланками для каждого налогового периода. Дополнительные листы можно сформировать отдельно от книги продаж, для этого нужно установить флажок **Выводить только дополнительные листы**.

Можно использовать два режима формирования дополнительных листов:

 за текущий период - дополнительные листы формируются за период формирования книги продаж с корректировками, внесенными в последующих налоговых периодах;

 за корректируемый период - дополнительные листы формируются за все предыдущие налоговые периоды, в которые внесены изменения в текущем налоговом периоде (периоде формирования книги продаж).

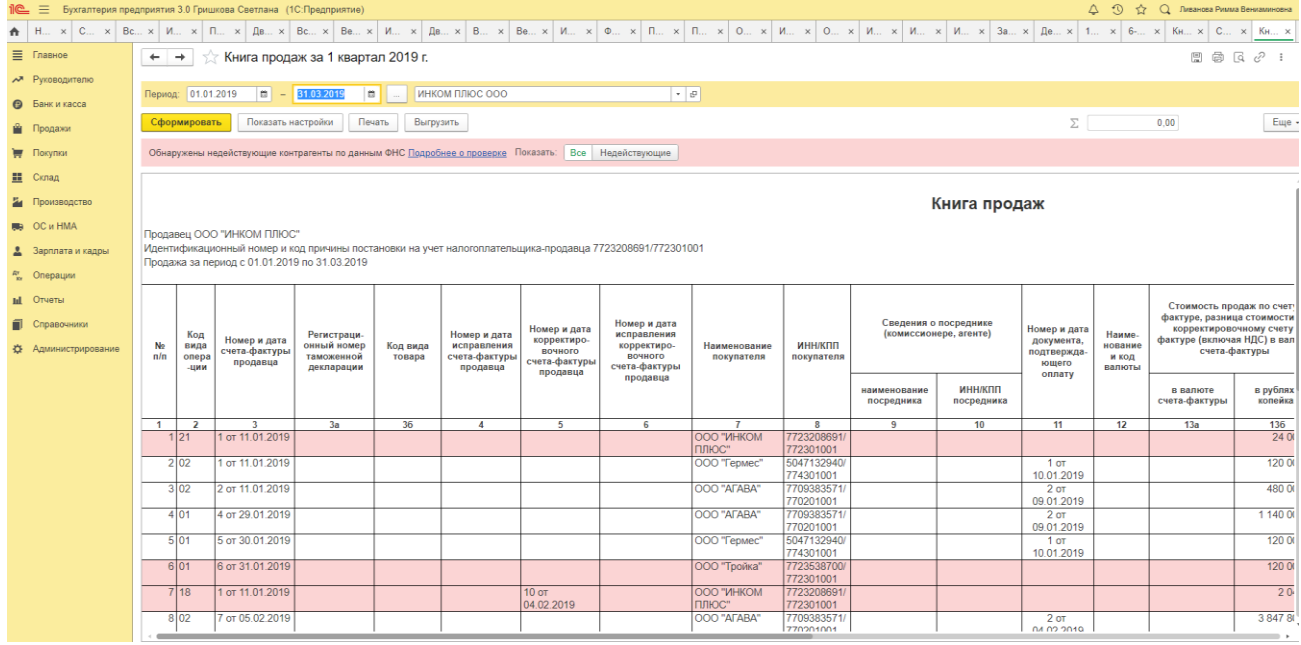

*Задание.* Используя данные Задания 1,2 и 3 Практического занятия 2 сформировать в бухгалтерской программе счета-фактуры, Журналы регистрации счетов-фактур, Книгу покупок и Книгу продаж.

#### **Практическое занятие № 4. Налоговая отчетность по НДС**

*Цель занятия:* усвоить особенности формирования в программе отчетности по НДС.

#### **Кейс-заданий к занятию:**

*Задание:* используя встроенное в облачный сервис для учебных заведений <https://edu.1cfresh.com/> учебное пособие «Использование конфигурации «Бухгалтерия предприятия» редакция 3.0» и систему ИТС ознакомиться с правилами формирования отчетности по НДС в программе.

#### *Помощник по учету НДС*

«Помощник по учету НДС» предназначен для расчета налога и подготовки налоговой декларации по НДС. «Помощник по учету НДС» предназначен для подготовки первичной декларации по НДС. Для подготовки уточненной декларации по НДС необходимо использовать форму «Регламентированные отчеты» (раздел **Отчеты** – подраздел **1С-Отчетность)**.

Перейти в «Помощник по учету НДС» можно:

из раздела **Отчеты** – подраздел **НДС: Отчетность по НДС**;

 из раздела **Операции** – подраздел **Закрытие периода: Закрытие месяца** гиперссылка **Расчет НДС**. Обработка «Закрытие месяца» не затрагивает расчеты по НДС. При закрытии последнего месяца квартала в форме обработки «Закрытие месяца» отображается гиперссылка **Расчет НДС**, при переходе по которой открывается «Помощник по учету НДС».

Помощник по учету НДС позволяет выполнить расчет налога в двух режимах:

 автоматическом - при установленном флажке в строке «Рассчитывать налога автоматически»;

 неавтоматическом - при снятом флажке в строке «Рассчитывать налога автоматически».

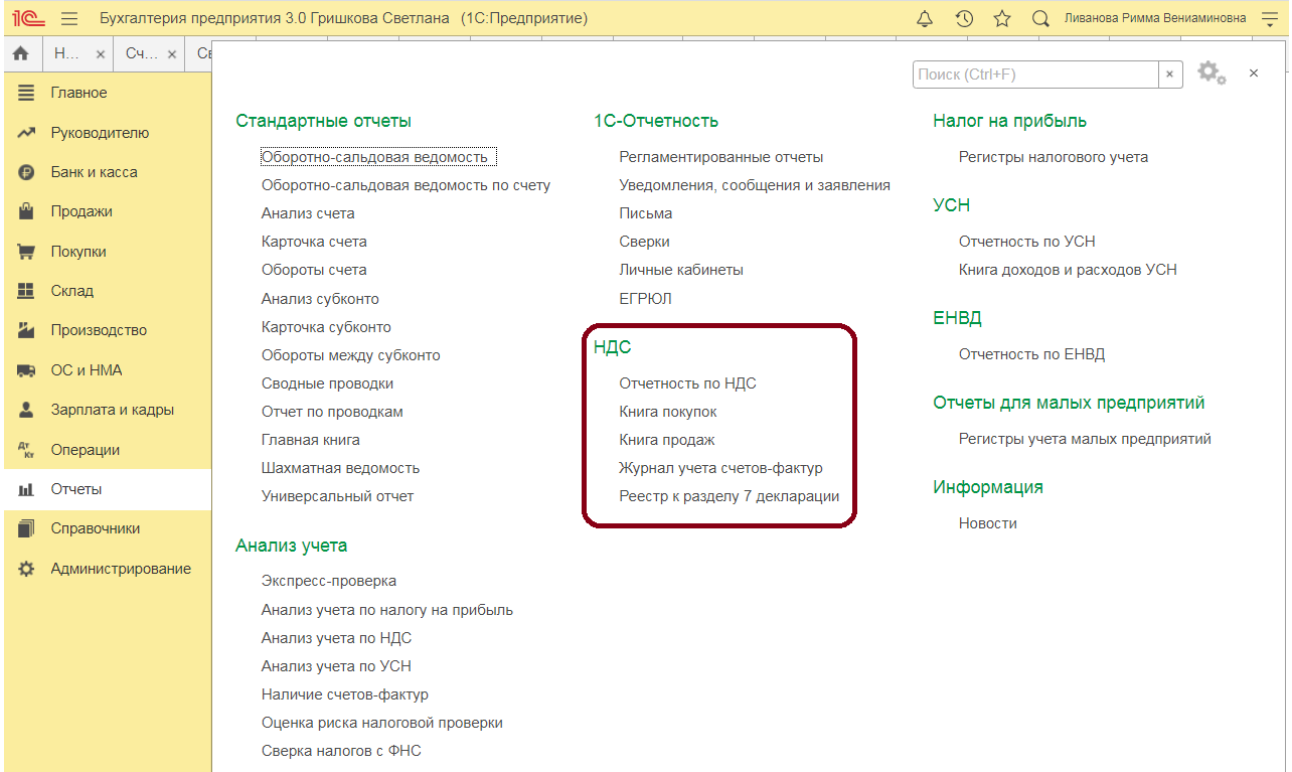

#### *Автоматический режим*

Автоматический режим доступен, если налогоплательщик не использует следующие функциональности:

- Обособленные подразделения;
- Раздельный учет НДC;
- Освобождение от уплаты НДC;
- Ввоз товаров из стран ЕАЭС;
- Импорт товаров;
- Экспорт товаров;
- Строительно-монтажные работы, выполненные хозяйственным способом;
- Налоговый агент;
- Продажа товаров или услуг комитентов (принципалов);
- Приобретение товаров или услуг для комитентов (принципалов).

*Задание.* Используя данные Задания 1,2 и 3 Практического занятия 2 сформировать в бухгалтерской про-грамме Декларацию по НДС.

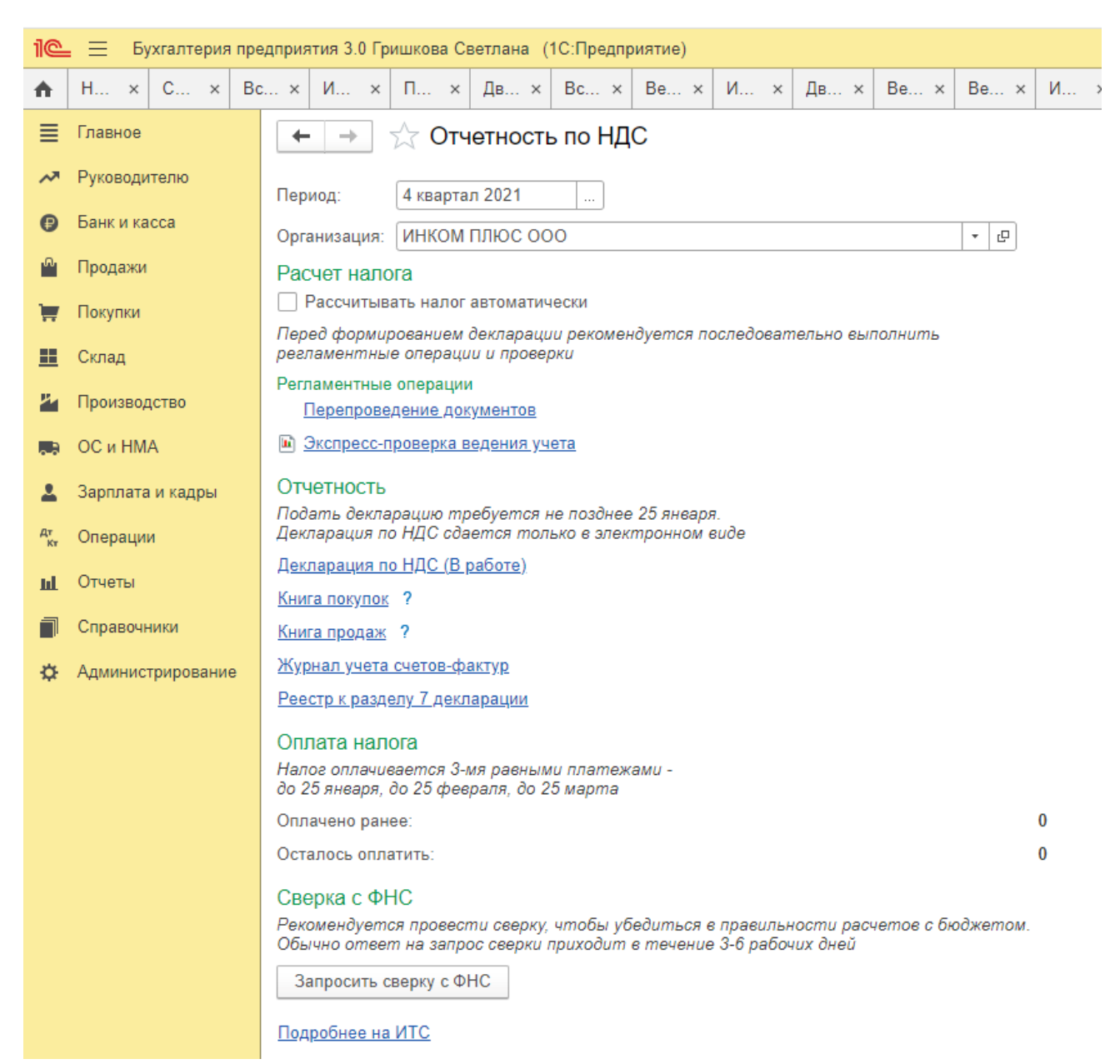

Если налогоплательщик не использует функциональность (функциональности), препятствующую применению автоматического режима, то первоначально «Помощник по учету НДС» откроется с установленным флажком «Рассчитывать налог автоматически». В любой момент пользователь может изменить режим расчета НДС, сняв флажок «Рассчитывать налога автоматически». При этом в следующий раз «Помощник по учету НДС» откроется уже со снятым флажком.

Если налогоплательщик использует вышеназванную функциональность (функциональности), то помощник по учету НДС первоначально сразу откроется в неавтоматическом режиме. При попытке установить флажок «Рассчитать налог автоматически» будет выведена функциональность (список функциональностей), препятствующая применения автоматического режима.

В автоматическом режиме («Рассчитывать налог автоматически») при нажатии на кнопку **Рассчитать** выполняется:

- перепроведение документов (если требуется);
- проверка учетных данных;
- регистрация счетов-фактур на аванс;
- формирование записей книги покупок и книги продаж;
- формирование и заполнение декларация по НДС.

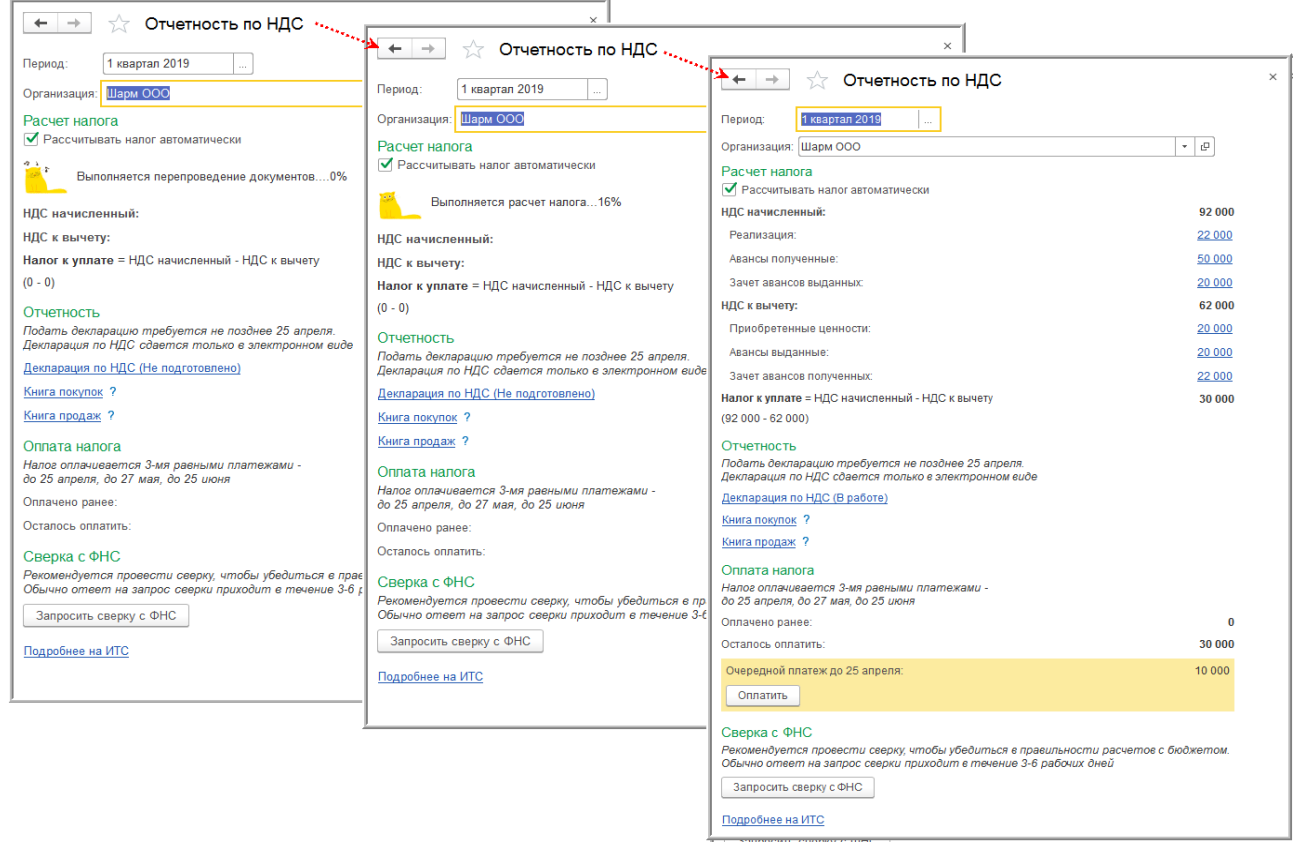

Регистрация счетов-фактур на авансы будет происходит только в отношении авансов, полученных в текущем налоговом периоде, и в соответствии с порядком, установленном в разделе «Настройки налогов и отчетов» (раздел **Главное** – подраздел **Настройки: Налоги и отчеты**).

#### **Практическое занятие 5. Подготовка к составлению отчетности по НДФЛ в бухгалтерской программе**

*Цель занятия:* усвоить особенности проведения подготовки к составлению отчетности по НДФЛ в бухгалтерской программе.

#### **Кейс-заданий к занятию:**

*Задание:* используя встроенное в облачный сервис для учебных заведений <https://edu.1cfresh.com/> учебное пособие «Использование конфигурации «Бухгалтерия предприятия» редакция 3.0» и систему ИТС ознакомиться с правилами проведения подготовки к составлению отчетности по НДФЛ в бухгалтерской программе.

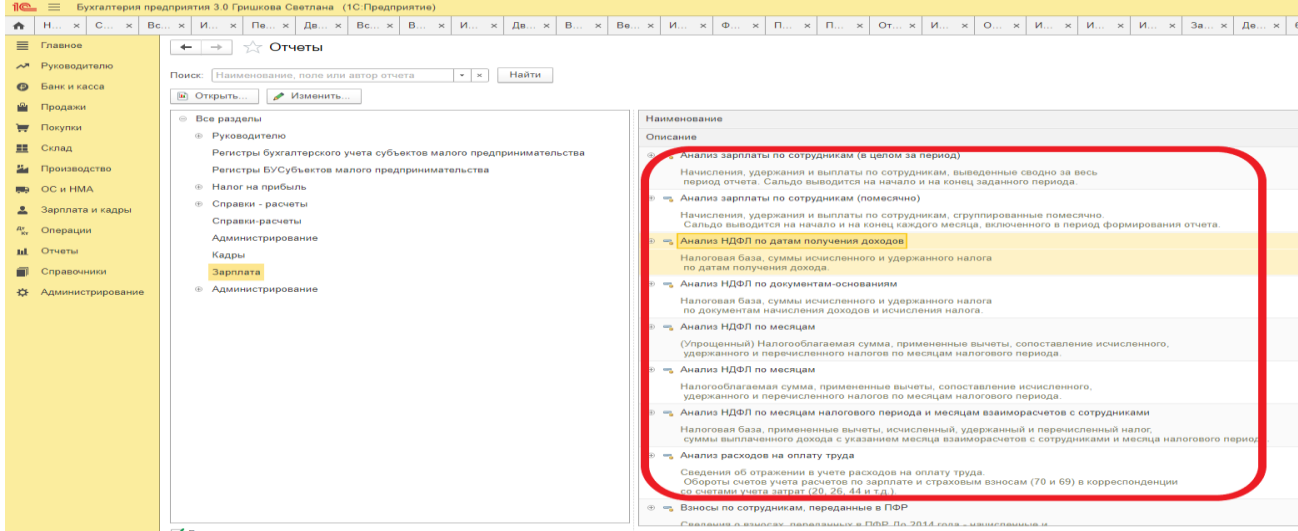

Вознаграждение за выполнение трудовых обязанностей является доходом сотрудников, и подлежит налогообложению налогом на доходы физических лиц. При этом

организация-работодатель выступает в качестве налогового агента, поэтому обязана удержать налог с доходов сотрудников. По окончанию налогового периода (года) организация обязана подготовить и предоставить в налоговые органы соответствующую отчетность.

Для целей налогообложения НДФЛ все начисления в пользу сотрудников учитываются в разрезе кодов дохода в соответствии с классификатором ФНС. Классификатор доходов хранится в справочнике **Виды доходов НДФЛ**.

Некоторые доходы облагаются налогом частично. По ним предусмотрен налоговый вычет, размер которого для каждого такого вида дохода хранится в периодическом регистре сведений **Вычеты к доходам по НДФЛ**.

Настройка налогообложения начисления производится путем указания кода дохода из классификатора доходов. 10 = Бухгалтерия предприятия 3.0 Гришкова Светлана (1С:Предприятие)

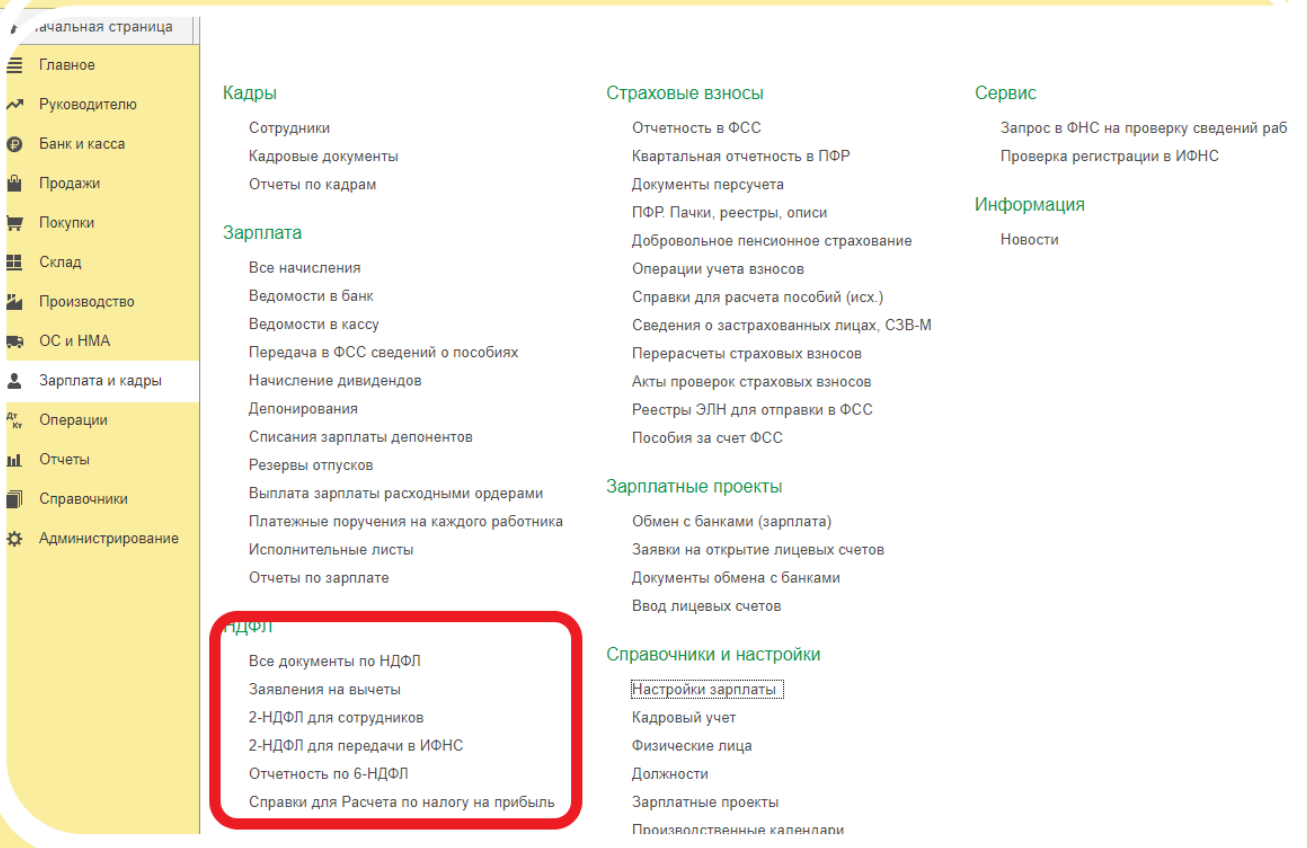

Расчет НДФЛ в программе производится при начислении заработной платы документом **Начисление зарплаты**. Документом рассчитывается налог только с доходов сотрудников, облагаемых по «обычной» налоговой ставке – *13%* для резидентов и *30%* для нерезидентов РФ. Для регистрации доходов сотрудников, облагаемых по иным налоговым ставкам: *9% (15%)*, *35% (30%)*, и расчета налога с этих доходов, предназначен документ **Операция учета НДФЛ**. Для расчета суммы налога налоговая база умножается на ставку налога.

Налоговая база определяется нарастающим итогам с начала года по начислениям, зарегистрированным в информационной базе. При проведении документов **Начисление зарплаты** информация о суммах дохода записывается в регистр накопления **Учет доходов для исчисления НДФЛ**. Здесь же регистрируются суммы примененных вычетов по частично облагаемым доходам.

При определении налоговой базы по доходам, облагаемым по ставке *13%*, денежное выражение таких доходов уменьшается на сумму стандартных и имущественных налоговых вычетов, право на которые имеет физическое лицо. Список видов налоговых вычетов в соответствии с классификатором ФНС хранится в справочнике **Виды вычетов по НДФЛ**, а их предоставление сотрудникам – в периодическом регистре сведений **Применение**  **стандартных вычетов по НДФЛ**. Информация о праве сотрудников на *стандартные* налоговые вычеты вносится с помощью документа **Заявление на налоговые вычеты по НДФЛ**.

Стандартные налоговые вычеты применяются только в случае, если доход лица за налоговый период не превышает определенного законодательством ограничения. Размеры ограничения дохода по стандартным налоговым вычетам также хранятся в регистре сведений **Размер вычетов НДФЛ**.

Право физического лица на *имущественные* вычеты регистрируется специализированным документом **Уведомление о праве на имущ. вычет**. При проведении документа сумма вычета записывается в регистр накопления **Имущественные вычеты (НДФЛ)** по виду движения *Приход*.

Налоговая ставка определяется в зависимости от статуса налогоплательщика.

В общем случае применяется ставка налога *13%*, для нерезидентов – *30%*.

Статус налогоплательщика в программе хранится в регистре сведений **Статус физических лиц как налогоплательщиков по НДФЛ**.

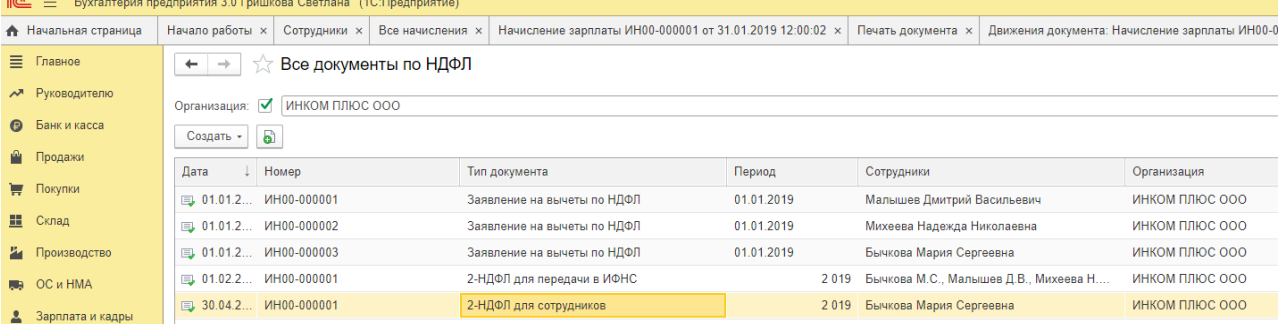

Налог на доходы физических лиц рассчитывается нарастающим итогам за весь налоговый период – год. Для получения суммы НДФЛ за текущий месяц от суммы налога, исчисленной с доходов нарастающим итогом с начала года включая текущий месяц, отнимается сумма НДФЛ, исчисленная за предыдущие месяцы налогового периода. Кроме того, учитываются суммы НДФЛ, исчисленные ранее в текущем месяце налогового периода. Таким образом, программа допускает возможность расчета налога несколькими документами **Начисление зарплаты** в течение месяца; при каждом очередном расчете производится автоматическая корректировка НДФЛ с учетом ранее исчисленных сумм.

При проведении документа **Начисление зарплаты** в регистре накопления **Предоставленные стандартные и социальные вычеты (НДФЛ)** формируются движения на предоставленные сотрудникам в текущем месяце стандартные налоговые вычеты, а в регистре накопления **Расчеты налогоплательщиков с бюджетом по НДФЛ** - движения на сумму исчисленного НДФЛ.

При удержании исчисленного налога сумма налога переносится (списывается) из регистра **Расчеты налогоплательщиков с бюджетом по НДФЛ** в регистр **Расчеты налоговых агентов с бюджетом по НДФЛ**. Записи на переносимые суммы формируются при проведении документов, фиксирующих выплату сотруднику доходов (**Выдача наличных**, **Списание с расчетного счета**). Положительный остаток по данному регистру представляет собой долг по удержанному налогу за налоговым агентом, отрицательный – сумма налога, подлежащая уменьшению или возврату из бюджета.

Записи на списание сумм налога из регистра **Расчеты налоговых агентов с бюджетом по НДФЛ** производятся при проведении документа **Списание с расчетного счета** на перечисление удержанного налога в бюджет.

Сумма фактически использованных имущественных вычетов записывается в регистр накопления **Имущественные вычеты (НДФЛ)** по виду движения *Расход*. Остаток по этому регистру представляет собой сумму имущественного вычета, которая может быть предоставлена физическому лицу в будущих месяцах налогового периода.

Поскольку налог рассчитывается с доходов нарастающим итогом с начала года, то может возникнуть ситуация, когда сумма исчисленного НДФЛ за текущий месяц по расчету будет *отрицательной*, т.е. образуется «долг» по налогу за налоговым агентом. Такая ситуация возникает, когда с физического лица налог удержан излишне, например, если ранее в налоговом периоде лицо получало доход, с которого удерживался НДФЛ, а в текущем месяце налогового периода сумма предоставленных вычетов превысила сумму месячного дохода физического лица. Сумма излишне удержанного НДФЛ записывается в регистр накопления **Излишне удержанный НДФЛ**. При этом образовавшийся долг по налогу за налоговым агентом не увеличивает сумму к выплате сотруднику.

Погашение образовавшегося долга может произойти двумя путями. Сумма излишне удержанного НДФЛ может быть зачтена в счет исчисленного налога в следующих месяцах налогового периода или возвращена физическому лицу по его заявлению. Возврат налога регистрируется в программе с помощью специализированного документа **Возврат НДФЛ**.

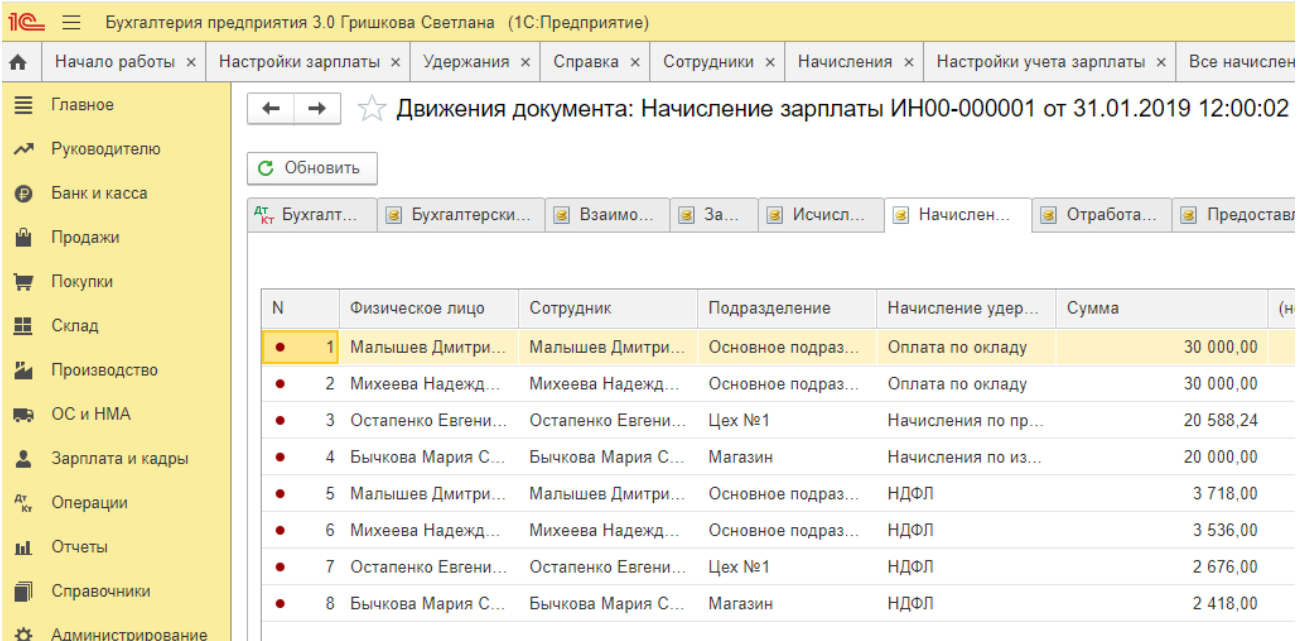

По результатам расчета НДФЛ в программе могут быть сформирован налоговый регистр по НДФЛ и справки о доходах физических лиц по форме 2-НДФЛ. Сведения о доходах по форме 2-НДФЛ могут быть выгружены в файл для передачи в ИФНС в электронном виде

*Задание 1*: Заработная плата работника организации составляет 36 000 руб. в месяц. У работника есть ребенок в возрасте 12 лет, в связи с чем работнику предоставляется стандартный вычет на ребенка в размере 1 400 руб. в месяц. Кроме того, в апреле работнику была дополнительно выплачена квартальная премия в размере 12 000 руб.

*Требуется:* Определить сумму НДФЛ, удерживаемую из доходов работника за апрель месяц. Ввести сведения в бухгалтерскую программу.

*Задание 2:* Работнику организации за истекший год были начислены следующие доходы:

Январь – 32 800 руб.; Февраль – 28 900 руб.; Март – 31 900 руб.; Апрель – 28 900 руб.; Май – 31 000 руб.: Июнь – 42 900 руб.; Июль – 18 300 руб.; Август – 10 300 руб.; Сентябрь – 32 000 руб; Октябрь – 31 000 руб.;

Ноябрь – 28 900 руб.;

Декабрь – 34 000 руб.

У работника двое детей (10 и 18 лет).

*Требуется:* Определить общую сумму доходов работника за год, общую сумму НДФЛ, удерживаемую из доходов работника за год. Ввести сведения в бухгалтерскую программу.

*Задание 3*: В организации трудятся 38 человек (резиденты). Ежемесячная совокупная сумма заработка всех работников организации составляет 1 216 000 руб., за 9 месяцев — 10 944 000 руб.

Аванс выдается в фиксированной сумме (каждому работнику по 10 000 руб.), окончательный расчет осуществляется персонально в соответствии с отработанным временем и тарифной ставкой (окладом).

Выплата заработанной платы производится в установленные Положением об оплате труда организации сроки:

аванс — 20-го числа каждого месяца;

окончательный расчет — 5-го числа месяца, следующего за отработанным.

Работники организации в текущем периоде получали налоговые вычеты на детей в размере 151 200 руб. в месяц, кроме аванса и окончательного расчета в текущем периоде иных доходов работники не получали.

*Требуется:* Определить общую сумму доходов работника за год, общую сумму НДФЛ, удерживаемую из доходов работника за год. Ввести сведения в бухгалтерскую программу.

#### **Практическое занятие 6. Налоговая отчетность по форме 2-НДФЛ**

*Цель занятия:* усвоить особенности формирования отчетности по форме 2-НДФЛ в бухгалтерской программе.

#### **Кейс-заданий к занятию:**

*Задание:* используя встроенное в облачный сервис для учебных заведений <https://edu.1cfresh.com/> учебное пособие «Использование конфигурации «Бухгалтерия предприятия» редакция 3.0» и систему ИТС ознакомиться с правилами формирования отчетности по форме Справка о доходах и суммах налога физического лица (КНД 1175018) в бухгалтерской программе.

#### **Регистр налогового учета по НДФЛ**

Для составления регистра налогового учета, предусмотренного *ст. 230 НК РФ*, предназначен специализированный отчет **Регистр налогового учета по НДФЛ** (*Зарплата и кадры*→*Отчеты по зарплате*→*Регистр налогового учета по НДФЛ*).

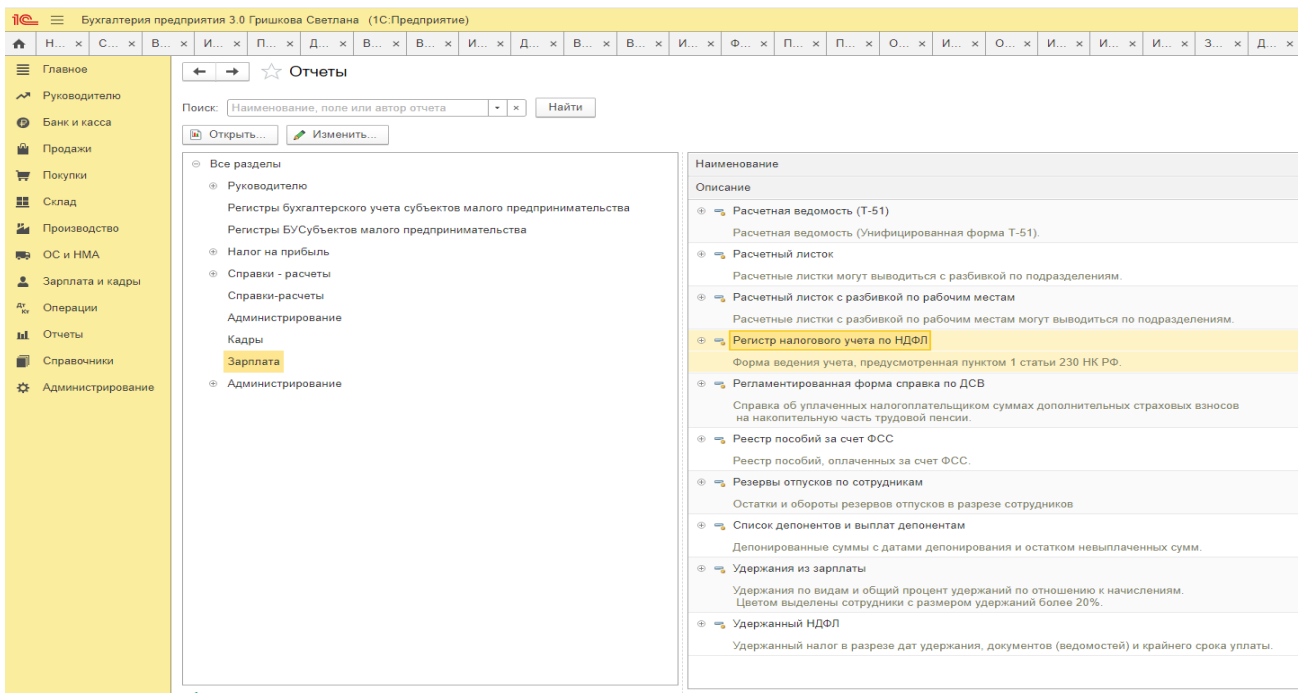

В регистре выводятся сведения о налоговом агенте, налогоплательщике (сотруднике) и его налоговом статусе, о заявленных сотрудником стандартных и имущественных вычетах.

Данные о полученных сотрудником доходах, исчисленных, удержанных и перечисленных суммах налога выводятся помесячно в разрезе кодов ОКТМО и КПП подразделений, в которых сотрудник получал доходы.

Для удобства формирования справок о доходах по форме 2-НДФЛ в регистр налогового учета включены итоговые суммы доходов, предоставленных вычетов и налогов за налоговый период.

По умолчанию регистр формируется по всем сотрудникам организации. При необходимости в настройках отчета можно указать сотрудника или группу сотрудников, по которым необходимо сформировать налоговый регистр.

Налоговый регистр состоит из семи разделов:

1. Сведения о налоговом агенте (источнике доходов);

2. Сведения о налогоплательщике (получателе доходов);

3. Право на налоговые вычеты, предусмотренные статьей 218, подпунктом 4 пункта 1 статьи 219, подпунктом 2 пункта 1 статьи 220 Налогового кодекса Российской Федерации;

4. Расчет налоговой базы и налога на доходы физического лица по коду ОКТМО/КПП (по каждому коду формируется отдельный раздел);

5. Суммы предоставленных налоговых вычетов по итогам налогового периода;

6. Общие суммы дохода и налога по итогам налогового периода;

7. Сведения о предоставлении справок.

#### **Отправка по электронной почте**

Сформированные печатные формы документа можно **Отправить** в качестве вложений в электронном письме.

 Перед отправкой необходимо указать с помощью флажков, в каком формате (или нескольких форматах) нужно отправить документ.

 Для уменьшения размера вложений печатную форму перед отправкой рекомендуется упаковать в архив (формат .zip). Нажмите кнопку **Выбрать**. Настройки будут сохранены.

 Заполните поля сообщения **Кому**, **Тема**, напишите содержание письма. Нажмите кнопку **Отправить**.

При отправке комплекта документов для каждой печатной формы будет сформировано отдельное вложение.

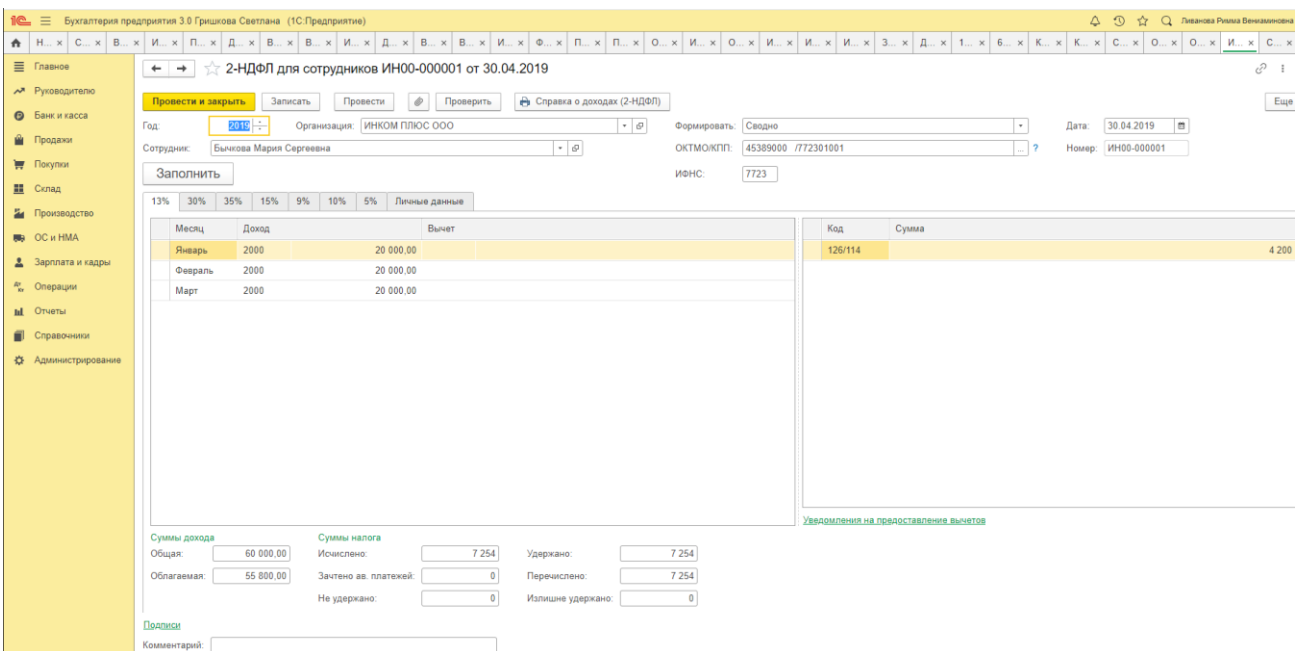

Если печатается комплект печатных форм сразу для нескольких документов из списка, то рекомендуется разбивать документы по контрагентам. В этом случае удобно отправлять весь комплект одному контрагенту, например, если в комплект входит две печатные формы, то в первом файле будут все счета, во втором все накладные.<br> $\sum_{n=1}^{\infty}$  = бухгалтерия предприятия 3.0 Гришкова Светлана (1С:Предприятие)

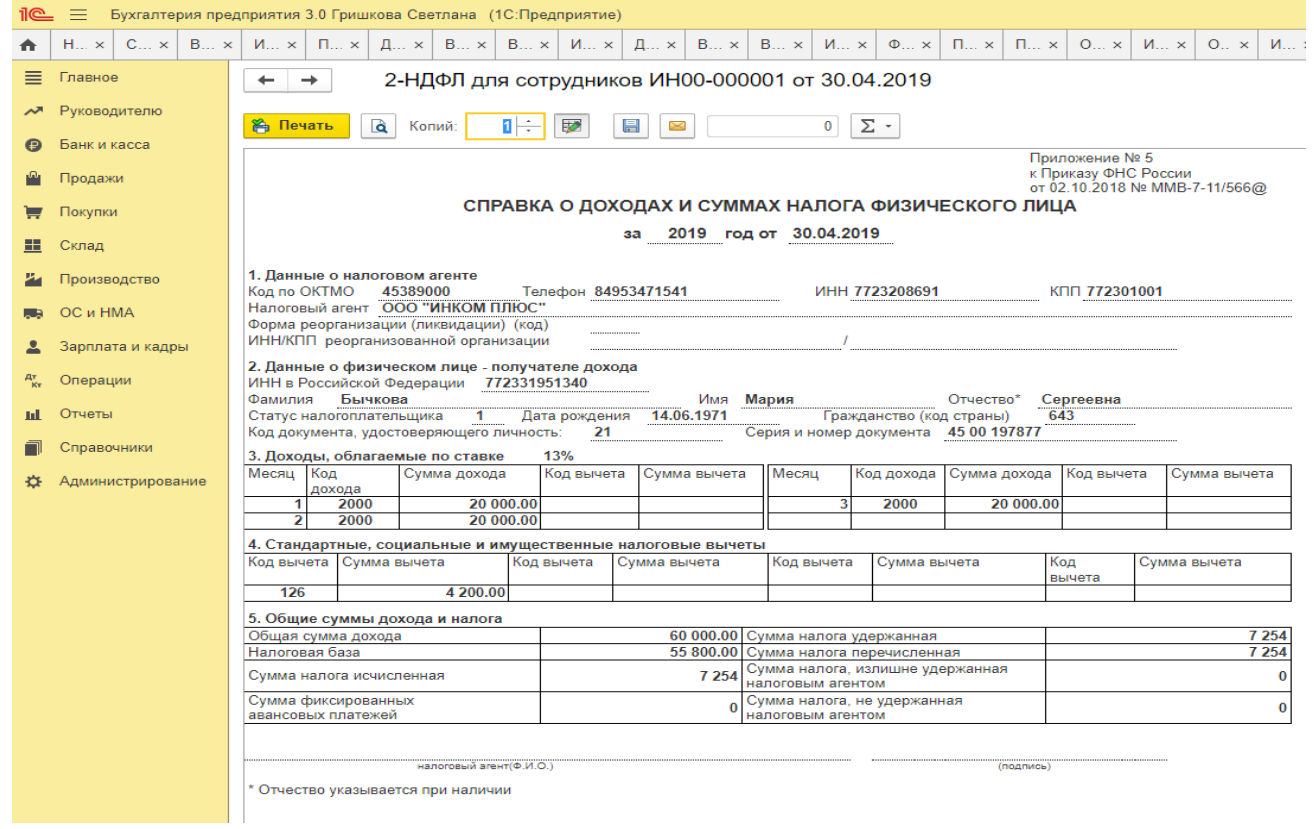

#### **Печать документа со штампом визуализации электронной подписи**

Для добавления штампа визуализации электронной подписи в печатную форму выбранного документа:

В списке документов выберите документ и нажмите кнопку **Печать**.

 С помощью кнопки **Сохранить** присоедините печатную форму к документу, выбрав формат сохранения - **Табличный(.mxl)**.

 В командной панели документа перейдите по гиперссылке **Присоединенные файлы**, выберите добавленный табличный документ и подпишите его электронной подписью.

o в контекстном меню выберите **Электронная подпись и шифрование - Подписать**, в поле **Сертификат** выберите нужный сертификат электронной подписи, введите пароль, нажмите **Подписать**.

o в веб-клиенте на запрос расширения для работы с криптографией нажмите **Да**;

 По завершении подписи, оставаясь на этом же табличном документе, нажмите **Печать - Со штампом электронной подписи**.

#### **Печать комплекта**

 Программа позволяет распечатать комплект различных документов. Печатные формы комплекта выводятся на отдельных страницах, при этом можно просмотреть конкретную форму, выбирая из списка печатных форм слева нужную. Можно изменить количество **Копий комплекта**.

*Задание.* Используя данные Задания 1, 2 и 3 Практического занятия 5 сформировать в бухгалтерской программе Справку о доходах и суммах налога физического лица (КНД 1175018) (форму для работников и форму для ИФНС).

#### **Практическое занятие 7. Налоговая отчетность по форме 6-НДФЛ**

*Цель занятия:* усвоить особенности формирования отчетности по форме 6-НДФЛ в бухгалтерской программе.

#### **Кейс-заданий к занятию:**

*Задание:* используя встроенное в облачный сервис для учебных заведений <https://edu.1cfresh.com/> учебное пособие «Использование конфигурации «Бухгалтерия предприятия» редакция 3.0» и систему ИТС ознакомиться с правилами формирования отчетности по форме 6-НДФЛ в бухгалтерской программе.

Отчет 6-НДФЛ, утвержденный приказом ФНС России от 14.10.15 № ММВ-7-11/450@ (в редакции приказа ФНС России от 17.01.2018 № ММВ-7-11/18@), предназначен для представления сведений расчета сумм налога на доходы физических лиц, исчисленных и удержанных налоговым агентом.

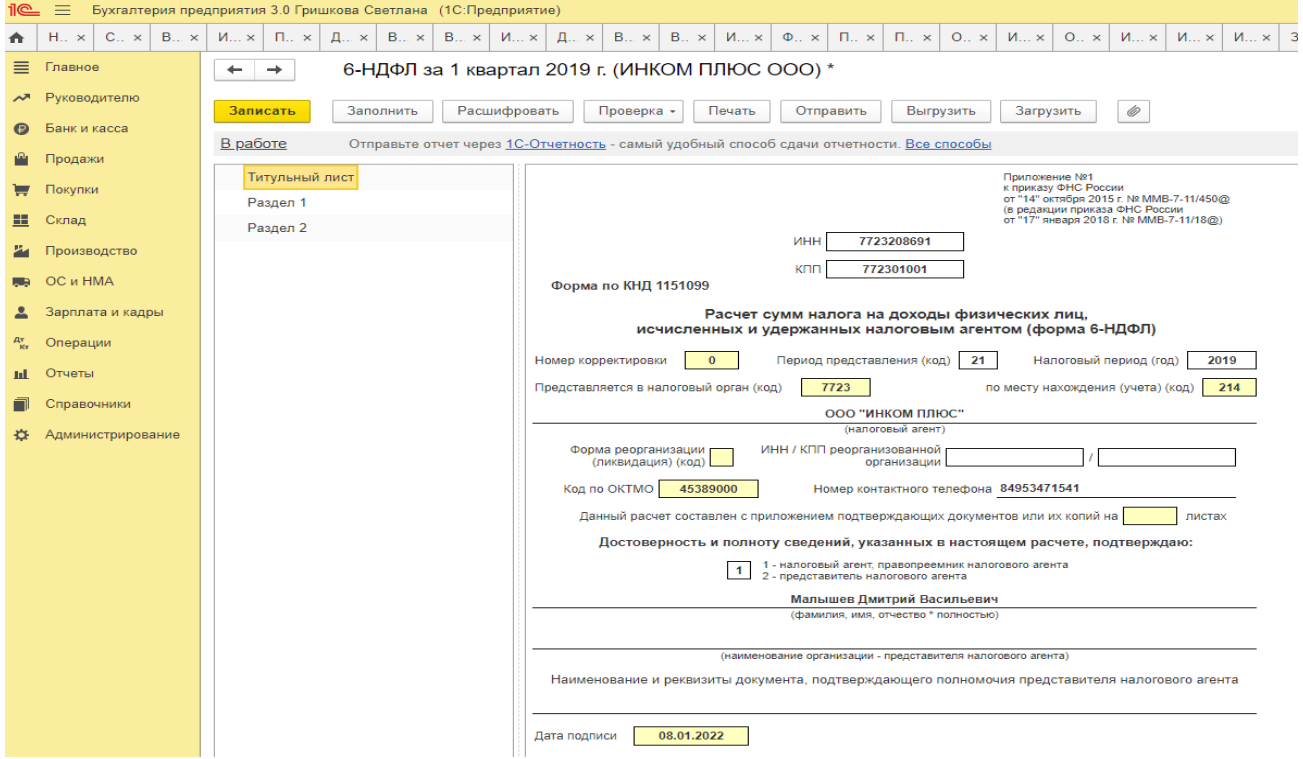

Если у организации есть обособленные подразделения, то отчетность по налогу на доходы физлиц в общем случае следует представлять по месту учета каждого обособленного подраздления (п. 2 ст. 230 НК РФ)

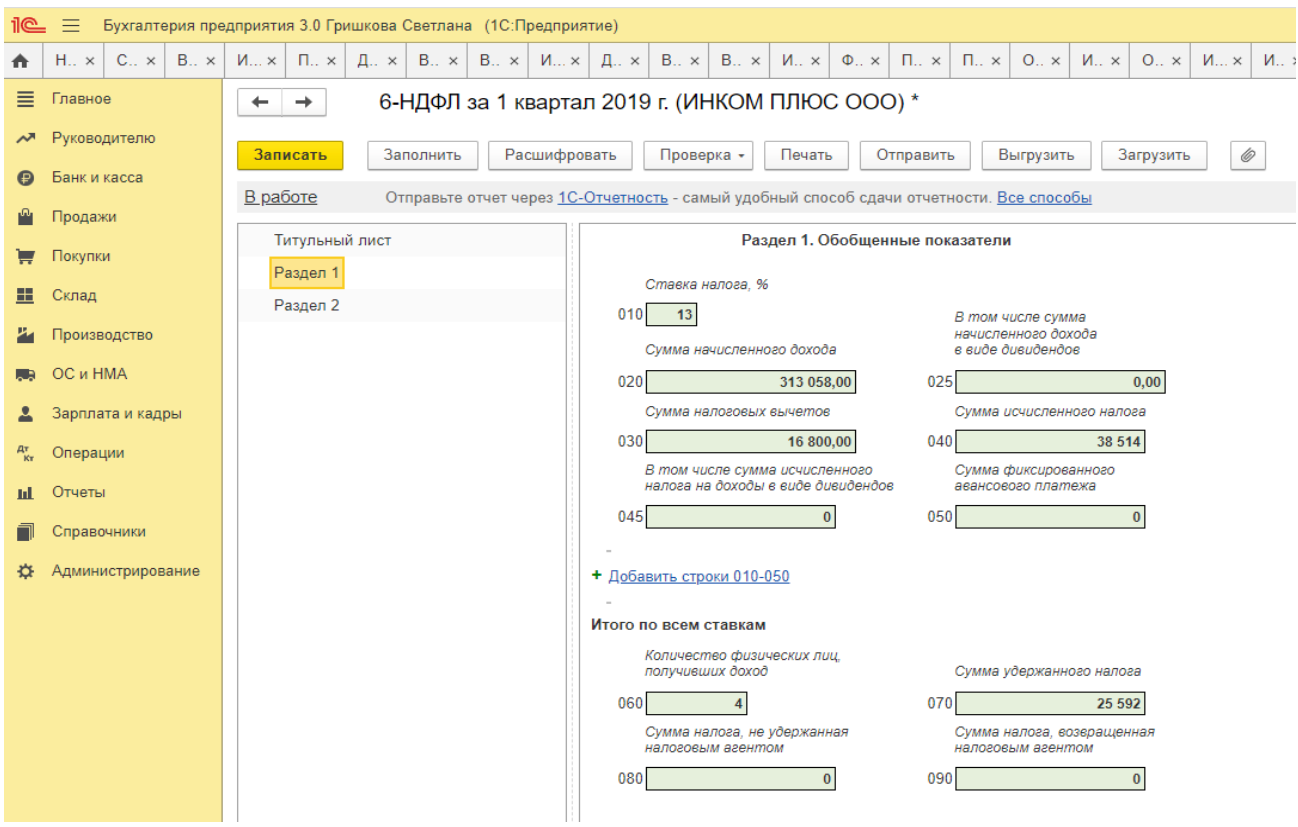

#### **Порядок заполнения**

Отчет представляют все работодатели - налоговые агенты по НДФЛ.

Форма ежеквартально заполняется на основании данных:

- учета доходов начисленных и выплаченных физическим лицам налоговым агентом;

- предоставленных физическим лицам налоговых вычетов;
- исчисленных и удержанных налогов, содержащихся в регистрах налогового учета,

#### которые ведутся налоговыми агентами.

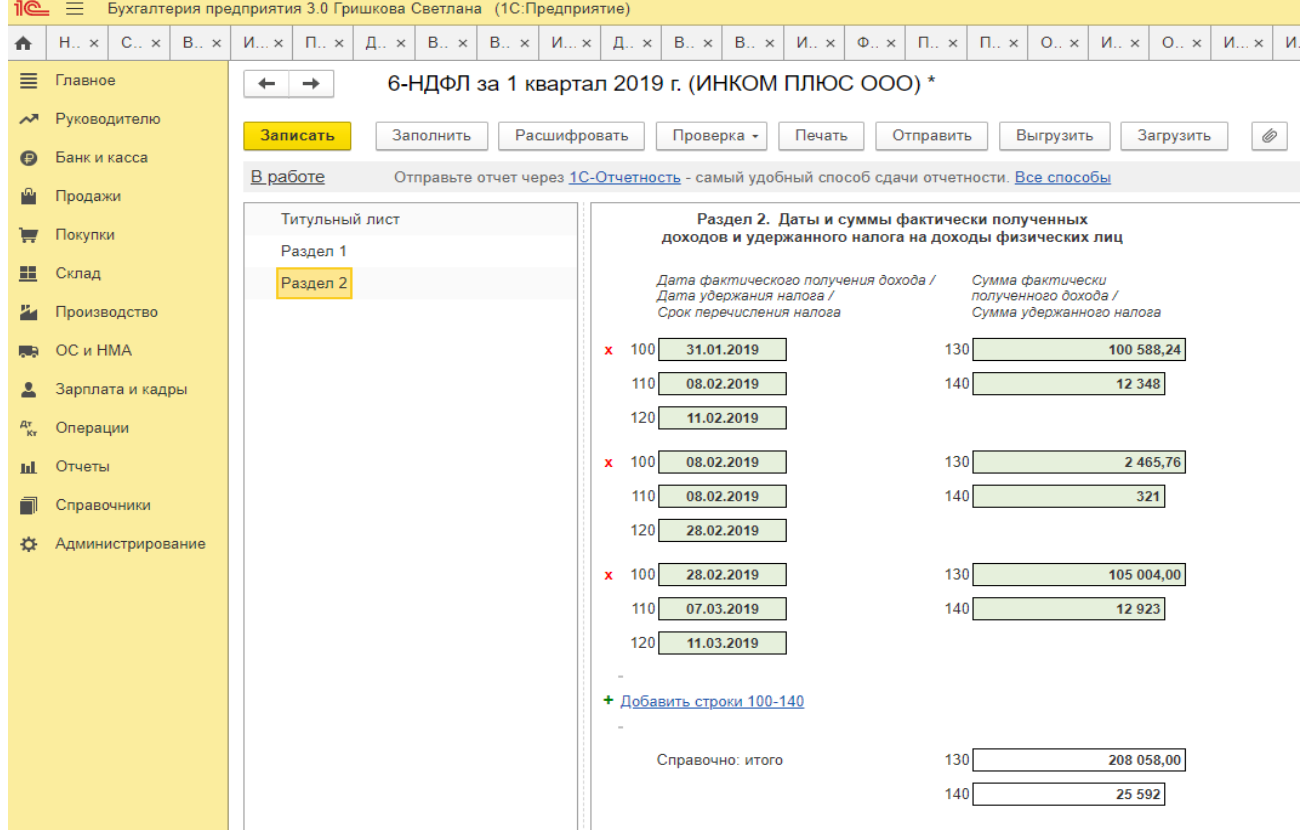

*Задание.* Используя данные Задания 1, 2 и 3 Практического занятия 5 сформировать в бухгалтерской программе Форму 6-НДФЛ для ИФНС.

#### **Практическое занятие 8. Отчетность по страховым взносам в ФСС**

*Цель занятия:* усвоить особенности формирования отчетности по страховым взносам в ФСС в бухгалтерской программе.

#### **Кейс-заданий к занятию:**

*Задание:* используя встроенное в облачный сервис для учебных заведений <https://edu.1cfresh.com/> учебное пособие «Использование конфигурации «Бухгалтерия предприятия» редакция 3.0» и систему ИТС ознакомиться с правилами формирования отчетности по страховым взносам в ФСС в бухгалтерской программе.

#### **Карточка учета страховых взносов**

По результатам расчета страховых взносов в программе можно сформировать рекомендованную ПФР «Карточку индивидуального учета сумм начисленных выплат и иных вознаграждений и сумм начисленных страховых взносов».

Карточка формируется с помощью специализированного отчета **Карточка учета страховых взносов** (*Зарплата и кадры*→*Отчеты по зарплате*→*Карточка учета страховых взносов*). На панели настроек отчета необходимо указать период, организацию и нажать на кнопку <*Сформировать*>.

Отчет позволяет сформировать карточки учета сразу для всех сотрудников либо для конкретного сотрудника или группы сотрудников.

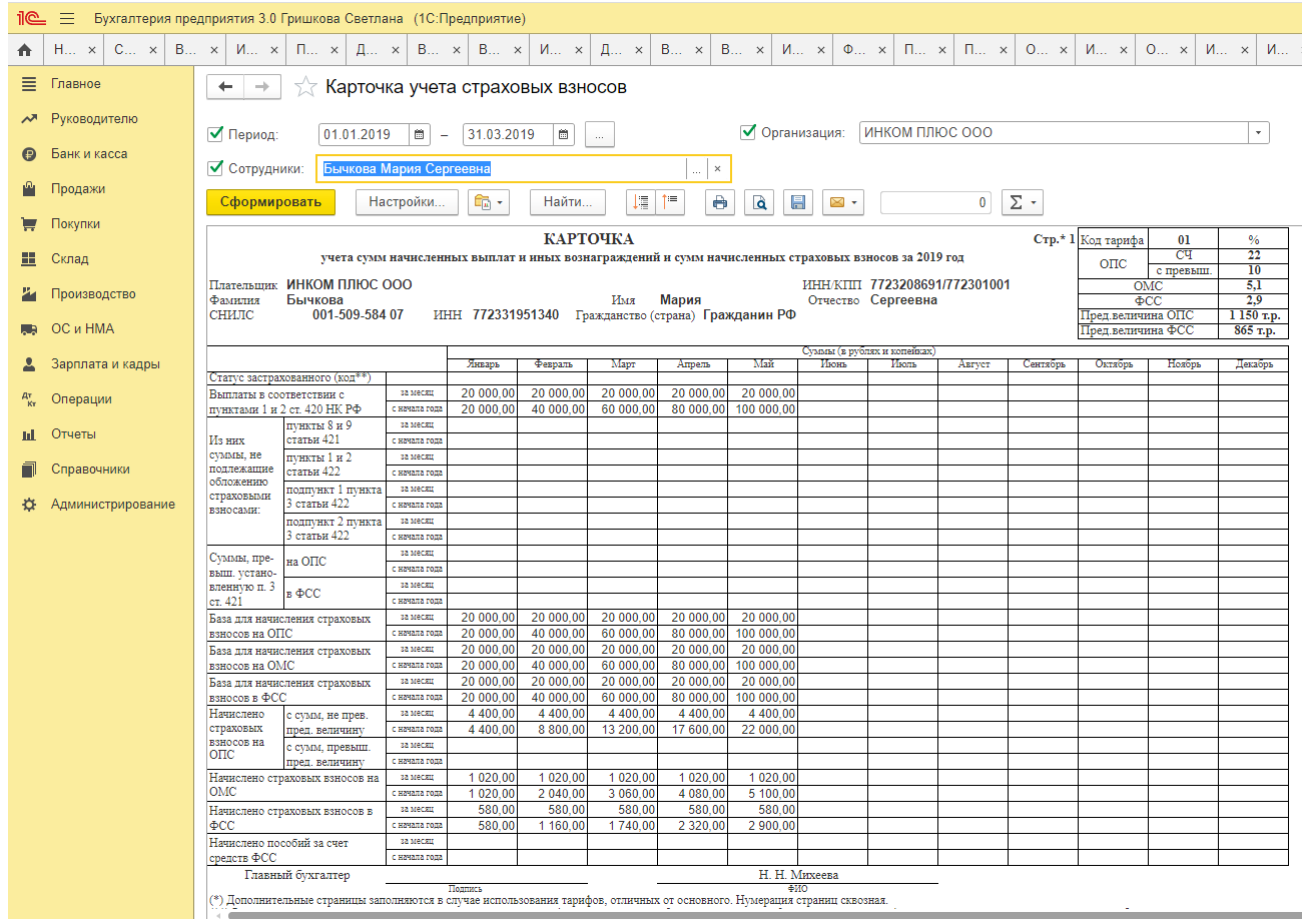

**Форма 4-ФCC** Отчет предназначен для подготовки расчета по начисленным и уплаченным страховым взносам на обязательное социальное страхование от несчастных случаев на производстве и профессиональных заболеваний, а также по расходам на выплату страхового обеспечения, утвержденного приказом Фонда социального страхования Российской Федерации от 26 сентября 2016 года № 391 (в редакции приказа Фонда социального страхования Российской Федерации от 07 июня 2017 года № 275).

#### **Порядок заполнения**
Отчет можно заполнить вручную, указывая данные в полях, выделенных желтым цветом.

Если отчет допускает автоматическое заполнение, в верхней командной панели отчета будет присутствовать кнопка "Заполнить".

Титульный лист, таблица 1, таблица 2, таблица 5 формы Расчета являются обязательными для представления всеми страхователями.

В случае отсутствия показателей для заполнения остальные таблицы формы Расчета не заполняются и не представляются.

Порядок заполнения разделов отчета не имеет значения.

#### **Особенности заполнения некоторых листов**

#### **Титульный лист**

Следует указать сведения о страхователе, которые не были заполнены автоматически. Автоматически заполненные сведения необходимо проверить и, при необходимости, отредактировать.

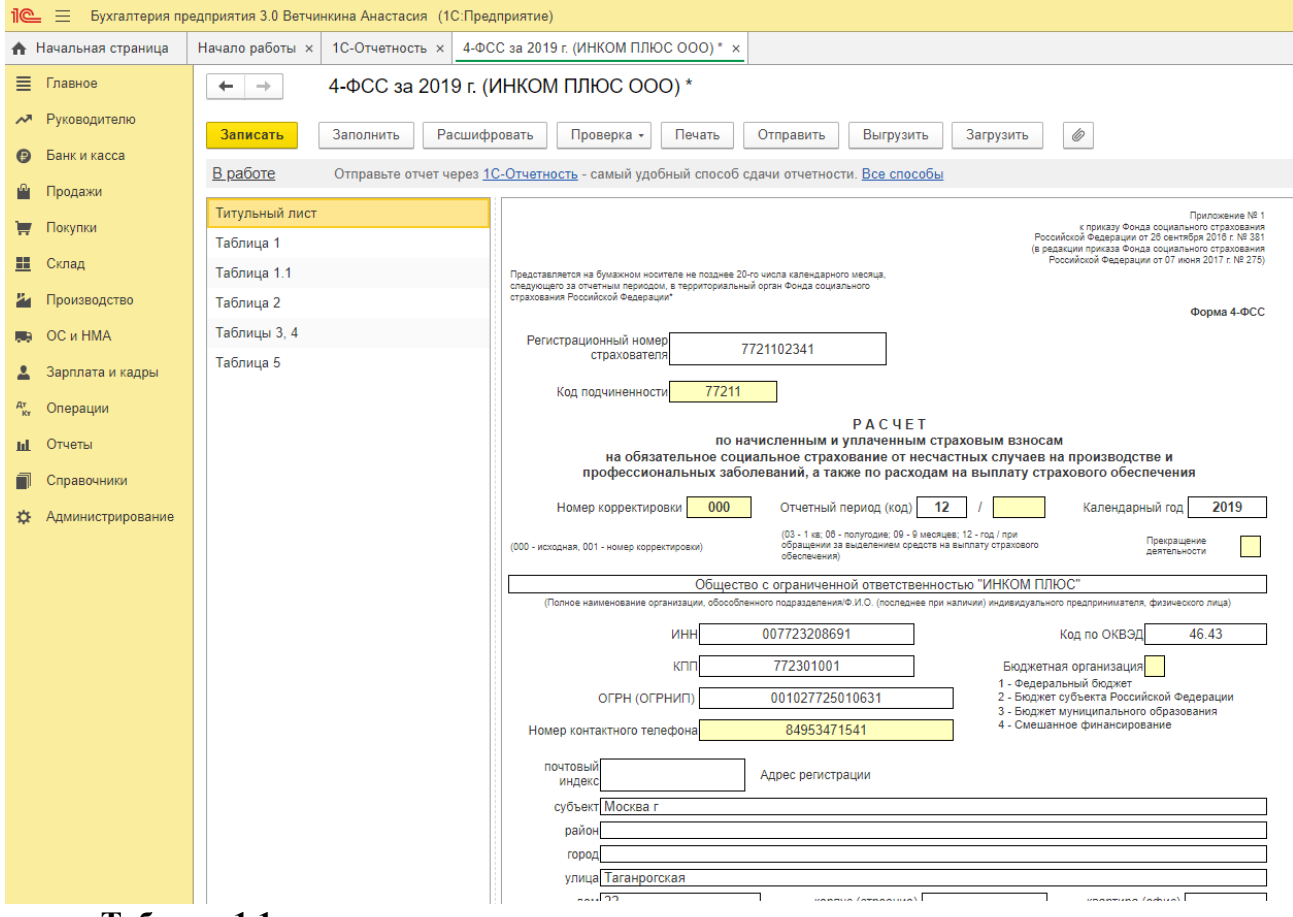

#### **Таблица 1.1**

Таблица заполняется страхователями, направляющими временно своих работников по договору о предоставлении труда работников (персонала) в случаях и на условиях, которые установлены Трудовым кодексом РФ и другими федеральными законами для работы у другого юридического лица или индивидуального предпринимателя.

## **Таблица 2**

Данные таблицы 2 заполняются на основе записей в бухгалтерском учете по счету учета расчетов по обязательному социальному страхованию от несчастных случаев на производстве и профессиональных заболеваний.

По строке 1.1 указывается сумма задолженности за реорганизованным страхователем и (или) снятым с учета обособленным подразделением юридического лица. По строке 14.1 указывается сумма задолженности за территориальным органом Фонда страхователю и (или) снятому с учета обособленному подразделению юридического лица. Значения строк 8 и 18 рассчитываются автоматически.

**Таблицы 3, 4**

В таблице 3 отражаются расходы, произведенные страхователем самостоятельно в соответствии с действующими нормативными правовыми актами по обязательному социальному страхованию от несчастных случаев на производстве и профзаболеваний.

В таблице 4 отражается численность пострадавших (застрахованных) по страховым случаям, произошедшим в отчетном периоде.

#### **Таблица 5**

В таблице 5 «Сведения о результатах проведенной специальной оценки условий труда и проведенных обязательных предварительных и периодических медицинских осмотров работников на начало года» отражаются данные о результатах специальной оценки условий труда и проведенных обязательных медицинских осмотров работников на начало года.

*Задание.* Используя данные Задания 1, 2 и 3 Практического занятия 5 сформировать в бухгалтерской программе Форму 4-ФСС.

#### **Практическое занятие 9. Отчетность по страховым взносам в ИФНС**

*Цель занятия:* усвоить особенности формирования отчетности по страховым взносам в ИФНС в бухгалтерской программе.

#### **Кейс-заданий к занятию:**

*Задание:* используя встроенное в облачный сервис для учебных заведений <https://edu.1cfresh.com/> учебное пособие «Использование конфигурации «Бухгалтерия предприятия» редакция 3.0» и систему ИТС ознакомиться с правилами формирования отчетности по страховым взносам в ИФНС в бухгалтерской программе.

#### **Отчет «Расчет по страховым взносам»**

Единая форма отчетности предназначена для подготовки расчета по страховым взносам, утвержденного приказом ФНС России от 10 октября 2016 года № ММВ-7-11/551@. Форма «Расчет по страховым взносам» предназначена для всех категорий страхователейплательщиков страховых взносов, осуществляющих выплаты и иные вознаграждения физическим лицам.

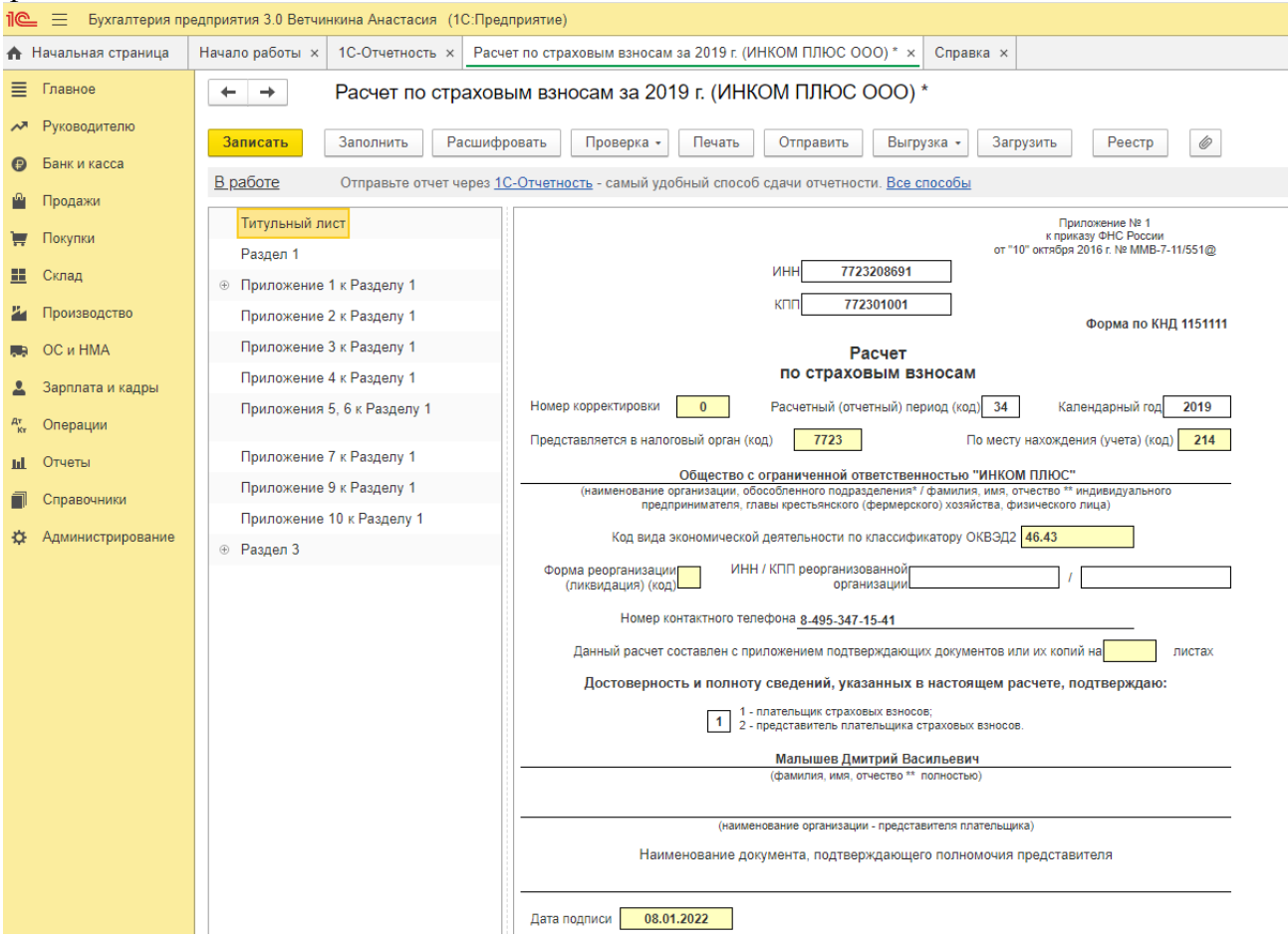

## **Порядок заполнения**

Отчет можно заполнить вручную, указывая данные в полях, выделенных желтым цветом. Если отчет допускает автоматическое заполнение, в верхней командной панели отчета будет присутствовать кнопка «Заполнить». Если учет зарплаты и кадров ведется во внешней программе и в конфигурации установлен соответствующий признак, в верхней командной панели отчета будет присутствовать кнопка «Импортировать», с помощью которой можно загрузить данные Раздела 3, выгруженные из конфигурации «1С:Зарплата и кадры 7.7».

При обнаружении в представленном в налоговый орган расчете факта неотражения или неполноты отражения сведений, ошибок, приводящих к занижению суммы страховых взносов, подлежащей уплате, а также ошибок при заполнении персональных сведений, необходимо внести необходимые изменения и представить уточненный расчет. В уточненный расчет должны включаться те разделы расчета и приложения к ним, которые были представлены ранее, но уже с учетом внесенных изменений.

Для формирования файла передачи в электронной форме (далее - файл обмена) запроса работодателя на проверку ИНН, ФИО, СНИЛС работающих лиц, отправляемого в налоговый орган через личный кабинет на официальном сайте ФНС России, необходимо воспользоваться командой «Данные о физических лицах раздела 3», расположенной в подменю кнопки «Выгрузка». В файл обмена выгружаются данные о физических лицах получателях дохода, указанные в подразделе 3.1 раздела 3 расчета.

#### **Формирование реестра сведений о сумме выплат и вознаграждений**

Для формирования Реестра сведений о сумме выплат и вознаграждений служит кнопка «Реестр», расположенная в командном меню формы.

В «Реестр сведений о сумме выплат и вознаграждений» выводятся итоговые данные по наиболее значимым показателям подразделов 1.1, 1.2.

#### **Особенности заполнения некоторых листов**

#### **Титульный лист**

Титульный лист заполняется всеми налогоплательщиками.

Следует указать сведения о страхователе, которые не были заполнены автоматически. Автоматически заполненные сведения необходимо проверить и, при необходимости, отредактировать.

В состав представляемого расчета лицами, производящими выплаты и иные вознаграждения физическим лицам включаются:

- раздел 1;

- подразделы 1.1 и 1.2 приложения № 1 к разделу 1;

- приложение № 2 к разделу 1;

- раздел 3.

В состав расчета, представляемого плательщиками-главами крестьянских (фермерских) хозяйств включаются:

- раздел 2;

- приложение №1 к разделу 2.

При применении соответствующих тарифов страховых взносов дополнительно в состав включаются:

- подразделы 1.3.1, 1.3.2, 1.3.3, 1.4 приложения № 1 к разделу 1;

- приложения № 5-10 к разделу 1.

Если производились расходы по выплате страхового обеспечения по обязательному социальному страхованию на случай временной нетрудоспособности и в связи с материнством добавляются:

- приложение № 3 к разделу 1;

- приложение № 4 к разделу 1.

**Раздел 1**

В разделе указываются суммы страховых взносов, подлежащих уплате в бюджет (суммы превышения произведенных расходов на выплату страхового обеспечения над исчисленными страховыми взносами на обязательное социальное страхование на случай временной нетрудоспособности и в связи с материнством) с отражением кода бюджетной классификации, на который подлежат зачислению суммы страховых взносов или возмещению из бюджета, исчисленные за расчетный (отчетный) период.

## **Приложение № 1 к разделу 1**

В приложении рассчитываются суммы страховых взносов на обязательное пенсионное и медицинское страхование.

Приложение состоит из подразделов 1.1, 1.2, 1.3, 1.4.

В строке 001 приложения №1 к разделу 1 указывается код тарифа страховых взносов.

Если в течение расчетного (отчетного) периода применялось более одного тарифа, то заполняется столько приложений №1 (либо отдельных подразделов приложения № 1 к разделу 1), сколько тарифов применялось в течение расчетного (отчетного) периода.

Коды тарифов «21» - «29» не используются для заполнения строки 001 приложений №1.

#### **Приложение № 2 к разделу 1**

В приложении рассчитывается сумма страховых взносов на обязательное страхование на случай временной нетрудоспособности и с связи с материнством.

#### **Приложение № 3 к разделу 1**

В приложении отражаются расходы по обязательному социальному страхованию на случай временной нетрудоспособности и в связи с материнством.

#### **Приложение № 4 к разделу 1**

В приложении отражаются расходы на цели обязательного страхования на случай временной нетрудоспособности и в связи с материнством в размере сверх установленного законодательством Российской Федерации об обязательном социальном страховании, финансируемом за счет средств федерального бюджета.

#### **Приложение № 5 к разделу 1**

Приложение заполняется организациями, осуществляющими деятельность в области информационных технологий и применяющими пониженные тарифы страховых взносов (пп.1 п. 2 ст. 427 НК РФ).

## **Приложение № 6 к разделу 1**

Приложение заполняется:

- организациями и индивидуальными предпринимателями, применяющими упрощенную систему налогообложения (УСН);

- организациями и индивидуальными предпринимателями, совмещающими применение системы налогообложения в виде единого налога на вмененный доход (ЕНВД) и упрощенной системы налогообложения (УСН);

- индивидуальными предпринимателями, совмещающими применение патентной системы налогообложения (ПСН) и упрощенной системы налогообложения (УСН), основной вид деятельности (ОКВЭД) которых поименован в пп.5 п.1 ст.427 НК РФ.

Такие организации и индивидуальные предприниматели применяют пониженные тарифы страховых взносов (пп.3 п.2 ст. 427 НК РФ).

#### **Приложение № 7 к разделу 1**

Приложение заполняется некоммерческими организациями, применяющими упрощенную систему налогообложения (УСН) и осуществляющими деятельность в области социального обслуживания населения и научных разработок, образования здравоохранения, культуры и искусства и массового спорта и применяющими пониженные тарифы страховых взносов (пп.3 п.2 ст. 427 НК РФ).

## **Приложение № 8 к разделу 1**

Приложение заполняется только индивидуальными предпринимателями, применяющими патентную систему налогообложения (ПСН).

Такие индивидуальные предприниматели применяют пониженные ставки страховых взносов (пп.3 п. 2 ст. 427 НК РФ).

**Приложение № 9 к разделу 1**

Приложение заполняется плательщиками, заключившими трудовые договоры и начисляющими выплаты и иные вознаграждения с иностранными гражданами и лицами без гражданства, временно пребывающими в Российской Федерации (п.2 ст. 425, абзац 2 пп.2 ст. 426 НК РФ).

#### **Приложение № 10 к разделу 1**

Приложение заполняется при осуществлении выплат и иных вознаграждений в пользу обучающихся в профессиональных образовательных организациях высшего образования по очной форме обучения за деятельность, осуществляемую в студенческом отряде по трудовым договорам или по гражданско-правовым договорам, предметом которых являются выполнение работ и или) оказание услуг (пп.1 п.3 ст. 422 НК РФ).

#### **Раздел 2**

Раздел заполняется главами крестьянских (фермерских) хозяйств.

Раздел становится доступным для ввода, если на Титульном листе установлен код по месту учета «124» или «240».

Приложение 1 к разделу 2 заполняется на каждого члена хозяйства, включая главу за каждый период (в пределах расчетного года), в течение которого физическое лицо являлось членом крестьянского (фермерского) хозяйства.

**Раздел 3**

Раздел заполняется на всех застрахованных лиц за последние три месяца расчетного (отчетного) периода по начисленным выплатам и иным вознаграждениям по трудовым и гражданско-правовым договорам, по договорам авторского заказа, лицензионным договорам и т.д.

При отсутствии данных о сумме выплат и иных вознаграждений, начисленных в пользу физического лица за последние три месяца отчетного (расчетного), подраздел 3.2 раздела 3 не заполняется.

*Задание.* Используя данные Задания 1, 2 и 3 Практического занятия 5 сформировать в бухгалтерской программе Форму РСВ.

#### **Практическое занятие 10**. **Налоговая отчетность по имущественным налогам**

*Цель занятия:* усвоить особенности формирования отчетности по имущественным налогам в бухгалтерской программе.

#### **Кейс-заданий к занятию:**

*Задание:* используя встроенное в облачный сервис для учебных заведений <https://edu.1cfresh.com/> учебное пособие «Использование конфигурации «Бухгалтерия предприятия» редакция 3.0» и систему ИТС ознакомиться с правилами формирования отчетности по имущественным налогам в бухгалтерской программе.

**Отчет «Декларация по налогу на имущество»** предназначен для составления декларации по налогу на имущество организаций в соответствии с Приложением № 1 к приказу ФНС России от 31.03.2017 № ММВ-7-21/271@ (в редакции приказа ФНС России от 04.10.2018 № ММВ-7-21/575@).

В качестве даты подписи отчета при первом открытии отчета ставится текущая дата.

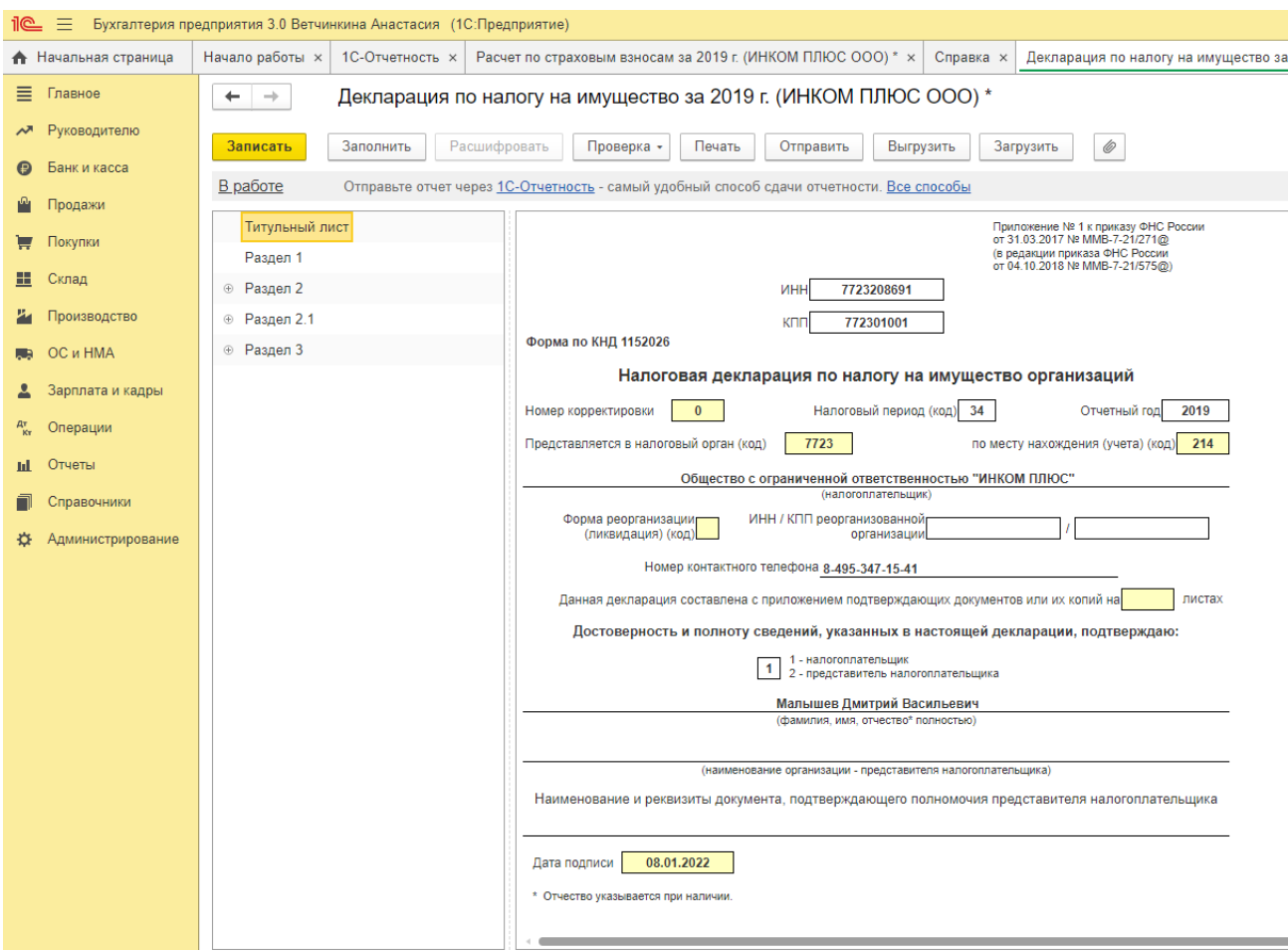

#### **Порядок заполнения**

Рекомендуется соблюдать такую последовательность подготовки листов:

1. Титульный лист.

2. Раздел 2. Определение налоговой базы и исчисление суммы налога в отношении подлежащего налогообложению недвижимого имущества российских организаций и иностранных организаций, осуществляющих деятельность в Российской Федерации через постоянные представительства.

3. Раздел 2.1. Информация об объекте недвижимого имущества, облагаемом налогом по среднегодовой стоимости.

4. Раздел 3. Исчисление суммы налога за налоговый период по объекту недвижимого имущества, налоговая база в отношении которого определяется как кадастровая стоимость.

5. Раздел 1. Сумма налога, подлежащая уплате в бюджет.

#### **Особенности заполнения некоторых листов**

Декларация представляется налогоплательщиком налога на имущество организации в налоговые органы:

по месту учета в качестве крупнейшего налогоплательщика;

 по месту нахождения российской организации, не являющейся крупнейшим налогоплательщиком;

• по месту нахождения правопреемника, не являющегося крупнейшим налогоплательщиком;

- по месту учета правопреемника, являющегося крупнейшим налогоплательщиком;
- по месту постановки на учет в налоговом органе иностранной организации;

 по месту нахождения объекта недвижимого имущества (в отношении которого установлен отдельный порядок исчисления и уплаты налога).

## **Титульный лист**

Следует проверить сведения об организации и сведения об ответственных лицах, которые были заполнены автоматически и, при необходимости, отредактировать их.

Если объекты налогообложения зарегистрированы на территориях различных субъектов Российской Федерации, то необходимо составлять несколько вариантов деклараций отдельно для каждого налогового органа по месту регистрации такого имущества.

На титульном листе можно выбрать налоговый орган, где зарегистрированы объекты ОС и куда будет представляться декларация. В этом случае, в отчете автоматически будет изменен КПП, в соответствии с записью в справочнике "Регистрации в налоговом органе".

**Раздел 2** заполняется отдельно в отношении:

недвижимого имущества, облагаемого по разным налоговым ставкам;

 имущества, входящего в состав Единой системы газоснабжения в соответствии с Федеральным законом от 31.03.1999 года № 69-ФЗ «О газоснабжении в Российской Федерации» (Собрание законодательства Российской Федерации, 05.04.1999, № 14, ст. 1667; 2016, № 50, ст. 6975);

 каждого объекта недвижимого имущества, имеющего место фактического нахождения на территориях разных субъектов Российской Федерации либо на территории субъекта Российской Федерации и в территориальном море Российской Федерации (на континентальном шельфе Российской Федерации или в исключительной экономической зоне Российской Федерации);

 недвижимого имущества, принадлежащего российской организации и расположенного на территории другого государства, в отношении которого суммы налога фактически уплачены за пределами Российской Федерации в соответствии законодательством другого государства;

 льготируемого недвижимого имущества по конкретной налоговой льготе (за исключением налоговых льгот в виде уменьшения всей суммы налога, подлежащей уплате в бюджет, и налоговой льготы, установленной в виде понижения налоговой ставки) имущества;

 недвижимого имущества резидента Особой экономической зоны в Калининградской области, созданного или приобретенного при реализации инвестиционного проекта в соответствии с Федеральным законом от 10.01.2006 № 16-ФЗ «Об Особой экономической зоне в Калининградской области и о внесении изменений в некоторые законодательные акты Российской Федерации» (Собрание законодательства Российской Федерации, 2006, № 3, ст. 280; 2016, № 11, ст. 1497);

 железнодорожных путей общего пользования, а также сооружений, являющихся их неотъемлемой технологической частью;

 магистральных трубопроводов, линий энергопередачи, а также сооружений, являющихся неотъемлемой технологической частью указанных объектов;

 объектов магистральных газопроводов, объектов газодобычи, объектов производства и хранения гелия; объектов, предусмотренных техническими проектами разработки месторождений полезных ископаемых и иной проектной документацией на выполнение работ, связанных с пользованием участками недр, или проектной документацией объектов капитального строительства, и необходимых для обеспечения функционирования объектов недвижимого имущества магистральных газопроводов, объектов газодобычи, объектов производства и хранения гелия, при условии одновременного выполнения для таких объектов следующих требований:

 объекты впервые введены в эксплуатацию в налоговые периоды начиная с 01.01.2015;

 объекты расположены полностью или частично в границах Республики Саха (Якутия), Иркутской или Амурской области;

 объекты принадлежат в течение всего налогового периода на праве собственности организациям, указанным в подпункте 1 пункта 5 статьи 342.4 Кодекса.

Для использования нескольких бланков листа необходимо воспользоваться управлением дополнительными страницами (добавление/удаление) необходимо использовать кнопки, расположенные вверху страницы, либо воспользоваться контекстным меню в панели навигации по разделам отчета, выделив нужную страницу.

Если отчет допускает автоматическое заполнение по данным информационной базы, в верхней командной панели отчета присутствует кнопка «**Заполнить»**. При нажатии кнопки «**Заполнить»** остаточная стоимость имущества будет заполнена помесячно за отчетный период, и рассчитаны налоговая база и сумма авансового платежа по налогу.

В поле «Код бюджетной классификации» необходимо выбрать соответствующий код из выпадающего списка.

По кнопке «Заполнить» значение устанавливается автоматически.

Поле «Код бюджетной классификации» добавлено для технических целей (значение на печать не выводится и не выгружается).

В строке 215 указывается коэффициент Кжд, значение которого определяется в соответствии с п.2 ст.385.3 НК РФ. Значение коэффициента Кжд заполняется, если код вида имущества в строке 001 равен «09». Выбор значения осуществляется из выпадающего списка.

**Раздел 2.1** заполняется российскими и иностранными организациями в отношении объектов недвижимого имущества, налоговой базой в отношении которых признается среднегодовая стоимость.

В поле «Код по ОКТМО» необходимо указать соответствующий код муниципального образования, по которому подлежит уплате сумма налога каждого объекта недвижимого имущества.

В поле «Код бюджетной классификации» необходимо выбрать соответствующий код из выпадающего списка.

По кнопке «Заполнить» значение устанавливается автоматически.

Поля «Код бюджетной классификации» и «Код по ОКТМО» добавлены для технических целей (значения на печать не выводятся и не выгружаются).

В поле «Код номера объекта» (строка 010) необходимо выбрать соответствующее значение:

- «1» в случае наличия у объекта недвижимого имущества кадастрового номера, указанного в Едином государственном реестре недвижимости (ЕГРН);

- «2» в случае отсутствия у объекта недвижимого имущества кадастрового номера, указанного в ЕГРН, и наличия у объекта недвижимого имущества условного номера, указанного в ЕГРН;

- «3» в случае отсутствия у объекта недвижимого имущества кадастрового номера и условного номера, указанных в ЕГРН, и наличия инвентарного номера, а также присвоенного этому объекту адреса на территории Российской Федерации с указанием муниципального образования;

- «4» в случае отсутствия у объекта недвижимого имущества кадастрового номера и условного номера, указанных в ЕГРН, и наличия инвентарного номера при отсутствии присвоенного этому объекту адреса на территории Российской Федерации с указанием муниципального образования.

Поле «Адрес объекта недвижимости» (строка 030) заполняется, если код номера объекта (строка 010) равен «3».

Для использования нескольких бланков листа необходимо воспользоваться управлением дополнительными страницами (добавление/удаление) необходимо использовать кнопки, расположенные вверху страницы, либо воспользоваться контекстным меню в панели навигации по разделам отчета, выделив нужную страницу.

**Раздел 3** Декларации заполняется:

- российскими и иностранными организациями в отношении объектов недвижимого имущества, налоговой базой в отношении которых признается кадастровая стоимость;

- иностранными организациями в отношении объектов недвижимого имущества организаций, не осуществляющих деятельность в Российской Федерации через постоянные представительства;

- иностранными организациями в отношении объектов недвижимого имущества, не относящихся к деятельности иностранных организаций в Российской Федерации через постоянные представительства.

В поле «Код бюджетной классификации» необходимо выбрать соответствующий код из выпадающего списка.

По кнопке «Заполнить» значение устанавливается автоматически.

Поле «Код бюджетной классификации» добавлено для технических целей (значение на печать не выводится и не выгружается.

В поле «Код вида сведений» (строка 014) необходимо выбрать соответствующее значение:

- «1» кадастровый номер здания (строения сооружения);

- «2» кадастровый номер помещения, гаража, машино-места.

Строка 090 заполняется только в случае возникновения (прекращения) у налогоплательщика в течении налогового периода права собственности на объект недвижимого имущества, в отношении которого заполняется данный Раздел. По строке 090 отражается коэффициент «Кв», определяемый как отношение числа полных месяцев, в течении которых данный объект недвижимого имущества находился в собственности налогоплательщика в налоговом периоде, к числу месяцев в налоговом периоде. Значение указывается в десятичной дроби с точностью до десятитысячных долей.

По строке 095 указывается коэффициент Ки, который применяется для исчисления налога в случае изменения в течение налогового периода кадастровой стоимости объекта недвижимого имущества вследствие изменения качественных и (или) количественных характеристик этого объекта недвижимости.

Коэффициент Ки определяется как отношение числа полных месяцев, в течение которых в данном налоговом периоде объект недвижимости имел кадастровую стоимость, установленную для данной качественной и (или) количественной характеристики объекта недвижимости, к числу календарных месяцев в налоговом периоде. Значение указывается в десятичной дроби с точностью до десятитысячных долей.

Внимание! В случае необходимости одновременного применения коэффициентов Кв и Ки, значение каждого из которых отлично от единицы, значение коэффициента Ки должно учитывать период владения объектом недвижимости в данном налоговом периоде.

Для использования нескольких бланков листа необходимо воспользоваться управлением дополнительными страницами (добавление/удаление) необходимо использовать кнопки, расположенные вверху страницы, либо воспользоваться контекстным меню в панели навигации по разделам отчета, выделив нужную страницу.

**Раздел 1** Группы строк 010-040 в разделе 1 заполняются отдельно по суммам налога по каждому сочетанию кода бюджетной классификации и кода по ОКТМО.

В том случае, если все разделы декларации, кроме раздела 1, уже заполнены, можно воспользоваться процедурой автозаполнения раздела 1, для этого необходимо нажать кнопку «**Заполнить Раздел 1 по данным Разделов 2 и 3»**, которая находится в разделе 1. В этом случае будет выполнен авторасчет только раздела 1 на основании данных раздела 2 и 3.

*Задание.* У организации «Альфа» на балансе числятся основные средства, которые облагаются налогом на имущество. Они не относятся к объектам недвижимости, налоговая база по которым определяется исходя из их кадастровой стоимости в соответствии со ст. 378.2 НК РФ. В отношении этих объектов организация уплачивает налог по месту своего нахождения. Их остаточная стоимость по данным бухгалтерского учета составляет:

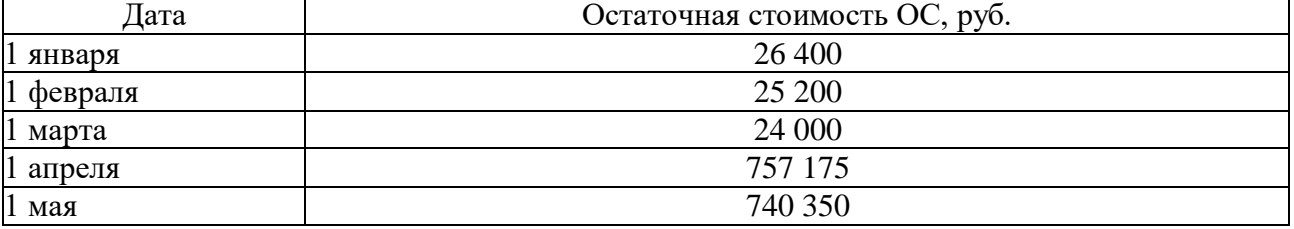

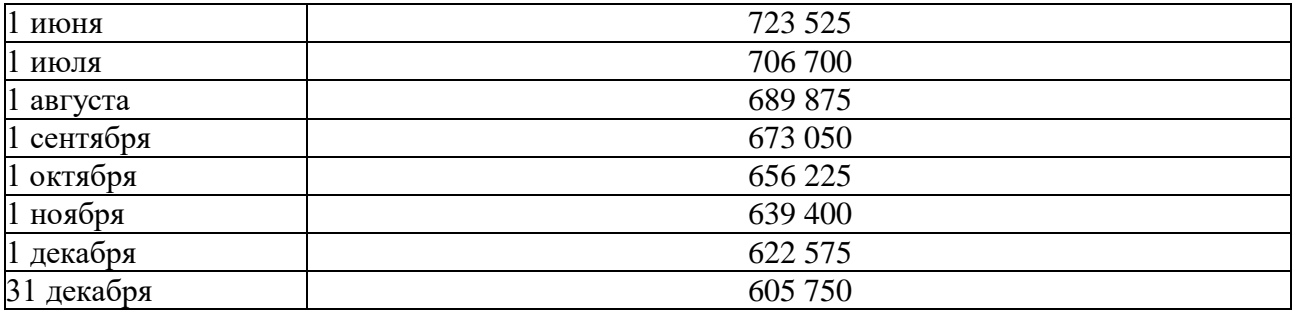

*Требуется:* Определить налогооблагаемую базу и сумму налога на имущество организаций, подлежащую уплате в бюджет. Ввести сведения в бухгалтерскую программу и сформировать декларацию по налогу на имущество.

*Пояснения:* Налоговая база (среднегодовая стоимость имущества) составит (абз. 2 п. 4 ст. 376 НК РФ):

 $Cp\Gamma$ од $C_T$  = (26 400 руб. + 25 200 руб. + 24 000 руб. + 757 175 руб. + 740 350 руб. + 723 525 руб. + 706 700 руб. + 689 875 руб. + 673 050 руб. + 656 225 руб. + 639 400 руб. + 622 575 руб. + 605 750 руб.) / (12 мес. + 1 мес.) = 530 017,31 руб.

#### **Практическое занятие 11**. **Учетная политика по налогу на прибыль**

*Цель занятия:* усвоить особенности формирования учетной политики для целей бухгалтерского и налогового учета по налогу на прибыль в бухгалтерской программе.

**Кейс-заданий к занятию:**

*Задание:* используя встроенное в облачный сервис для учебных заведений <https://edu.1cfresh.com/> учебное пособие «Использование конфигурации «Бухгалтерия предприятия» редакция 3.0» и систему ИТС ознакомиться с правилами формирования учетной политики для целей бухгалтерского и налогового учета по налогу на прибыль в бухгалтерской программе.

#### **Поддержка ПБУ 18/02**

В программе «**1С:Бухгалтерия 8»** предусмотрена также поддержка *Положения по бухгалтерскому учету «Учет расчетов по налогу на прибыль организаций» ПБУ 18/02*.

Если организация применяет ПБУ 18/02, то это нужно указать в параметрах учетной политики (*Главное* → Настройки: *Учетная политика*).

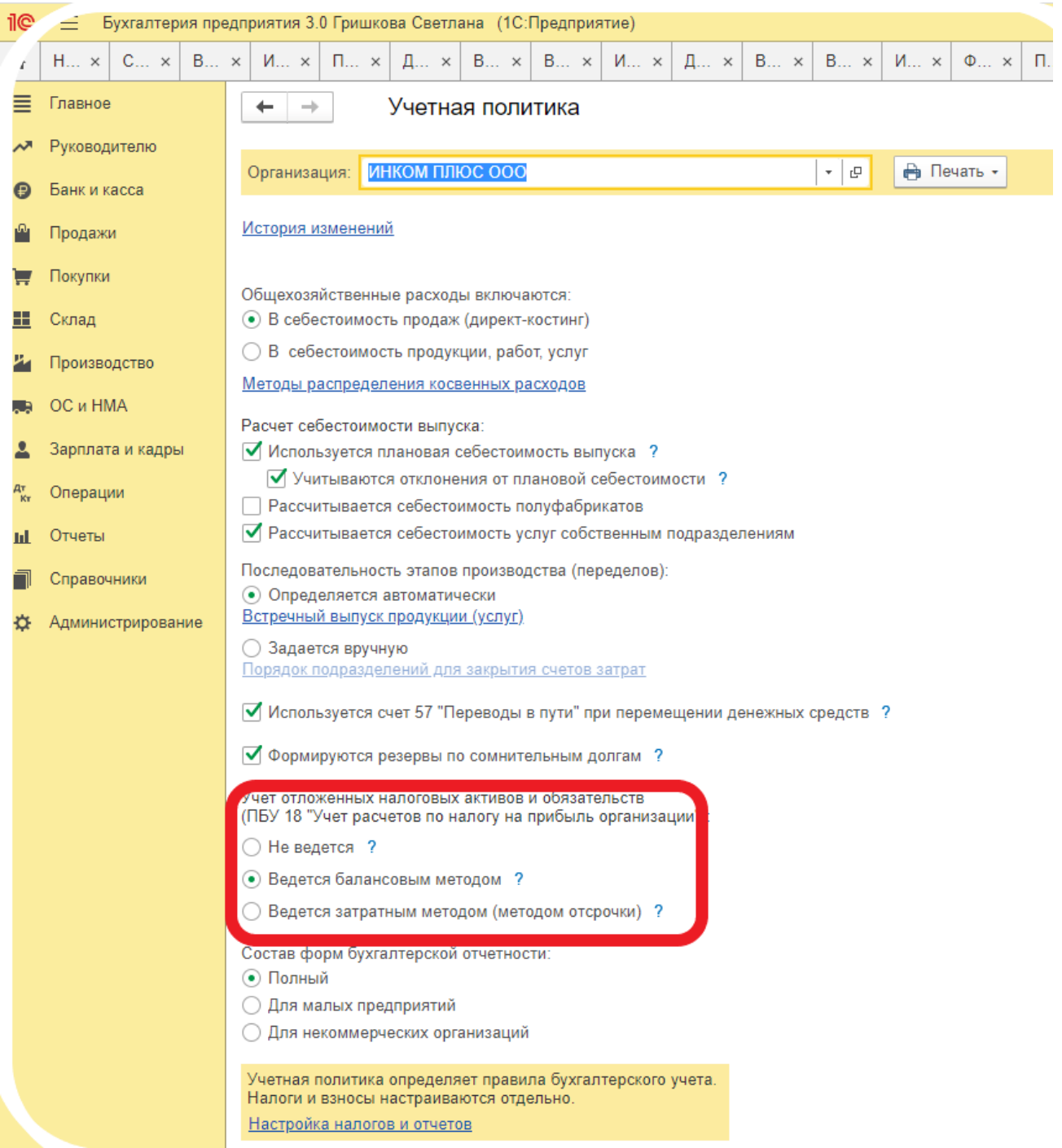

Пункт 3 ПБУ 18/02 обязывает организации формировать информацию о постоянных и временных разницах в бухгалтерском учете либо в ином порядке, определяемом организацией самостоятельно. Если информация формируется в бухгалтерском учете, то постоянные и временные разницы требуется отражать обособленно, а временные разницы в аналитическом учете учитывать дифференцированно по видам активов и обязательств, в оценке которых возникла временная разница.

ПБУ 18/02 не конкретизирует, каким образом технически ведется аналитический учет разниц: на отдельных субсчетах, в специальных ведомостях или иным способом. Таким образом, организации вправе самостоятельно выбрать наиболее удобный вариант. Главное, чтобы данные аналитического учета разниц можно было «привязать» к счету учета активов и обязательств, в оценке которых возникла разница.

В программе «**1С:Бухгалтерия 8»** реализована модель аналитического учета разниц с использованием регистра бухгалтерии. В регистре предусмотрены ресурсы *Сумма ПР* и *Сумма ВР* отдельно для счета дебета и счета кредита записи регистра, которые в совокупности с аналитическими признаками проводки обеспечивают учет по видам активов и обязательств, в оценке которых возникла разница:

 значение ресурса *Сумма ПР* отражает постоянную разницу в оценке, определяемую в соответствии с ПБУ 18/02;

 значение ресурса *Сумма ВР* отражает временную разницу в оценке, определяемую в соответствии с ПБУ 18/02.

Разницы фиксируются в ресурсах при вводе в регистр бухгалтерии проводки по соответствующей учетной операции.

Если для счета установлен признак использования для целей налогового учета и в параметрах учетной политики установлен флажок применения ПБУ 18/02, то ресурсы заполняются таким образом, чтобы выполнялось условие:

*Сумма НУ* + *Сумма ПР + Сумма ВР* = *Сумма*,

Где *Сумма* - сумма проводки для целей бухгалтерского учета.

Если разница возникает в оценке расхода и *Сумма ВР* больше нуля, то признается вычитаемая временная разница (ВВР), иначе налогооблагаемая временная разница (НВР).

Если разница возникает в оценке дохода и *Сумма ВР* больше нуля, то признается НВР, иначе ВВР.

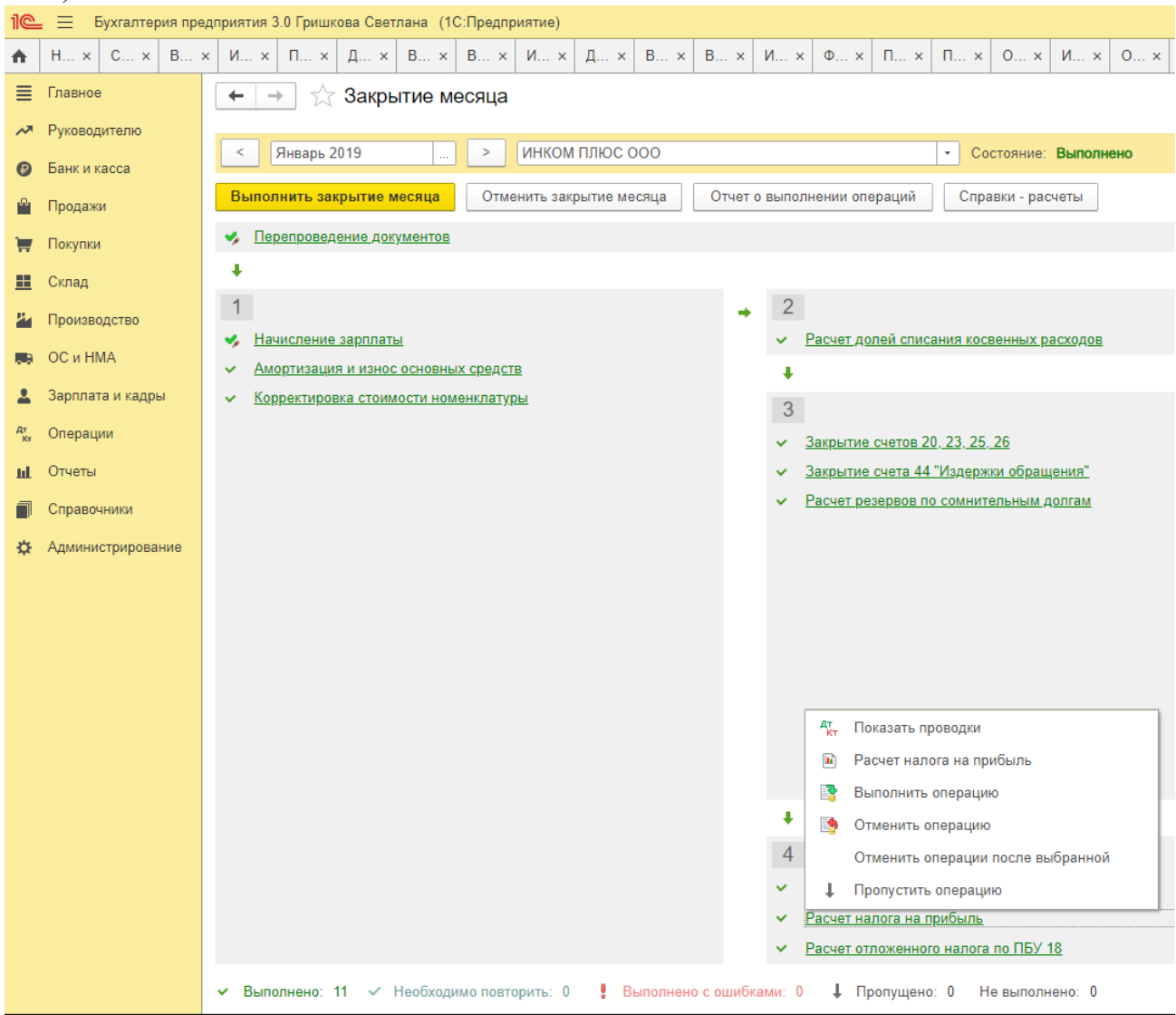

Расчет постоянных и отложенных налоговых обязательств и активов в программе производится при выполнении регламентной операции закрытия месяца *Расчет налога на прибыль*.

Для выполнения расчета ОНА и ОНО анализируются данные на счетах по учету временных разниц и автоматически формируются проводки бухгалтерского учета по их признанию и погашению в соответствии со схемой.

При этом в расчете не учитываются обороты временных разниц на счетах 25 и 26, а также 90, 91 и 99.01. Предполагается, что временные разницы, учтенные на счетах 25 и 26, при выполнении регламентных операций будут перенесены на другие счета налогового учета.

Доходы и расходы, отраженные на счетах 90, 91 и 99.01, для целей формирования бухгалтерской и налогооблагаемой прибыли учитываются в одном периоде, поэтому обобщенные на этих счетах временные разницы не должны приводить к признанию или погашению ОНА и ОНО.

В особом порядке определяется величина отложенных налоговых активов по убыткам текущего периода. Для этого анализируется сальдо по счету 99.01 по налоговому учету. Если сальдо конечное является дебетовым (по итогам отчетного (налогового) периода получен убыток), то формируется проводка на величину ОНА по дебету счета 09 с кредита счета 68.04.2. При этом учитываются суммы ОНА по убыткам текущего периода, начисленные по итогам предыдущего месяца. Если сумма убытка за текущий период меньше суммы убытка по итогам предыдущего периода, то часть суммы ОНА списывается обратной проводкой по кредиту счета 09 и дебету счета 68.04.2.

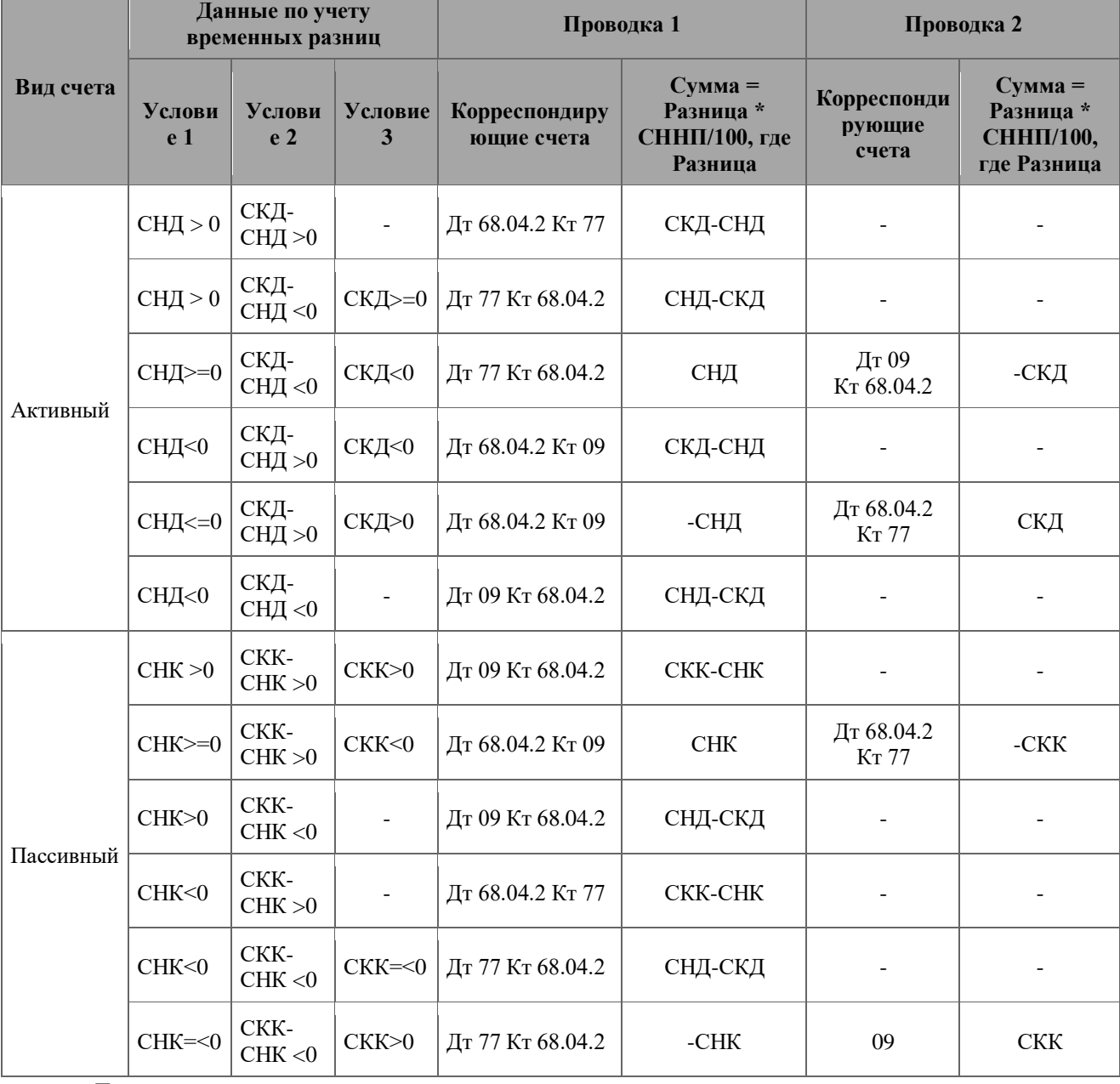

Таблица - Схема работы алгоритма признания/погашения ОНА

Где:

СНД – сальдо начальное дебетовое;

СНК – сальдо начальное кредитовое;

СКД – сальдо конечное дебетовое;

СКК – сальдо конечное кредитовое;

СННП – ставка налога на прибыль.

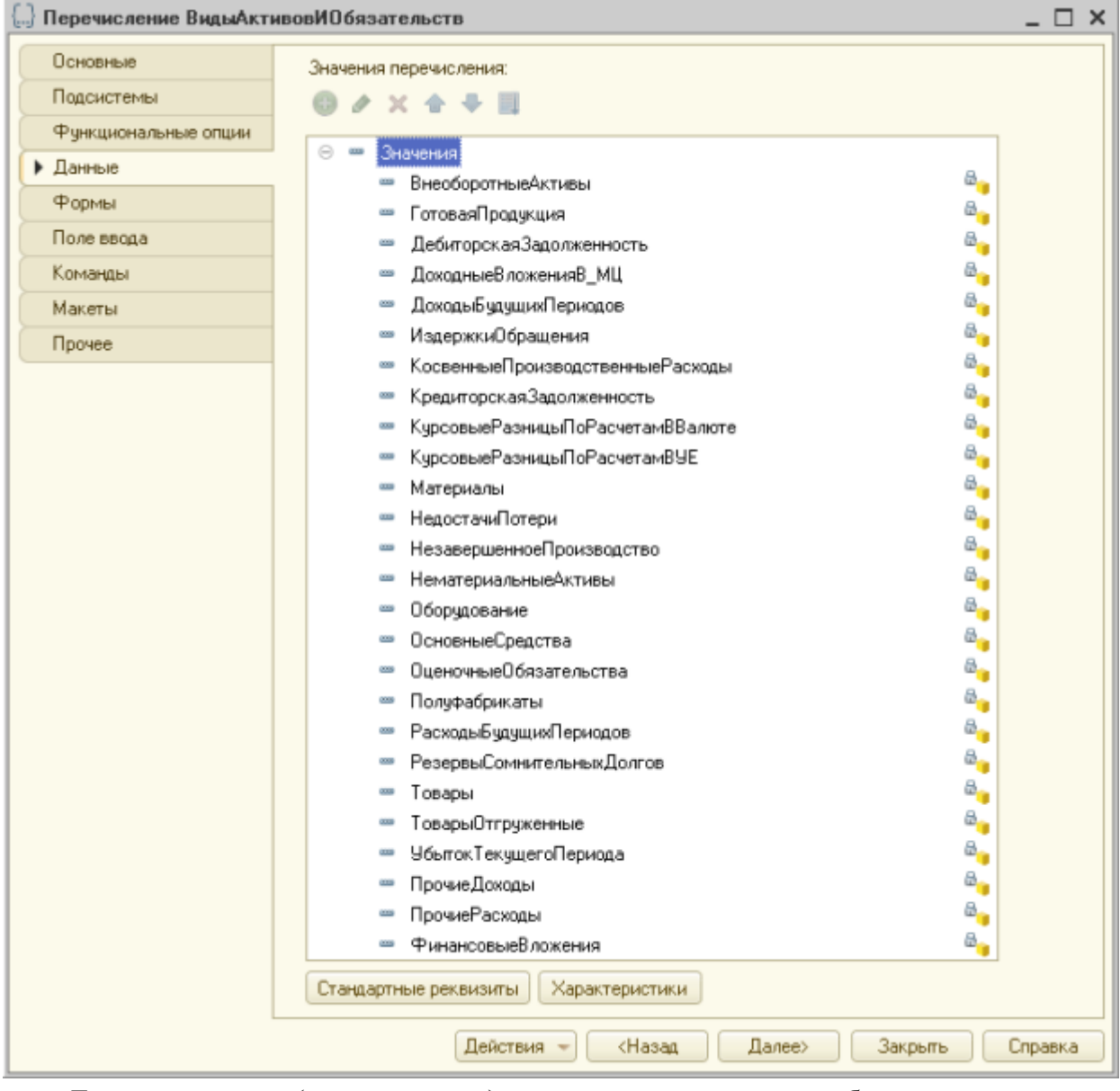

Для начисления (корректировки) постоянных налоговых обязательств и активов анализируются данные на счете 99.01 «Прибыли и убытки (кроме налога на прибыль)» по учету постоянных разниц. Если сальдо конечное является дебетовым, то формируется проводка на величину ПНО по дебету счета 99.02.3 и кредиту счета 68.04.2. Если сальдо конечное является кредитовым, то формируется проводка на величину ПНА (величину корректировки ПНО) по кредиту счета 99.02.3 и дебету счета 68.04.2. При этом учитываются суммы ПНО и ПНА, которые были начислены по результатам расчета за предыдущий месяц текущего налогового периода.

Требования по аналитическому учету отложенных налоговых активов и отложенных налоговых обязательств изложены в характеристике счетов 09 «Отложенные налоговые активы» и 77 «Отложенные налоговые обязательства» *Инструкции к Плану счетов*. Аналитический учет ОНА и ОНО ведется по видам активов и обязательств, в оценке которых возникла временная разница.

Понятие «виды активов и обязательств» ни в *ПБУ 18/02*, ни в *Инструкции* не раскрыто. Можно предположить, что видами активов и обязательств являются основные средства, материалы, дебиторская задолженность и т.д. Именно это предположение лежит в основе модели аналитического учета на счетах 09 и 77 в программе «**1С:Бухгалтерия 8»**: объектами учета являются элементы перечисления **Виды активов и обязательств**.

Поскольку аналитический учет собственно разниц, приводящих к признанию ОНА и ОНО, в программе «**1С:Бухгалтерия 8»** ведется в разрезе конкретных объектов учета, то этого может оказаться достаточным для получения информации о величине отложенных налоговых обязательств и отложенных налоговых активов, подлежащих признанию или погашению.

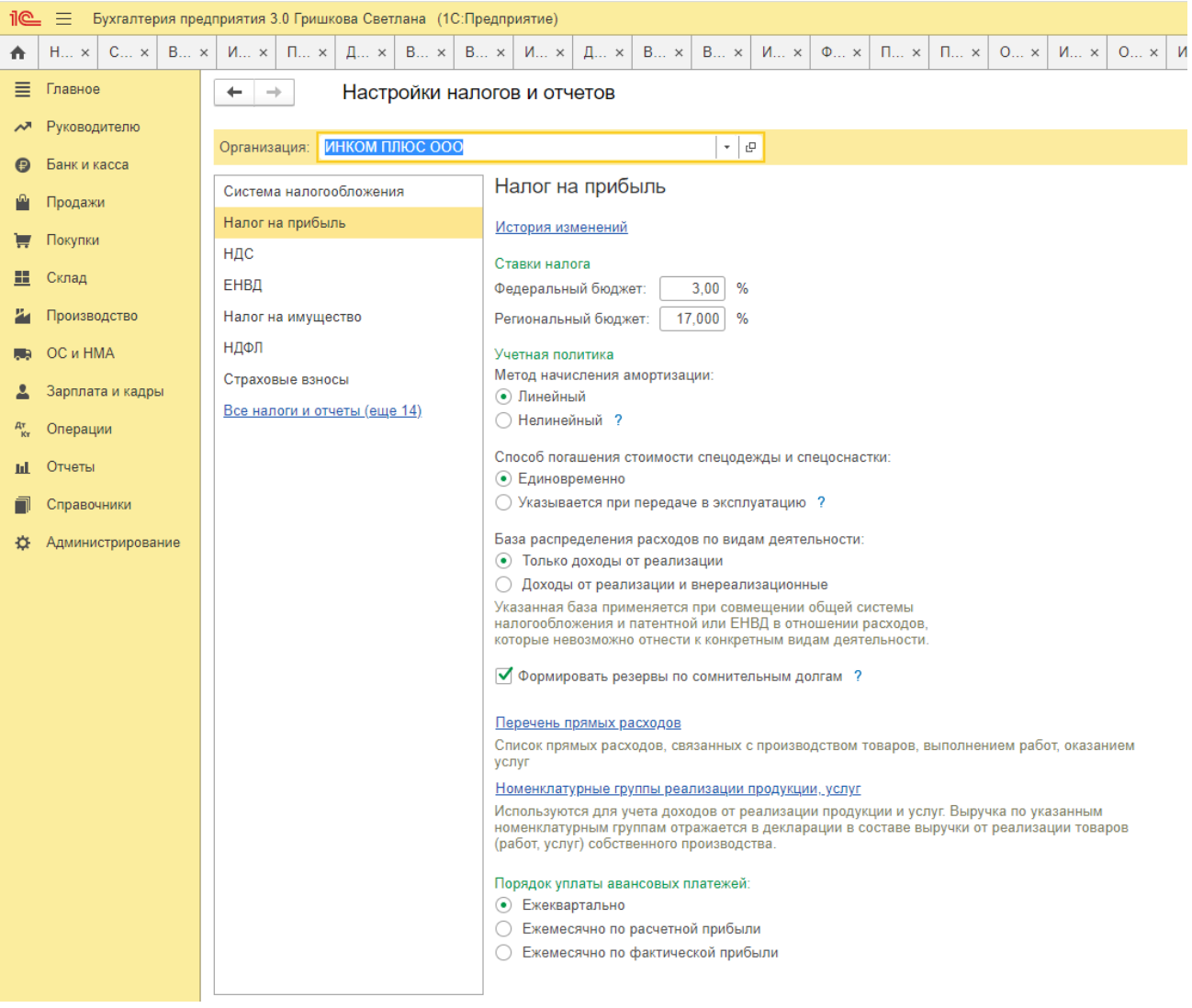

# *Налог на прибыль в 1С – настройка, расчет и проверка*

Программа «1С» предполагает проведение расчетов налога на прибыль, причем данная функция полностью автоматизирована. Данный процесс можно разделить на две части:

 Создание проводок налогового учета одновременно с бухгалтерскими проводками в реальном времени;

 Проведение расчетов по окончанию месяца вместе со специальной регламентной операцией.

Для наглядности целесообразно взять типичный пример, где организация, занимающая производственной деятельностью, приобретает материалы, сырье, выплачивает зарплату персоналу, а налогооблагаемая база формируется в виде разницы между выручкой от реализации и понесенными затратами.

## *Настройка учета налога на прибыль*

В процессе настройки учетной политики выбирается вариант расчета налога на прибыль с учетом требований ПБУ/18

*Расчет налога на прибыль в «1С»*

Справка-расчет дает детальное описание расчетов, проводимых при определении суммы отложенных активов и обязательств.

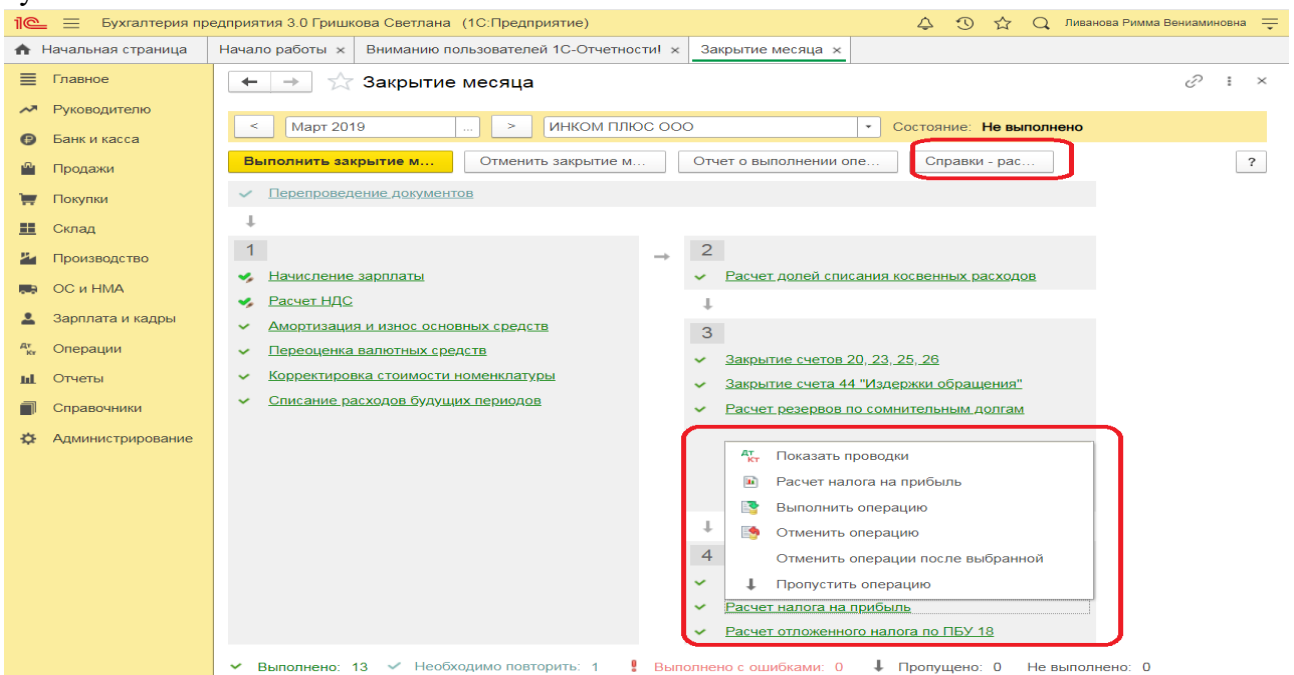

Оборотно-сальдовая ведомость предоставляет сведения по отложенным активам, отражаемым на счете 77. В результате всех проведенных операций налог на прибыль представлен в следующем виде.

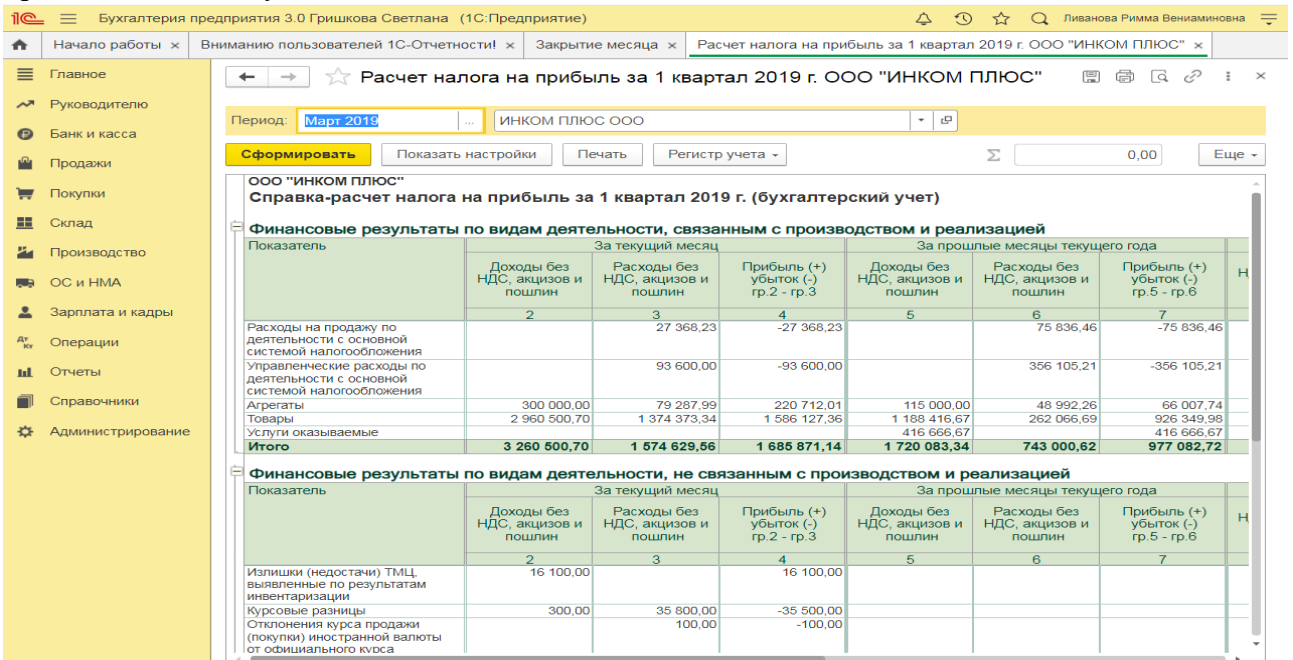

Величина условного расхода по налогу на прибыль исчисляется в виде процента от полученной прибыли:

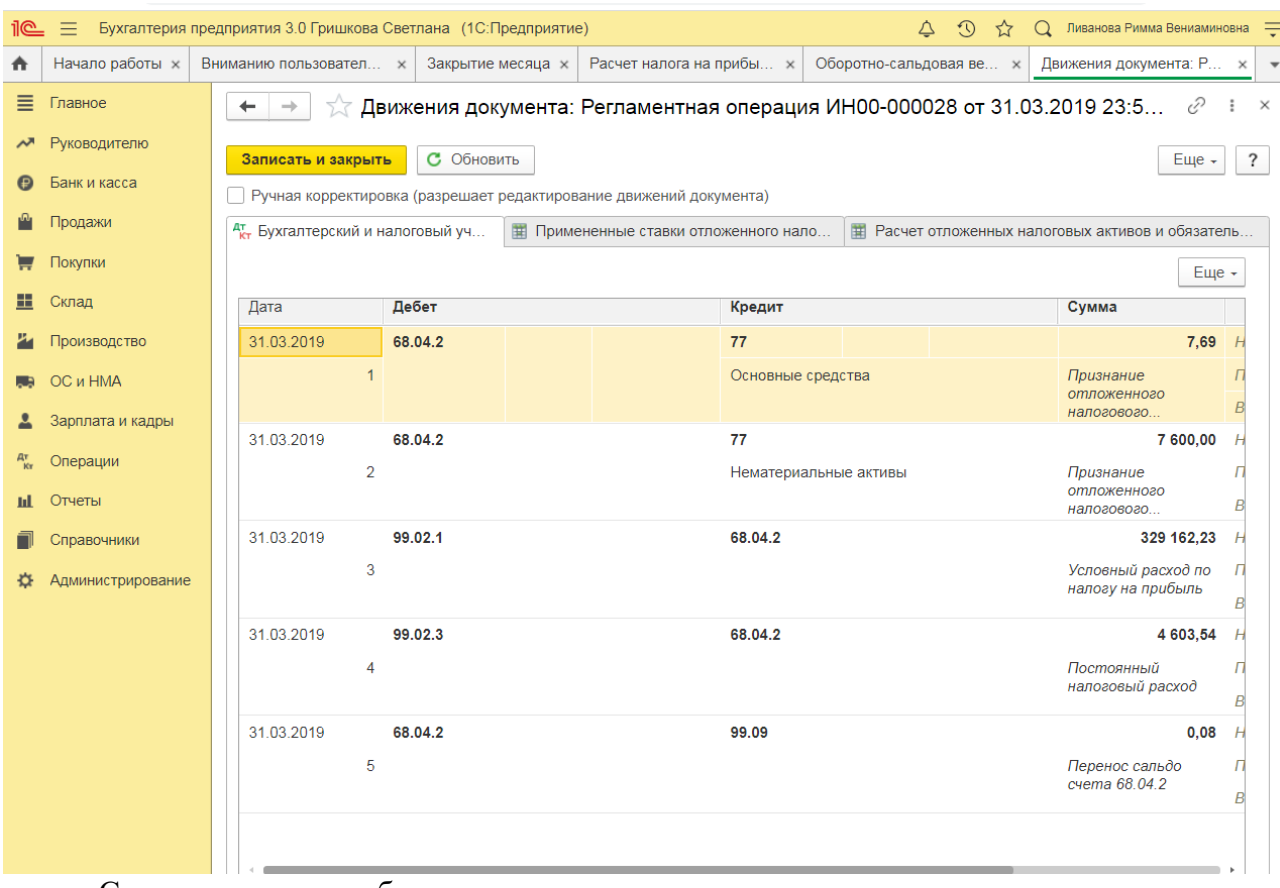

Сумма платежа в бюджет определяется путем вычитания из условного расхода величины отложенных обязательств.

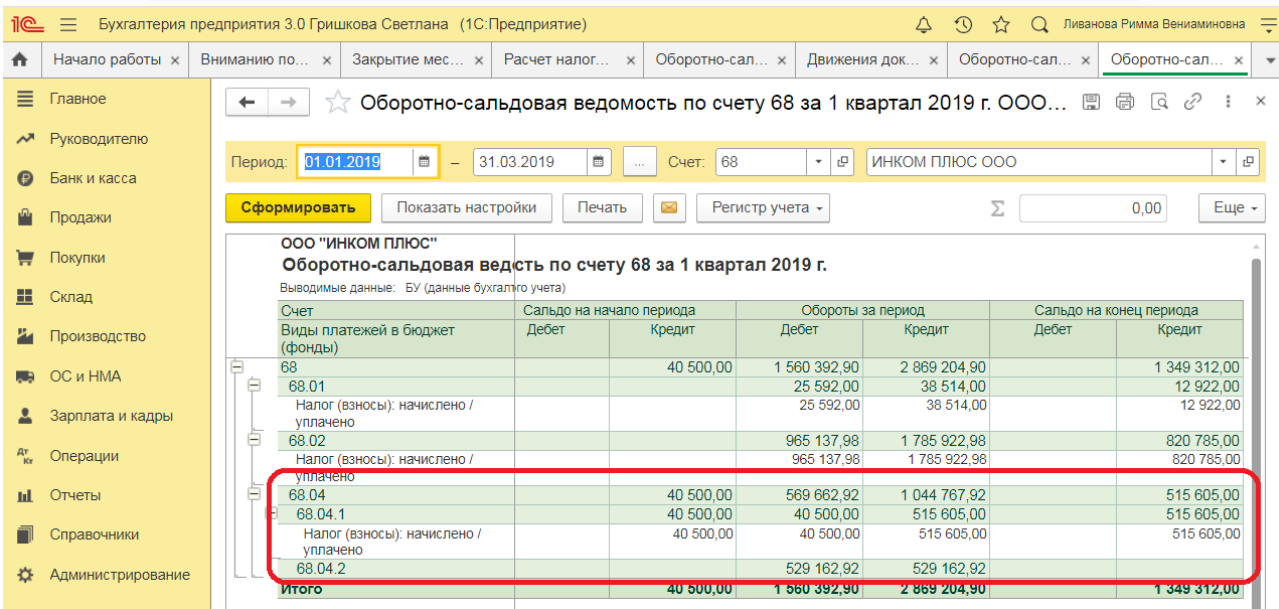

*Задание 1.* В течение отчетного периода организация «Альфа» планирует получить:

- дивиденды от участия в организации «Дельта» в размере 300 000 руб.;

- неустойку от арендатора за просрочку платежа по аренде в размере 4000 руб.;

- арендную плату от арендатора в размере 200 000 руб. (без учета НДС).

*Требуется:* Определить сумму налога на прибыль организаций, подлежащую уплате в бюджет. Ввести сведения в бухгалтерскую программу.

*Пояснения:* для целей обложения налогом на прибыль доходы организации за отчетный период составили 504 000 руб. (300 000 руб. + 4000 руб. + 200 000 руб.).

*Задание 2.* Организация «Бета» реализовала партию товаров организации «Альфа» за 360 000 руб. с учетом НДС 20%. Себестоимость товаров – 180 000 руб. (в т.ч. НДС 20%), расходы на продажу и управленческие расходы составили 124 000 руб. В том же периоде организация продала станок за 280 000 руб. (в т.ч. НДС 20%), первоначальная стоимость станка – 340 000 руб. (без учета НДС), станок был в эксплуатации 5 лет (срок службы – 7 лет), амортизация начислялась линейным способом.

*Требуется:* Определить налогооблагаемую базу и сумму налога на прибыль организаций, подлежащую уплате в бюджет. Ввести сведения в бухгалтерскую программу.

*Задание 3***.** Основным видом деятельности организации «Альфа» является предоставление офисных помещений в аренду другим организациям и физическим лицам*.*  По условиям договора с организацией «Бета» ежемесячная арендная плата составляет 120 000 руб. (в том числе НДС 20%). Причем арендатор обязан оплатить эту сумму в виде:

- денежных средств в размере 12 000 руб. (в том числе НДС 20%);

- проведения капитального ремонта арендованного помещения. Сметная стоимость ремонтных работ составляет 108 000 руб. (в том числе НДС 20%).

*Требуется:* Определить налогооблагаемую базу и сумму налога на прибыль организаций, подлежащую уплате в бюджет. Ввести сведения в бухгалтерскую программу.

*Пояснения:* В рассматриваемой ситуации выручкой организации «Альфа» от реализации услуг по аренде являются (применяется ставка по НДС 20%):

10 000 руб. (12 000 руб. – 2 000 руб.) - поступления в денежной форме;

90 000 руб. (108 000 руб. - 18 000 руб.) - поступления в натуральной форме (выполнение арендатором ремонтных работ).

Документами, подтверждающими получение таких доходов, являются: договор аренды, счета-фактуры, выписка банка по расчетному счету, акт приемки-передачи выполненных работ и др.

## **Практическое занятие 12**. **Подготовка к составлению отчетности по налогу на прибыль в бухгалтерской программе**

*Цель занятия:* усвоить особенности проведения подготовки к составлению отчетности по налогу на прибыль в бухгалтерской программе.

#### **Кейс-заданий к занятию:**

*Задание:* используя встроенное в облачный сервис для учебных заведений <https://edu.1cfresh.com/> учебное пособие «Использование конфигурации «Бухгалтерия предприятия» редакция 3.0» и систему ИТС ознакомиться с правилами проведения подготовки к составлению отчетности по налогу на прибыль в бухгалтерской программе.

#### *Проверка и поиск ошибок в налоговом учете*

Рассмотренный пример позволяет понять, что участие человека в процессе формирования налога на прибыль оказывается минимальным, что снижает риски возникновения ошибок. Проведение проверки правильности расчетов осуществляется через документ «Анализ состояния налогового учета по налогу на прибыль».

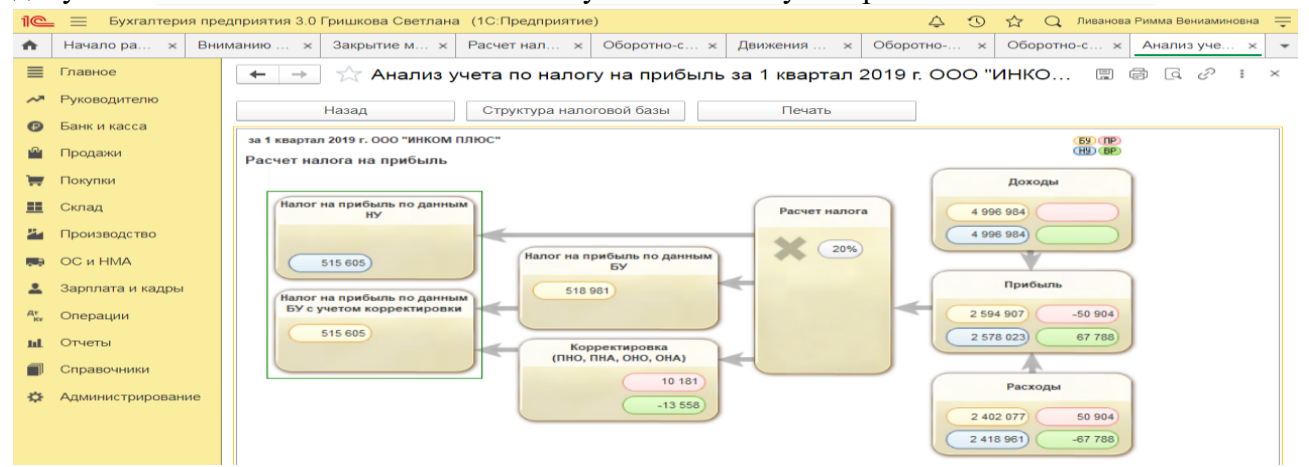

Каждый показатель раскрывается в анализе учета по налогу на прибыль.

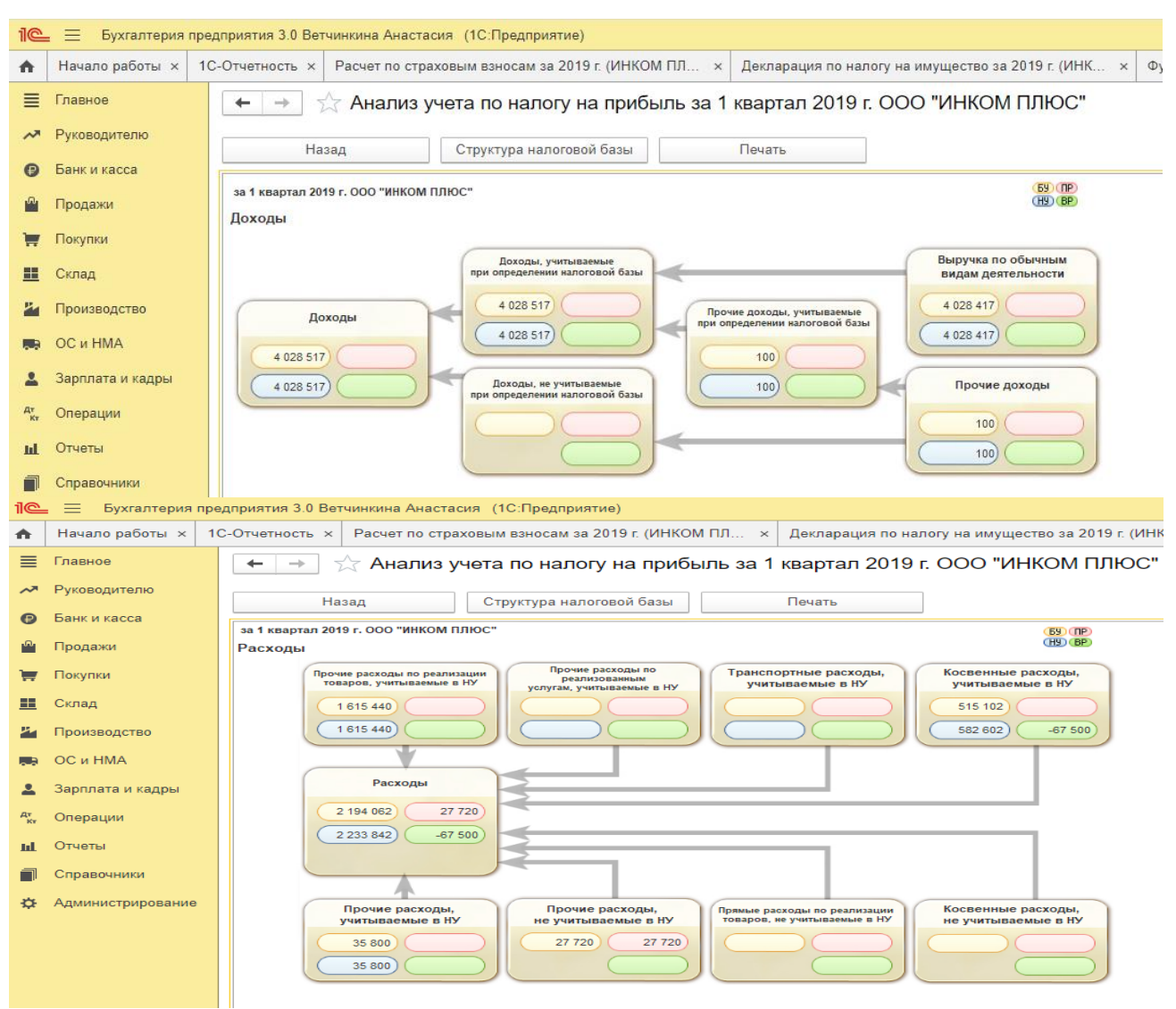

*Задание.* Используя данные Задания 1, 2 и 3 Практического занятия 11 провести проверку учета по налогу на прибыль в бухгалтерской программе.

## **Практическое занятие 13**. **Регистры налогового учета доходов и расходов по налогу на прибыль**

*Цель занятия:* усвоить особенности формирования регистров налогового учета по налогу на прибыль в бухгалтерской программе.

#### **Кейс-заданий к занятию:**

*Задание:* используя встроенное в облачный сервис для учебных заведений <https://edu.1cfresh.com/> учебное пособие «Использование конфигурации «Бухгалтерия предприятия» редакция 3.0» и систему ИТС ознакомиться с порядком формирования регистров налогового учета по налогу на прибыль в бухгалтерской программе.

## **Отчеты для составления регистров налогового учета**

В программе «**1С:Бухгалтерия 8»** аналитические регистры налогового учета составляются с помощью специализированных отчетов.

Перечень отчетов - регистров налогового учета типовой конфигурации приведен на форме **Регистры налогового учета**.

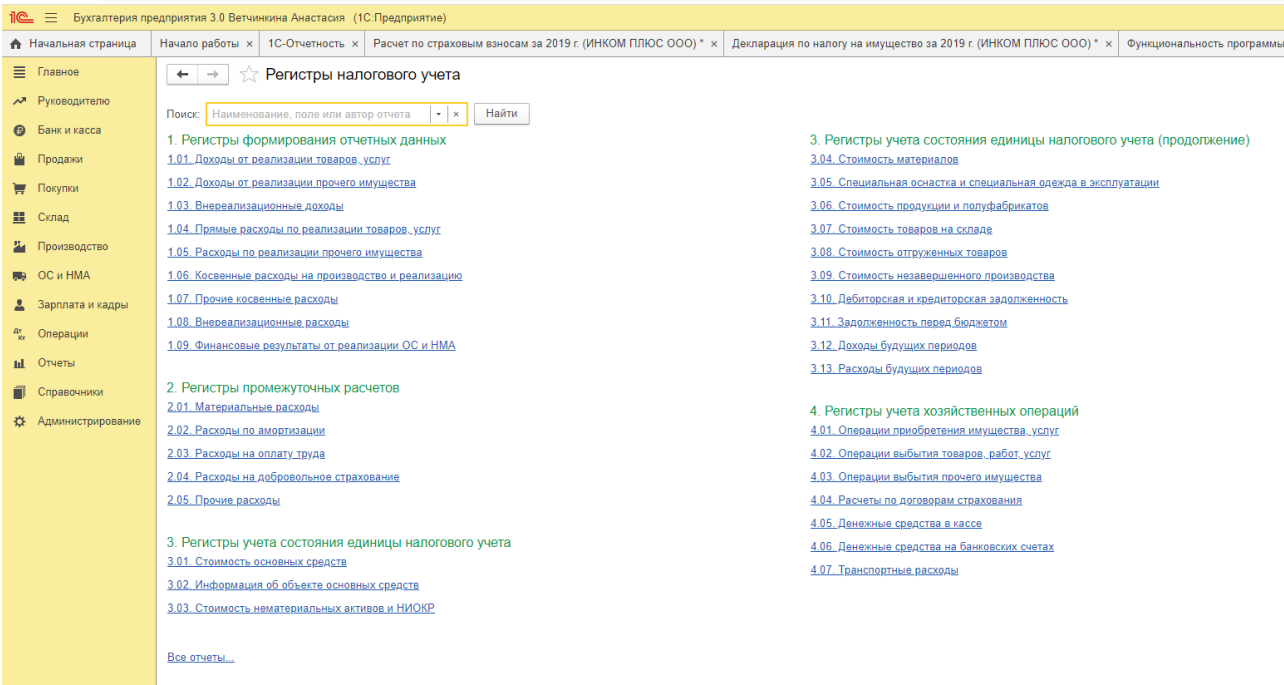

Для составления регистра нужно двойным щелчком на наименовании открыть форму соответствующего отчета, указать период, организацию и нажать на кнопку <*Сформировать*>.

Регистры формируются по данным налогового учета на счетах бухгалтерского учета. При составлении регистра информации об объекте основных средств дополнительно используется информация об объектах учета, которая хранится в специальных регистрах.

Регистры налогового учета «**1С:Бухгалтерии 8»** имеют унифицированную форму оформления и содержат все необходимые реквизиты.

Лицо, должность и расшифровка подписи которого должны выводиться в регистре, указывается в списке ответственных лиц организации.

В отчетах предусмотрена возможность настройки группировки и отбора данных, включения в регистр дополнительной информации об объектах учета, сортировки данных и оформления регистра. В сформированном регистре имеется возможность открыть документ, которым операция отражена в налоговом учете.

По назначению аналитические регистры налогового учета «**1С:Бухгалтерии 8»**  подразделяются на следующие группы:

- регистры учета хозяйственных операций;
- регистры информации об изменении состояния объекта учета;
- регистры промежуточных расчетов;
- регистры формирования отчетных данных.

На форме **Регистры налогового учета** отчеты для составления регистров расположены в обратной последовательности, т.е. сначала приведены отчеты для составления регистров формирования отчетных данных, затем отчеты для составления регистров промежуточных расчетов и т.д. Обусловлено это, главным образом, эргономическими соображениями. Регистры этой группы налогоплательщикам приходится формировать чаще всего, как правило, за один и тот же период многократно, чтобы убедиться в правильности составления декларации по налогу на прибыль организаций.

*Задание.* Используя данные Задания 1, 2 и 3 Практического занятия 11 составить регистры налогового учета по налогу на прибыль в бухгалтерской программе.

#### **Практическое занятие 14. Налоговая отчетность по налогу на прибыль**

*Цель занятия:* усвоить особенности формирования налоговой отчетности по налогу на прибыль в бухгалтерской программе.

#### **Кейс-заданий к занятию:**

*Задание:* используя встроенное в облачный сервис для учебных заведений <https://edu.1cfresh.com/> учебное пособие «Использование конфигурации «Бухгалтерия предприятия» редакция 3.0» и систему ИТС ознакомиться с порядком формирования налоговой отчетности по налогу на прибыль в бухгалтерской программе.

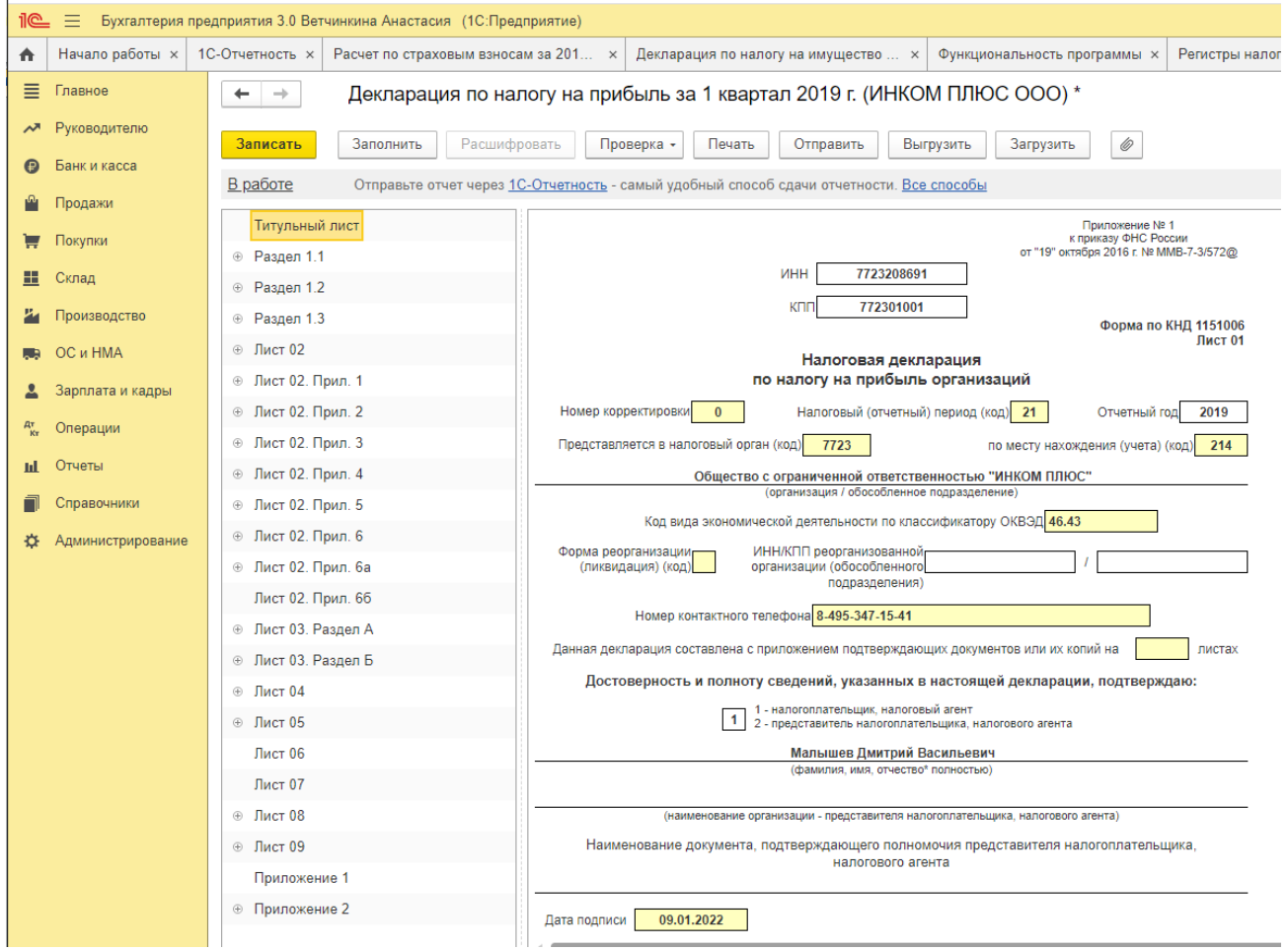

**Отчет «Декларация по налогу на прибыль»** предназначен для подготовки декларации по налогу на прибыль организаций по форме, утвержденной приказом ФНС России от 19 октября 2016 г. № ММВ-7-3/572@.

Если отчет допускает автоматическое заполнение, в верхней командной панели отчета будет присутствовать кнопка «Заполнить».

Если такой возможности не предусмотрено, отчет следует заполнять вручную.

**Особенности заполнения декларации в случае составления отчета за обособленное подразделение**

Следует обратить внимание, что в налоговый орган по месту нахождения обособленного подразделения организации представляют декларацию, включающую в себя Титульный лист (Лист 01), подраздел 1.1 Раздела 1 и (или) подраздел 1.2 Раздела 1, а также расчет суммы налога (Приложение № 5 к Листу 02), подлежащей уплате по месту нахождения данного обособленного подразделения.

**Подраздел 1.2 Раздела 1**, Приложения № 3 и № 4 к Листу 02, а также Листы 05, 07, Приложение № 1 к налоговой декларации включаются в состав Декларации только если имеются доходы, расходы, убытки или средства, подлежащие отражению в указанных подразделах, листах и приложениях, осуществляются операции с ценными бумагами.

При уплате консолидированной группой налогоплательщиков ежемесячных авансовых платежей исходя из фактически полученной прибыли Декларации в указанном выше объеме представляются за три месяца, шесть месяцев, девять месяцев и за налоговый период (год).

По итогам других отчетных периодов (за месяц, два месяца, четыре месяца, пять месяцев, семь месяцев, восемь месяцев, десять месяцев, одиннадцать месяцев) Декларации представляются в объеме Титульного листа (Листа 01), подраздела 1.1 Раздела 1, Листа 02 и Приложений № 6, № 6а и № 6б к Листу 02. При осуществлении соответствующих операций в состав Деклараций включается также Лист 05.

**В Титульном листе** (Листе 01) Декларации по консолидированной группе налогоплательщиков указывается КПП по месту постановки на учет организации в качестве ответственного участника консолидированной группы налогоплательщиков (с кодом причины постановки на учет «4U» в 5 - 6 позиции КПП), а по реквизиту "по месту нахождения (учета)" указывается код «218».

## **Порядок заполнения декларации**

При заполнении декларации рекомендуется соблюдать следующую последовательность подготовки листов:

1. Титульный лист.

2. Приложение № 3 к Листу 02 «Расчет суммы расходов по операциям, финансовые результаты по которым учитываются при налогообложении прибыли с учетом положений статей 264.1, 268, 275.1, 276, 279, 323 НК (за исключением отраженных в Листе 05)».

3. Приложение № 2 к Листу 02 «Расходы, связанные с производством и реализацией, внереализационные расходы и убытки, приравниваемые к внереализационным расходам».

4. Приложение № 1 к Листу 02 «Доходы от реализации и внереализационные доходы».

5. Лист 05 «Расчет налоговой базы по налогу на прибыль организаций по операциям, финансовые результаты которых учитываются в особом порядке (за исключением отраженных в Приложении 3 к Листу 02)».

6. Лист 06 «Доходы, расходы и налоговая база, полученная негосударственным пенсионным фондом от размещения пенсионных резервов».

7. Лист 09 «Расчет налога на прибыль организаций с доходов в виде прибыли контролируемой иностранной компании».

8. Приложение № 1 к Листу 09 «Расчет суммы убытка или части убытка, уменьшающего налоговую базу по налогу с доходов в виде прибыли контролируемой иностранной компании».

9. Лист 08 «Доходы и расходы налогоплательщика, осуществившего самостоятельную (симметричную, обратную) корректировку».

10. Лист 02 «Расчет налога на прибыль организаций» по строку 100 включительно.

11. Приложение № 4 к Листу 02 «Расчет суммы убытка или части убытка, уменьшающего налоговую базу».

12. Лист 02 «Расчет налога на прибыль организаций», строки 110-120.

13. Приложение № 5 к Листу 02 «Расчет распределения авансовых платежей и налога на прибыль организаций в бюджет субъекта Российской Федерации организацией, имеющей обособленные подразделения».

14. Приложение № 6а к Листу 02 «Расчет авансовых платежей и налога на прибыль организаций в бюджет субъекта Российской Федерации по участнику консолидированной группы налогоплательщиков без входящих в него обособленных подразделений и (или) по его обособленным подразделениям».

15. Приложение № 6б к Листу 02 «Доходы и расходы участников консолидированной группы налогоплательщиков, сформировавших консолидированную налоговую базу в целом по группе».

16. Приложение № 6 к Листу 02 «Расчет авансовых платежей и налога на прибыль организаций в бюджет субъекта Российской Федерации консолидированной группой налогоплательщиков».

17. Лист 02 «Расчет налога на прибыль организаций» со строки 130.

18. Лист 03 «Расчет налога на прибыль, удерживаемого налоговым агентом (источником выплаты доходов)», раздел А «Расчет налога на прибыль организаций с доходов в виде дивидендов (доходов от долевого участия в других организациях, созданных на территории Российской Федерации)».

19. Лист 03 «Расчет налога на прибыль, удерживаемого налоговым агентом (источником выплаты доходов)», раздел Б «Расчет налога на прибыль организаций с доходов в виде процентов по государственным и муниципальным ценным бумагам».

20. Лист 03 «Расчет налога на прибыль, удерживаемого налоговым агентом (источником выплаты доходов)», раздел В «Реестр – расшифровка сумм дивидендов (процентов)».

21. Лист 04 «Расчет налога на прибыль с доходов, исчисленного по ставкам, отличным от ставки, указанной в пункте 1 статьи 284 НК РФ».

22. Лист 07 «Отчет о целевом использовании имущества (в том числе денежных средств), работ, услуг, полученных в рамках благотворительной деятельности, целевых поступлений, целевого финансирования».

23. Приложение № 1 к налоговой декларации.

24. Приложение № 2 к налоговой декларации.

25. Раздел 1 «Сумма налога, подлежащая уплате в бюджет, по данным налогоплательщика», подраздел 1.1 «для организаций, уплачивающих авансовые платежи и налог на прибыль организаций».

26. Раздел 1 «Сумма налога, подлежащая уплате в бюджет, по данным налогоплательщика», подраздел 1.2 «для организаций, уплачивающих ежемесячные авансовые платежи».

27. Раздел 1 «Сумма налога, подлежащая уплате в бюджет, по данным налогоплательщика», подраздел 1.3 «для организаций, уплачивающих налог на прибыль организаций с доходов в виде процентов, а также дивидендов".

#### **Примечание 1:**

В состав Налоговой декларации по налогу на прибыль организаций обязательно включаются: Титульный лист (Лист 01), подраздел 1.1 Раздела 1, Лист 02, Приложения № 1 и № 2 к Листу 02.

Подразделы 1.2 и 1.3 Раздела 1, Приложения № 3, № 4, № 5, № 6а и № 6 к Листу 02, а также Листы 03, 04, 05, 06, 07, 08, 09 и Приложение № 1 к Листу 09 включаются в состав декларации и представляются в налоговый орган, только если налогоплательщик имеет доходы, расходы, убытки, или средства, подлежащие отражению в указанных подразделах, листах и приложениях, осуществляет операции с ценными бумагами, является налоговым агентом, или в его состав входят обособленные подразделения.

#### **Примечание 2:**

Подраздел 1.2 Раздела 1 не включается в состав декларации за налоговый период.

## **Примечание 3:**

1) Приложение № 4 к Листу 02 включается в состав Декларации только за 1 квартал и налоговый период.

2) Лист 06 заполняется только негосударственными пенсионными фондами.

3) Лист 07 заполняется при получении средств целевого финансирования.

4) Лист 08 заполняется при проведении самостоятельной (симметричной, обратной) корректировки налоговой базы, налогов (убытка) только за налоговый период.

5) Лист 09 и приложения к нему включаются в декларацию за налоговый период, если организация является контролирующим лицом контролируемой иностранной компании.

*Задание.* Используя данные Задания 1, 2 и 3 Практического занятия 11 составить декларацию по налогу на прибыль в бухгалтерской программе.

## **Практическое занятие 15. Налоговая отчетность по УСН (НБ – «Доходы»)**

*Цель занятия:* усвоить особенности формирования отчетности по УСН (Налоговая база – «Доходы») в бухгалтерской программе.

**Кейс-заданий к занятию:**

*Задание:* используя встроенное в облачный сервис для учебных заведений <https://edu.1cfresh.com/> учебное пособие «Использование конфигурации «Бухгалтерия предприятия» редакция 3.0» и систему ИТС ознакомиться с порядком формирования отчетности по УСН (Налоговая база – «Доходы») в бухгалтерской программе.

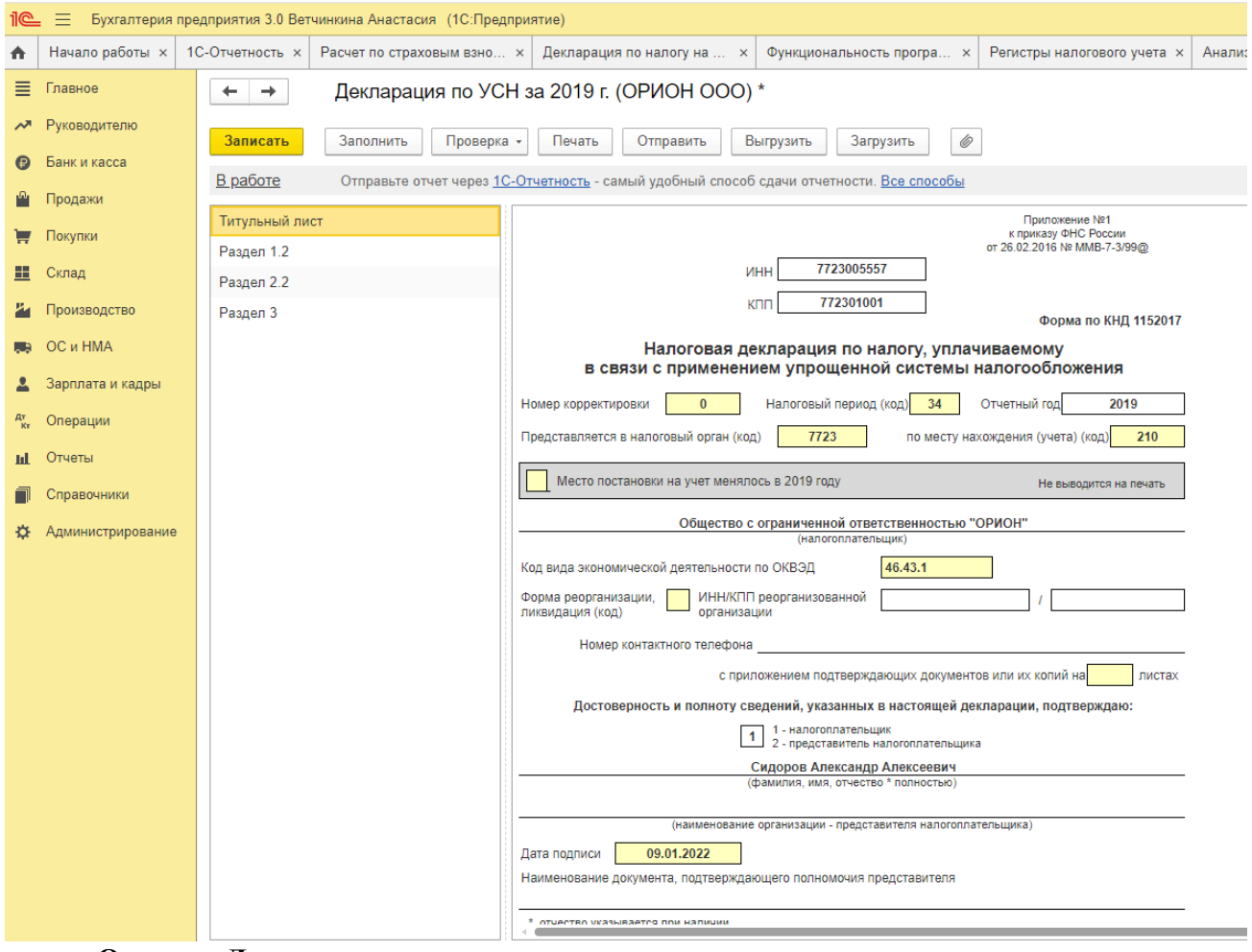

**Отчет «Декларация по налогу, уплачиваемому в связи с применением упрощенной системы налогообложения»** предназначен для составления декларации по единому налогу, уплачиваемому в связи с применением упрощенной системы налогообложения, по форме, утвержденной приказом ФНС России от 26.02.2016 № ММВ-7- 3/99@.

#### **Порядок заполнения**

При заполнении декларации рекомендуется соблюдать такую последовательность подготовки листов:

1. Титульный лист.

2. Раздел 3 «Отчет о целевом использовании имущества (в том числе денежных средств), работ, услуг, полученных в рамках благотворительной деятельности, целевых поступлений, целевого финансирования».

3. Раздел 2.1 «Расчет налога, уплачиваемого в связи с применением упрощенной системы налогообложения, (объект налогообложения - доходы)»

или

Раздел 2.2 «Расчет налога, уплачиваемого в связи с применением упрощенной системы налогообложения, и минимального налога (объект налогообложения - доходы, уменьшенные на величину расходов)».

4. Раздел 1.1 «Сумма налога (авансового платежа по налогу), уплачиваемого в связи с применением упрощенной системы налогообложения (объект налогообложения - доходы), подлежащая уплате (уменьшению), по данным налогоплательщика».

*или*

Раздел 1.2 «Сумма налога (авансового платежа по налогу), уплачиваемого в связи с применением упрощенной системы налогообложения - доходы, уменьшенные на величину расходов), и минимального налога, подлежащая уплате (уменьшению), по данным налогоплательщика».

## **Особенности заполнения некоторых листов декларации**

## **Титульный лист**

Следует проверить все автоматически заполненные сведения об организации и должностных лицах. Автоматически заполненные сведения, при необходимости, можно отредактировать в соответствующих справочниках и регистрах информационной базы и нажатием кнопки «**Обновить»** повторно заполнить титульный лист.

При смене места нахождения организации (места жительства индивидуального предпринимателя) необходимо установить флажок.

**Раздел 3** составляют налогоплательщики, получившие средства целевого финансирования, целевые поступления и другие средства по соответствующему коду поступления в графе 1. Данные необходимо заполнить вручную. Итоговые значения рассчитываются автоматически.

**Раздел 2.** В зависимости от объекта налогообложения «Доходы» или «Доходы, уменьшенные на величину расходов» заполняется или Раздел 2.1, или Раздел 2.2.

Данные заполняются автоматически нарастающим итогом с начала года.

**Раздел 2.1.1** заполняется налогоплательщиками, применяющими упрощенную систему налогообложения (объект налогообложения - доходы).

Значение 2 в строке 102 заполняется только Индивидуальными предпринимателями, не производящими выплаты и иные вознаграждения физическим лицам:

• При неиспользовании Индивидуальным предпринимателем труда наемных работников, необходимо в Справочнике Организации указать сведения о регистрации предпринимателя, как плательщика страховых взносов за самого себя.

• При использовании Индивидуальным предпринимателем труда наемных работников, в Справочнике Организации должны быть дополнительно указаны сведения о регистрации предпринимателя, как производящего выплаты и иные вознаграждения физическим лицам.

**Раздел 2.1.2** заполняется налогоплательщиками, применяющими объект налогообложения в виде доходов, только в случае осуществления ими вида предпринимательской деятельности, в отношении которого в соответствии с главой 33 Кодекса установлен торговый сбор.

Строки 110 - 143 заполняются по деятельности, в отношении которой установлен торговый сбор.

Значения показателей, отраженные по кодам строк 110 - 143 Раздела 2.1.2 включаются в значения показателей по соответствующим кодам строк 110 - 143 Раздела 2.1.1.

В случае осуществления налогоплательщиком только вида предпринимательской деятельности, в отношении которого уплачивается торговый сбор, значения показателей по кодам строк 110 - 143 Раздела 2.1.2 повторяются по соответствующим кодам строк 110 - 143 Раздела 2.1.1.

В строках 150 - 153 указывается нарастающим итогом сумма торгового сбора, фактически уплаченная налогоплательщиком в течение налогового (отчетного) периода.

По строкам 160 - 163 указывается сумма уплаченного налогоплательщиком торгового сбора, уменьшающая сумму налога (авансовых платежей по налогу), исчисленную за налоговый (отчетный период).

**Раздел 2.2** заполняется налогоплательщиками, применяющими упрощенную систему налогообложения, (объект налогообложения - доходы, уменьшенные на величину расходов).

Налоговая ставка может быть уменьшена на территориях Республики Крым и города федерального значения Севастополя для всех или отдельных категорий налогоплательщиков (п.3 ст. 346.20 НК РФ).

В отношении периодов 2015 - 2016 годов налоговая ставка может быть уменьшена до 0 процентов.

В отношении периодов 2017 - 2021 годов налоговая ставка может быть уменьшена до 3 процентов.

**Раздел 1**

**Раздел 1.1** заполняется налогоплательщиками, применяющими упрощенную систему налогообложения (объект налогообложения - доходы).

После заполнения титульного листа необходимо проверить заполнение кода ОКТМО.

По строкам 030, 060, 090 код по ОКТМО необходимо указать вручную только при смене места нахождения организации (места жительства индивидуального предпринимателя).

Суммы авансовых платежей указываются по строкам 020, 040, 050, 070, 080 100 и 110 Раздела 1.1.

Сумма единого налога, подлежащая к уплате или к уменьшению за налоговый период, вычисляется автоматически.

**Раздел 1.2** заполняется налогоплательщиками, применяющими упрощенную систему налогообложения (объект налогообложения - доходы, уменьшенные на величину расходов).

По строкам 030, 060, 090 код по ОКТМО необходимо указать вручную только при смене места нахождения организации (места жительства индивидуального предпринимателя).

Суммы авансовых платежей указывается по строкам 020, 040, 050, 070, 080 100 и 110 Раздела 1.1.

Сумма единого налога, подлежащая к уплате или к уменьшению за налоговый период, вычисляется автоматически.

В случае, если по итогам налогового периода возникает обязанность произвести уплату минимального налога, то в строку 120 Раздела 1.2 переносится сумма минимального налога из Раздела 2.2 декларации.

*УСН (Доходы).* 

*Задание 1.* Организация применяет общую систему налогообложения и с 1 января переходит на УСН. Стоимость отдельных активов на 1 января: материалы (сч. 10 «Материалы») – 400 тыс. руб., основные средства (сч. 01 «Основные средства») – 32 млн. руб., накопленная амортизация (сч. 02 «Амортизация основных средств») – 17 млн. руб. Материалы и основные средства оплачены, НДС принят в зачет бюджету. Доходы на УСН за отчетный период составили:

1 квартал – 340 900 руб.;

2 квартал – 650 400 руб.;

3 квартал – 980 700 руб.;

4 квартал – 630 400 руб.

Заработная плата работников организации за отчетный период составила:

- 1 квартал 60 900 руб.;
- 2 квартал 83 200 руб.;
- 3 квартал 110 400 руб.;
- 4 квартал 120 800 руб.

*Требуется:* описать действия бухгалтера в отношении восстановления сумм НДС; рассчитать авансовые платежи по налогу и итоговый налог по УСН, ввести сведения в бухгалтерскую программу и сформировать декларацию по УСН.

*Задание 2.* Организация в сентябре 20ХХ г. приобрела, оплатила и ввела в эксплуатацию объект основных средств стоимостью 48 000 руб. (в т. ч. НДС 20%.). Срок полезного использования 6 лет. 06 августа 20Х8 г. основное средство было реализовано за 43 000 руб. Организация применяет УСН, объект налогообложения «**доходы минус расходы**».

*Требуется:* рассчитать, как выбытие основного средства отразиться на объекте налогообложения и сумме единого налога за 20ХХ и 20Х8 гг., приведите необходимые расчеты; описать документальное оформление выбытия основного средства; указать, каким образом операции по выбытию основного средства отразятся в Книге доходов и расходов; ввести сведения в бухгалтерскую программу и сформировать декларацию по УСН.

## **Практическое занятие 16**. **Налоговая отчетность по УСН (НБ – «Доходы– Расходы»)**

*Цель занятия:* усвоить особенности формирования отчетности по УСН (Налоговая база – «Доходы-Расходы») в бухгалтерской программе.

## **Кейс-заданий к занятию:**

*Задание:* используя встроенное в облачный сервис для учебных заведений <https://edu.1cfresh.com/> учебное пособие «Использование конфигурации «Бухгалтерия предприятия» редакция 3.0» и систему ИТС ознакомиться с порядком формирования отчетности по УСН (Налоговая база – «Доходы-Расходы») в бухгалтерской программе.

Порядок заполнения декларации см. Практическое занятие 15.

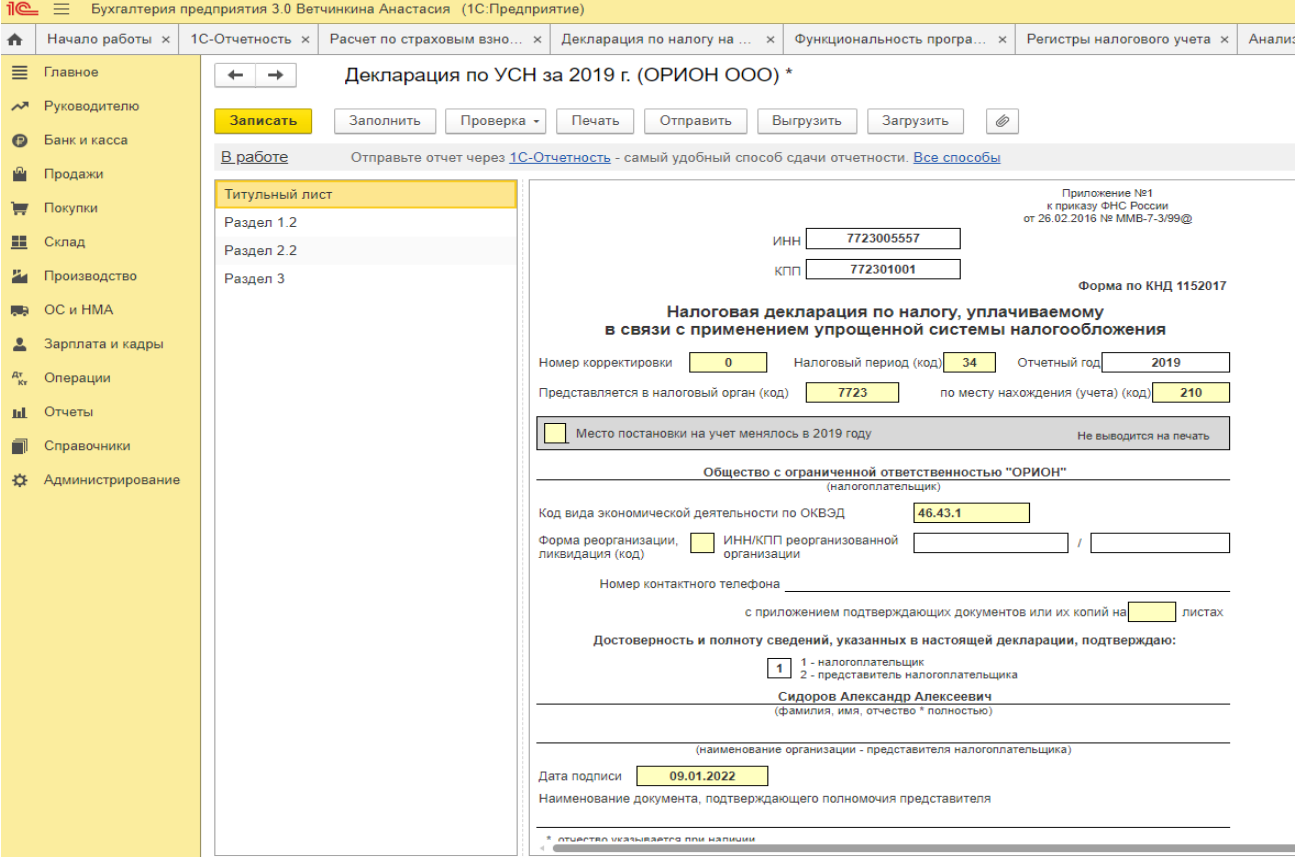

*УСН («Доходы, уменьшенные на величину расходов»).*

*Задание.* Организация в мае 20ХХ г. приобрела, оплатила и ввела в эксплуатацию объект основных средств стоимостью 90 000 руб. (в т. ч. НДС 20%). Срок полезного использования 5,5 лет. 20 ноября 20х8 г. 117 основное средство было продано/реализовано за 62 000 руб. Организация применяет УСН, объект налогообложения «доходы минус расходы».

*Требуется:* рассчитать, как выбытие основного средства отразиться на объекте налогообложения и сумме единого налога за 20ХХ и 20Х8 гг., привести необходимые расчеты в бухгалтерской программе; описать документальное оформление выбытия основного средства; указать, каким образом операции по выбытию основного средства отразятся в Книге доходов и расходов; сформировать в бухгалтерской программе декларацию по УСН.

#### **Практическое занятие 17. Налоговая отчетность по ЕСХН**

*Цель занятия:* усвоить особенности формирования отчетности по ЕСХН в бухгалтерской программе.

#### **Кейс-заданий к занятию:**

*Задание:* используя встроенное в облачный сервис для учебных заведений <https://edu.1cfresh.com/> учебное пособие «Использование конфигурации «Бухгалтерия предприятия» редакция 3.0» и систему ИТС ознакомиться с порядком формирования отчетности по ЕСХН в бухгалтерской программе.<br> $\mathbb{R} \equiv \mathbb{R}$ рукгалтерия предприятия 3.0 Ветчинкина Анастасия (1СПредприятие)

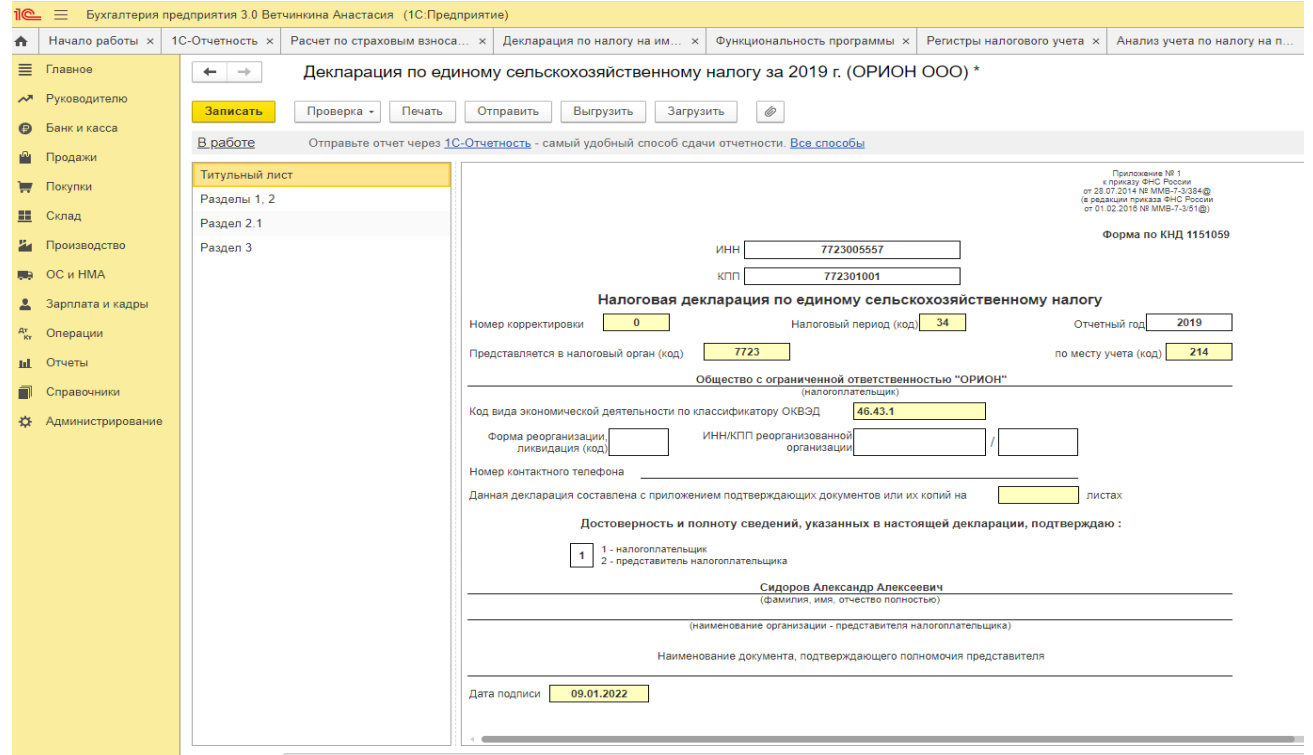

**Отчет «Налоговая декларация по единому сельскохозяйственному налогу»**  предназначен для подготовки декларации по ЕСХН по форме, утвержденной приказом ФНС России от 28.07.2014 № ММВ-7-3/384@ (в редакции Приказа ФНС России от 01.02.2016 №ММВ-7-3/51@).

#### **Порядок заполнения**

Декларацию рекомендуется заполнять в следующем порядке.

1. Титульный лист;

2. Раздел 3 «Отчет о целевом использовании имущества (в том числе денежных средств), работ, услуг, полученных в рамках благотворительной деятельности, целевых поступлений, целевого финансирования»;

3. Раздел 2 «Расчет единого сельскохозяйственного налога»;

4. Раздел 2.1 «Расчет суммы убытка, уменьшающей налоговую базу по единому сельскохозяйственному налогу за налоговый период»;

5. Раздел 1 «Сумма единого сельскохозяйственного налога, подлежащая уплате в бюджет, по данным налогоплательщика».

#### **Особенности заполнения некоторых листов декларации**

#### **Титульный лист**

Следует проверить все автоматически заполненные сведения об организации и должностных лицах. Автоматически заполненные сведения, при необходимости, можно отредактировать в соответствующих справочниках и регистрах информационной базы и нажатием кнопки «**Обновить»** повторно заполнить титульный лист.

**Раздел 1.** В Разделе 1 необходимо самостоятельно заполнить строки 002, 003.

Сумма единого сельскохозяйственного налога, подлежащая уплате, или сумма к уменьшению заполняются автоматически.

**Раздел 2.** Строка 030 будет содержать значение налоговой базы только в том случае, если за налоговый период сумма доходов, указанная по строке 010, превышает сумму расходов, указанную по строке 020.

В случае убытка, строка 030 остается не заполненной, а сумма полученного убытка переносится в **Раздел 2.1** декларации. В этом случае также не заполняется строка 040 Раздела 2, даже если в предыдущих налоговых периодах был получен убыток.

В строке 040 указывается сумма убытка, уменьшающая налоговую базу за истекший налоговый период. Строку необходимо заполнить самостоятельно. Сумма по строке не должна превышать сумму налоговой базы, указанную по строке 030 Раздела 2, и сумму убытков, которые налогоплательщик вправе перенести на будущие налоговые периоды, которая сформирована в строке 130 Раздела 2.1. При нарушении этих условий будет выдано соответствующее предупреждение в окно сообщений.

В строке 045 указывается ставка единого сельскохозяйственного налога - 6%. Значение в строке можно отредактировать вручную, если используется пониженная ставка налога.

Сумма налога в строке 050 рассчитывается автоматически и участвует в формировании значений по строке 004 или 005 Раздела 1.

**Раздел 2.1.** Раздел 2.1 декларации заполняется налогоплательщиками, получившими убытки за предыдущие налоговые периоды и(или) получившими убыток по итогам истекшего налогового периода.

Заполнение Раздела 2.1 налогоплательщиками, получившими убыток по итогам истекшего налогового периода, необходимо для указания суммы убытка, подлежащего переносу на будущие налоговые периоды - в строках 140-230 Раздела 2.1 декларации за текущий налоговый период и в строках 020 - 110 Раздела 2.1 декларации за следующий налоговый период.

Сумма убытков, которые налогоплательщик вправе перенести на будущие налоговые периоды, формируется в строке 130. Если в истекшем налоговом периоде сформирована налоговая база, часть суммы в строке 130 может быть погашена путем уменьшения налоговой базы. Сумма такого убытка самостоятельно указывается в строке 040 Раздела 2.

Строки 140 - 230 Раздела 2.1 заполняются автоматически.

**Раздел 3.** Раздел 3 составляют налогоплательщики, получившие средства целевого финансирования, целевые поступления и другие средства по соответствующему коду поступления в графе 1. Данные необходимо заполнить вручную. Итоговые значения рассчитываются автоматически.

*Задание 1:* Организация начала свою предпринимательскую деятельность в качестве сельхозтоваропроизводителя с 2021 года, ранее применла ОСНО.

На момент перехода на спецрежим в бухгалтерском учете организации числится сельхозтехника остаточной стоимостью 240 000 руб. и сроком полезного использования 5 лет.

В течение 2021 года покупатели выплатили организации за зерно 1 540 000 руб. организацией были оплачены следующие расходы:

 зарплата основных рабочих, вспомогательного персонала и АУП (включая страховые взносы) — 420 000 руб.;

- оплата ГСМ и прочие материальные расходы 180 000 руб.;
- взносы на добровольное страхование урожая от засухи 40 000 руб.;
- арендные выплаты 240 000 руб.;
- выплата контрагенту неустойки за опоздавшие поставки  $-30000$  руб.;
- расходы на оплату канцелярских принадлежностей 25 000 руб.;
- оплаченная стоимость сертификата качества 50 000 руб.

В 1-м полугодии (это отчетный период по ЕСХН) расходы превысили доходы, поэтому авансовый платеж не уплачивался.

*Требуется:* Определить доходы и расходы хозяйствующего субъекта за отчетный период на ЕСХН, ввести сведения в бухгалтерскую программу; сформировать Книгу учета доходов и расходов, рассчитать налог; составить декларацию по ЕСХН.

*Задание 2:* Организация применяет режим налогообложения - ЕСХН.

В течение 2021 года организация получила выручку от продажи сельхозпродукции на сумму 2 930 000 руб. и выручку от оказания различных услуг на сумму 560 000 руб.

 зарплата основных рабочих, вспомогательного персонала и АУП (включая страховые взносы) — 820 000 руб.;

- оплата ГСМ и прочие материальные расходы 380 000 руб.;
- взносы на добровольное страхование урожая от засухи 140 000 руб.;
- арендные выплаты 140 000 руб.;
- выплата контрагенту неустойки за опоздавшие поставки 130 000 руб.;
- расходы на оплату канцелярских принадлежностей 45 000 руб.;
- оплаченная стоимость сертификата качества 150 000 руб.

В течении года организация выплачивала авансовые платежи по ЕСХН.

*Требуется:* Определить доходы и расходы хозяйствующего субъекта за отчетный период на ЕСХН, ввести сведения в бухгалтерскую программу; сформировать Книгу учета доходов и расходов, рассчитать налог; составить декларацию по ЕСХН.

Более подробно задания представлены в оценочных материалах дисциплины.

При подготовке к решению ситуационных заданий студент изучает и анализирует нормативные документы по бухгалтерскому учету и налогообложению, по результатам выполнения заданий аргументирует выводы, применяет полученные теоретические знания в практической ситуации с использованием учебной цифровой электронной среды.

# **3) Примерные тесты для текущего контроля знаний обучающихся:**

Тестирование проводится на портале <https://uc1.1c.ru/> в разделе «1С: Учебное тестирование»:

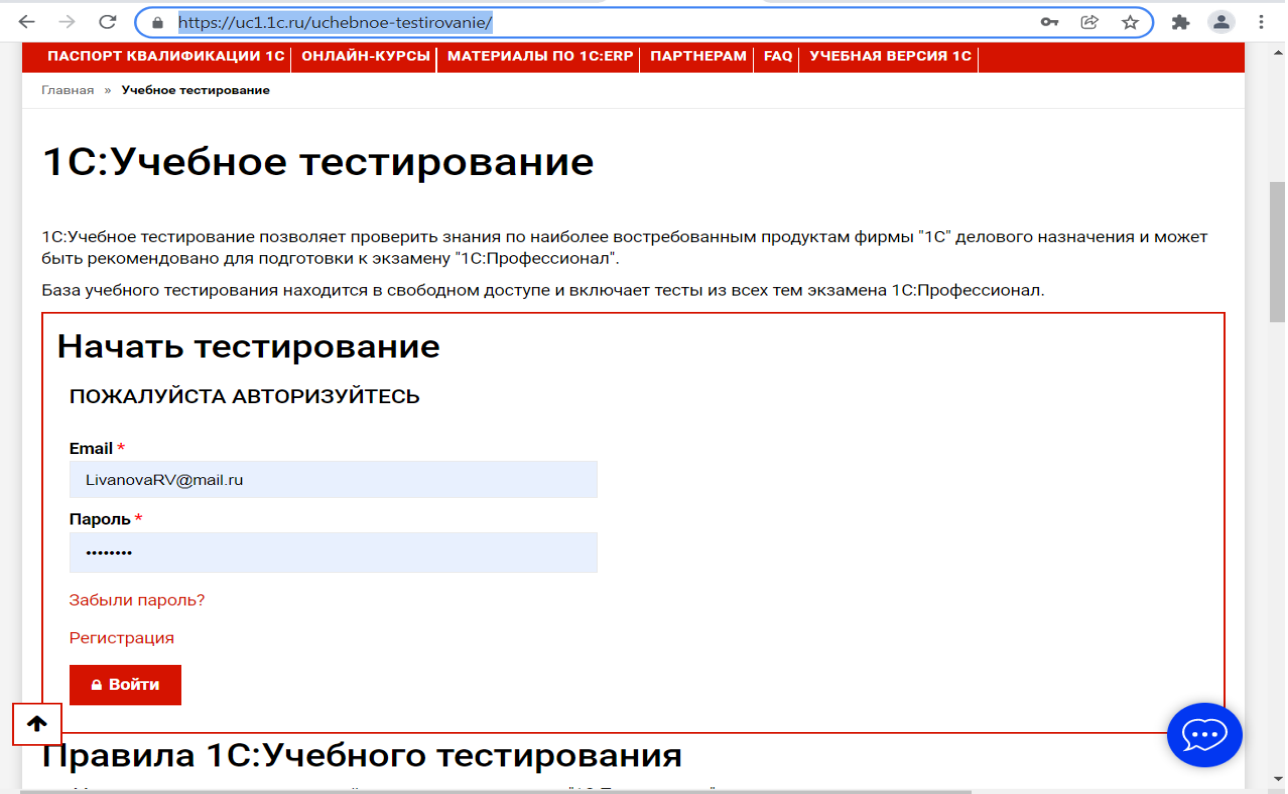

Студент проходит регистрацию на портале «1С:Учебное тестирование и на него открывается «Паспорт квалификации 1С». Всего для прохождения

тестирования по знанию и владения бухгалтерской программой «1С:Предприятие» для целей формирования отчетности по налогам и сборам на портале предусмотрены темы: 11-я, 13-я и 15-я, каждый тест состоит из 14 вопросов. Для успешного прохождения теста допускается сделать две ошибки. Время для прохождения теста и количество попыток не ограничено (до получения положительного результата). Пример теста по программе «1С:Бухгалтерия 8»:

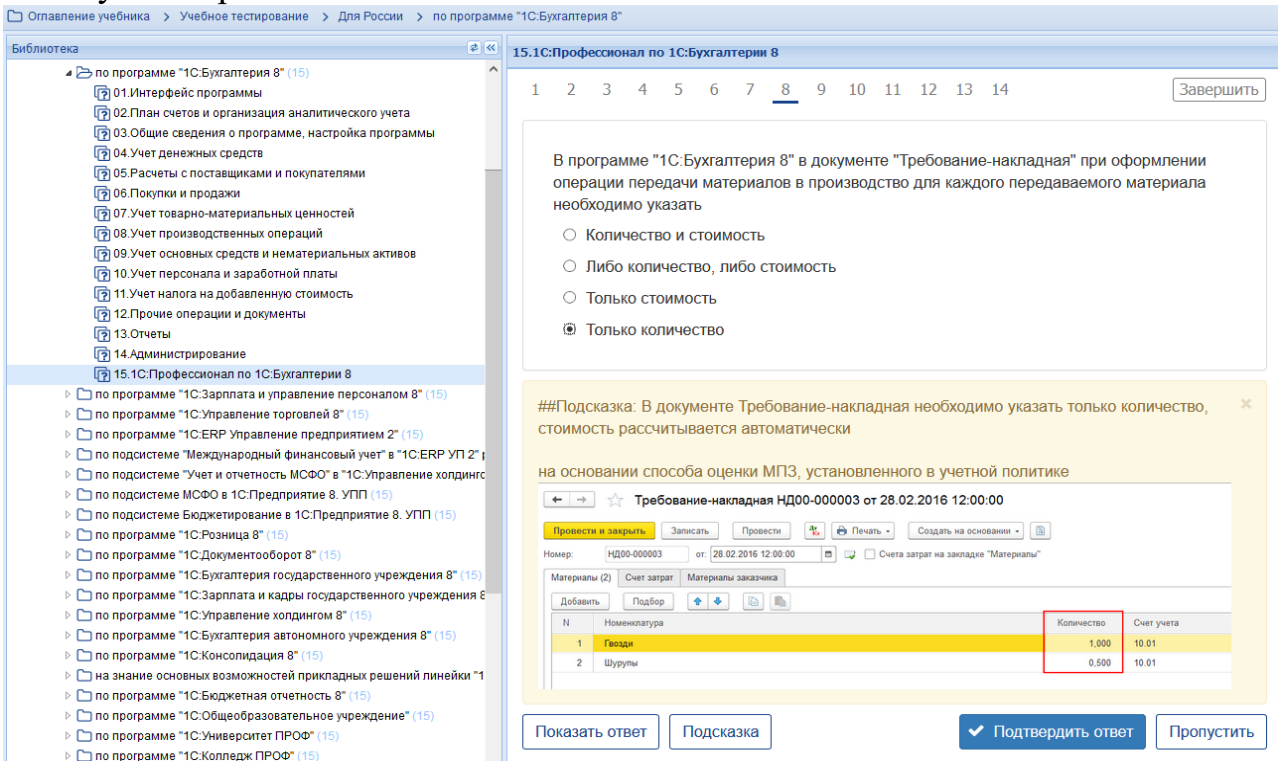

# **Темы 1-8 (7-й семестр)**

*Выберите единственный правильный ответ:*

*1) В случае уклонения от ведения бухгалтерского учета в порядке, установленном законодательством РФ, руководители организаций и другие лица, ответственные за организацию и ведение бухгалтерского учета, привлекаются к:*

а) административной ответственности;

б) уголовной ответственности;

в) возможен любой вид ответственности из вышеперечисленных.

*2) Программа «1С: Предприятие 8» предназначена для:*

а) автоматизации бухгалтерского и налогового учета;

б) автоматизации бухгалтерского учета;

в) автоматизации налогового учета;

г) составления отчетности.

*3) Формирование учетной политики организации возлагается на:*

а) главного бухгалтера организации;

б) главного бухгалтера организации совместно с юридической службой организации;

в) руководителя организации.

*4) Налоговые ставки по НДС* а) 10%, 18%,0%, 10/110,18/118; б) 10%, 20%,0%, 10/110,20/120; в) 0%, 10%, 20%; г) 0%,10%,18%.

*5) Налоговый период по НДС:*

а) месяц;

б) квартал;

в) год;

г) верно а и б.

*6) Отчетный период по НДС:*

а) месяц;

б) квартал;

в) год;

г) верно б и в.

*7) В декларации по НДС Титульный лист и …… Разделов:*

а) 3;

б) 5;

в) 9;

г) 12.

*8) Ставки по НДФЛ:* а) 13%, 15%, 30%, 35%; б) 13%, 9%, 30%, 35%; в) 13%, 30%, 35%; г) 13%, 30%.

*9) Налоговый период по НДФЛ:*

а) месяц;

б) квартал;

в) год;

г) верно а и б.

*10. Отчетный период по форме* Справка о доходах и суммах налога физического лица (КНД 1175018)*:*

а) месяц;

б) квартал;

в) год;

г) верно а и б.

11. Отчетный период по форме 6-НДФЛ:

а) месяц; б) квартал; в) год; г) верно а и б.

*12. Основная ставка налога на прибыль организаций в разрезе бюджетов:* а) 18% - РБ, 2% - ФБ; б) 17% - РБ; 3% - ФБ; в) 20% - РБ; г) 20% - ФБ.

*13. Налоговый период по налогу на прибыль организаций:*

а) месяц;

б) квартал;

в) год;

г) верно а и б.

*14. Отчетный период по налогу на прибыль организаций:*

а) месяц;

б) квартал;

в) год;

г) верно а и б.

*15. В декларации по налогу на прибыль Титульный лист и …… Листов:* а) 3;

- б) 5;
- в) 9;
- г) 12.

*16. Организации, перешедшие на УСН, признают доходы:*

а) по мере поступления денежных средств;

б) в конце налогового периода;

в) в том отчетном периоде, в котором они имели место, независимо от фактического времени поступления денежных средств;

г) в конце отчетного периода.

*17. Организации обязаны вести при переходе на УСН:*

а) главную книгу;

б) книгу учета доходов и расходов;

в) журнал хозяйственных операций;

г) книгу учета фактов хозяйственной деятельности.

*18. Для учета общехозяйственных расходов в программе предусмотрен метод:*

а) «Директ-костинг»;

б) распределение по объему выпуска продукции;

в) распределение по оплате труда рабочих основного производства.

# **4) Перечень вопросов, выносимых на промежуточную аттестацию (экзамен в 7-м семестре):**

1. Возможности цифровой платформы «1С: Предприятие 8» и её конфигураций;

2. Электронный документооборот;

3. Электронная цифровая подпись (ЭЦП);

4. Электронные телекоммуникационные каналы связи с ИФНС;

5. Интернет-поддержка пользователей, автоматическое обновление конфигурации и методическая поддержка;

6. Порядок передачи информации по телекоммуникационным каналам связи в электронной среде;

7. Подготовка к составлению отчетности по НДС в бухгалтерской программе;

8. Документы и регистры налогового учета по НДС;

9. Связь бухгалтерского учета с регистрами налогового учета по НДС;

10. Сроки представления декларации по НДС;

11. Порядок представления декларации по НДС;

12. Форма и состав декларации по НДС;

13. Разделы декларации по НДС;

14. Подготовка к составлению отчетности по НДФЛ в бухгалтерской программе;

15. Связь бухгалтерского учета с регистрами налогового учета по НДФЛ;

16. Отчетность по НДФЛ. Сроки представления отчетности по НДФЛ;

17. Порядок представления отчетности по НДФЛ;

18. Справка о доходах и суммах налога физического лица (КНД 1175018);

19. Форма 6-НДФЛ;

20. Подготовка к составлению отчетности по страховым взносам в бухгалтерской программе;

21. Отчетность по страховым взносам, сроки представления;

22. Получатели отчетности по страховым взносам;

23. Карточка индивидуального учета сумм начисленных выплат и иных вознаграждений и сумм начисленных страховых взносов;

24. Расчет по страховым взносам (РСВ);

25. Форма ОДВ-1;

26. Форма СЗВ-М;

27. Форма 4-ФСС

28. Определение объектов налогообложения по налогу на имущество;

29. Регистрация объектов учета в бухгалтерской программе;

30. Расчет налоговой базы по имущественному налогу;

31. Декларация по налогу на имущество. Сроки представления декларации по налогу на имущество;

32. Порядок заполнения разделов декларации по налогу на имущество;

33. Учетная политика для целей налогообложения по налогу на прибыль;

34. Определение доходов и расходов для целей налогообложения по налогу на прибыль;

35. Подготовка к составлению отчетности по налогу на прибыль в бухгалтерской программе;

36. Связь бухгалтерского учета с регистрами налогового учета;

37. Декларация по налогу на прибыль. Сроки представления декларации по налогу на прибыль;

38. Порядок заполнения разделов декларации по налогу на прибыль;

39. Учетная политика для целей налогообложения по УСН;

40. Подготовка к составлению отчетности по УСН в бухгалтерской программе;

41. Формирование Книги доходов и расходов по УСН;

42. Связь бухгалтерского учета с регистрами налогового учета;

43. Декларация по УСН. Сроки представления декларации по УСН;

44. Порядок заполнения разделов декларации по УСН.

45. Учетная политика для целей налогообложения по ЕСХН;

46. Подготовка к составлению отчетности по ЕСХН в бухгалтерской программе;

47. Формирование Книги доходов и расходов;

48. Связь бухгалтерского учета с регистрами налогового учета;

49. Декларация по ЕСХН. Сроки представления декларации по ЕСХН;

50. Порядок заполнения разделов декларации по ЕСХН.

# **Примерные задачи к экзамену:**

*Задание 1. Исчислить общую сумму НДС при осуществлении операций, облагаемых по разным ставкам.*

Организация «Альфа» продает детскую одежду, обувь, детское питание, которые облагаются НДС по ставке 10%. В числе товаров для детей организация реализует также спортивную обувь (кеды, кроссовки), которые облагаются НДС по ставке 20%.Реализацию по разным ставкам бухгалтер учитывает раздельно. В течение I квартала организация реализовала товары, облагаемые по ставке 10 %, на сумму 1 400 000 руб. (без учета НДС), а товары, облагаемые по ставке 20%, на сумму 200 000 руб. (без учета НДС).

**Требуется:** Ввести данные операции в бухгалтерскую программу, проверить правильность ввода информации, сформировать документы и регистры налогового учета по НДС, сформировать декларацию по НДС.

*Задание 2:* Работнику организации за истекший год были начислены следующие доходы:

Январь – 42 800 руб.; Февраль – 48 900 руб.; Март – 41 900 руб.; Апрель – 48 900 руб.; Май – 41 000 руб.; Июнь – 42 900 руб.; Июль – 48 300 руб.;  $ABIVCT - 40300 \text{ p}$ Сентябрь – 42 000 руб; Октябрь – 41 000 руб.; Ноябрь – 48 900 руб.;

Декабрь – 44 000 руб.

У работника двое детей (10 и 18 лет).

*Требуется:* Определить общую сумму доходов работника за год, общую сумму НДФЛ, удерживаемую из доходов работника за год. Ввести сведения в бухгалтерскую программу, сформировать Справку о доходах и суммах налога физического лица (КНД 1175018) для работника и для ИФНС, сформировать Форму 6-НДФЛ.

*Задание 3.* Организация применяет общую систему налогообложения и с 1 января переходит на УСН. Стоимость отдельных активов на 1 января: материалы (сч. 10 «Материалы») – 200 тыс. руб., основные средства (сч. 01 «Основные средства») – 52 млн. руб., накопленная амортизация (сч. 02 «Амортизация основных средств») – 27 млн. руб. Материалы и основные средства оплачены, НДС принят в зачет бюджету. Доходы на УСН за отчетный период составили:

1 квартал – 240 900 руб.;

2 квартал – 450 400 руб.;

3 квартал – 780 700 руб.;

4 квартал – 430 400 руб.

Заработная плата работников организации за отчетный период составила:

1 квартал – 160 900 руб.;

2 квартал – 183 200 руб.;

3 квартал – 120 400 руб.;

4 квартал – 140 800 руб.

*Требуется:* описать действия бухгалтера в отношении восстановления сумм НДС; рассчитать авансовые платежи по налогу и итоговый налог по УСН, ввести сведения в бухгалтерскую программу и сформировать декларацию по УСН.

# **6.2. Описание показателей и критериев контроля успеваемости, описание шкал оценивания**

Выполнение Кейс-заданий, устного опроса, тестирования и проведение промежуточной аттестации в виде экзамена, оценивается по 4-х балльной шкале.

Положительными оценками, при получении которых тема дисциплины засчитывается в качестве пройденной, являются оценки **«удовлетворительно»**, **«хорошо»** и **«отлично»**.

**Критерии оценивания результатов обучения**

Таблица 7.1

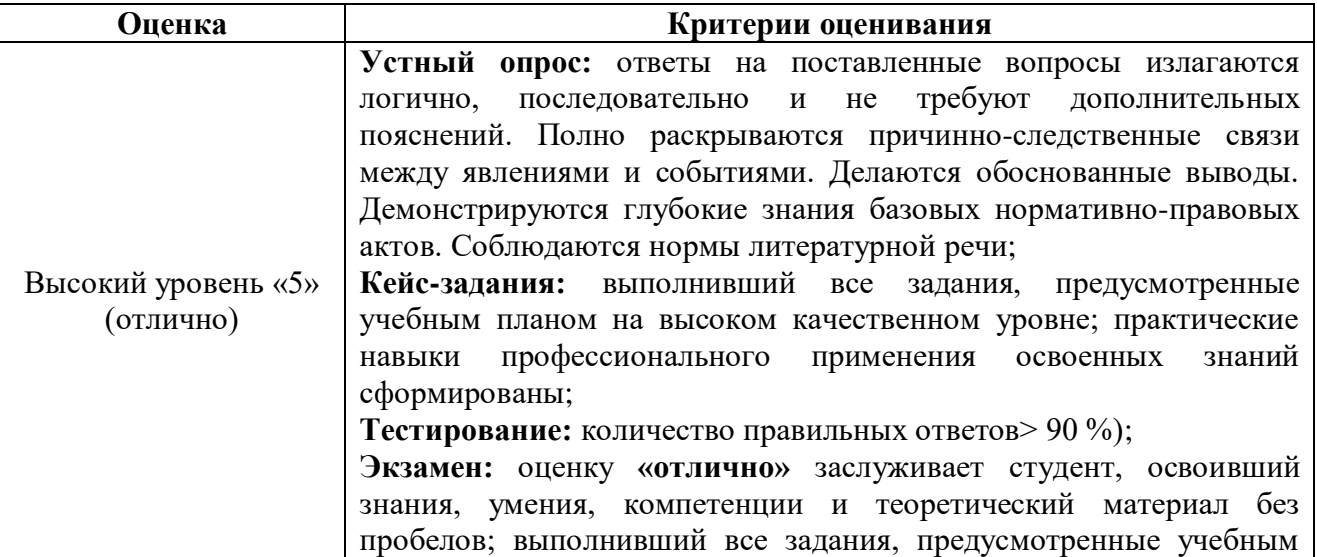
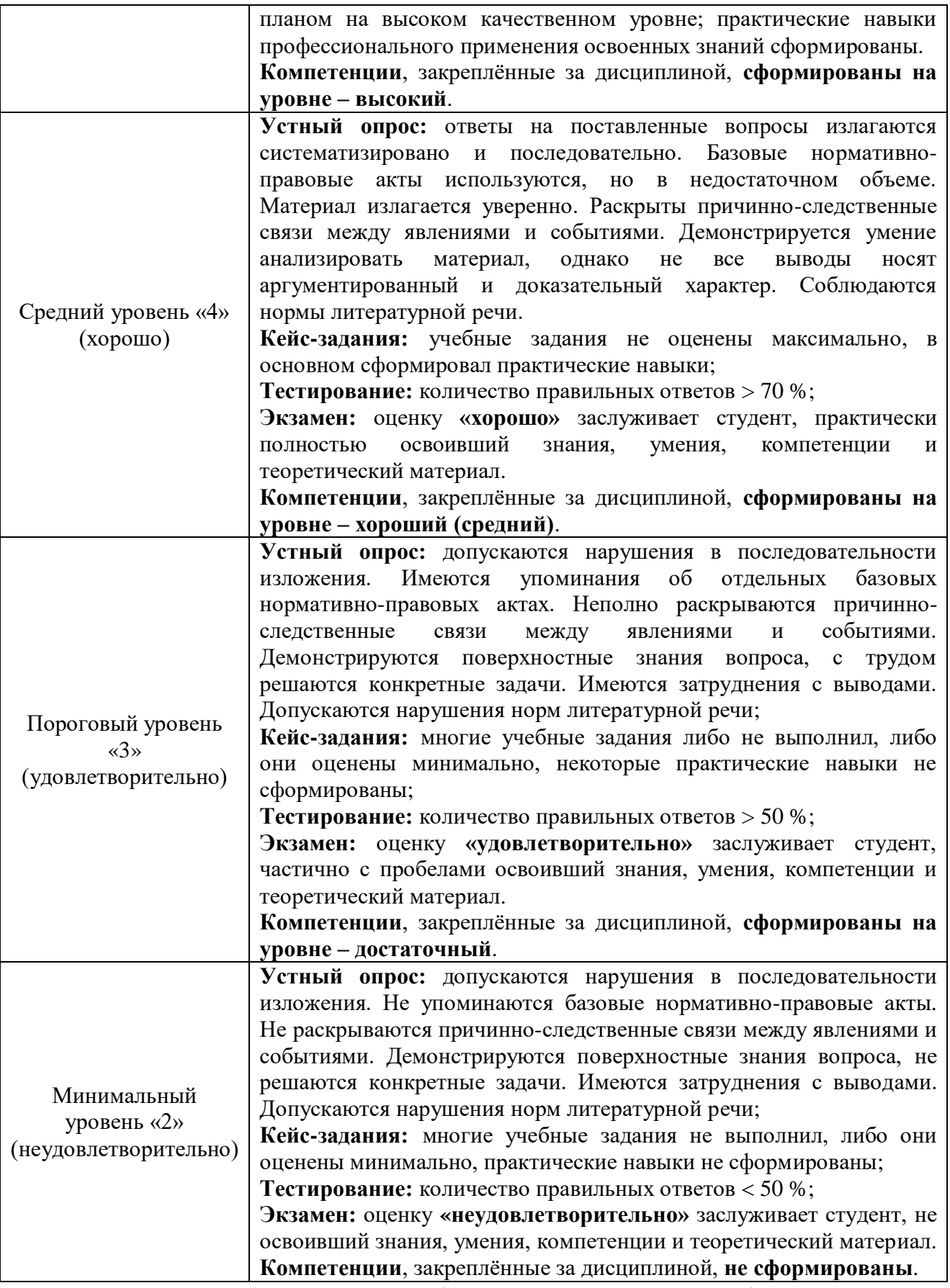

*Если получена оценка «неудовлетворительно» по дисциплине*, то необходимо, после консультации с преподавателем, в течение 10 календарных дней успешно выполнить требуемый минимальный объём учебных работ, предусмотренных программой обучения, и представить результаты этих работ

преподавателю, заново пройти тестирование по определенным темам, сдать зачет/экзамен.

Промежуточная аттестация проводиться с целью оценки качества усвоения студентами всего объёма содержания дисциплины и определения фактически достигнутых знаний, навыков и умений, а также компетенций, сформированных за время аудиторных занятий и самостоятельной работы студента.

Экзамен проводится в письменной форме по экзаменационным билетам, которые содержат два теоретических вопроса и задачу. Ответы на вопросы и решение задач представляются студентом в письменной форме. Пересдача экзамена осуществляется в соответствии с Положением о промежуточной аттестации студентов, принятом в Университете.

## **7. Учебно-методическое и информационное обеспечение дисциплины**

## **7.1 Основная литература**

1. Бухгалтерский финансовый учет: учебник/ Л.И. Хоружий и др.. М.: Изд-во – МСХА, 2013. – 357 с.

2. Налоговый учет и отчетность: учебник и практикум для вузов / Н.И.Малис, Л.П. Грундел, Д.И. Ряховский, А.С. Зинягина; под редакцией Н.И.Малис. — 4-е изд., перераб. и доп. — Москва: Издательство Юрайт, 2022. — 411 с. — (Высшее образование). — ISBN 978-5-534-14506-9. — Текст: электронный // Образовательная платформа Юрайт [сайт]. — URL: <https://urait.ru/bcode/488333>

3. Пансков, В. Г. Налоги и налогообложение: учебник и практикум для вузов / В.Г. Пансков. — 7-е изд., перераб. и доп. — Москва: Издательство Юрайт, 2021. — 472 с. — (Высшее образование). — ISBN 978-5-534-12362-3. — Текст: электронный // Образовательная платформа Юрайт [сайт]. — URL: <https://urait.ru/bcode/468470>

## **7.2 Дополнительная литература**

1. Салмин, П. С. Практикум по «1С: Бухгалтерия»: учебно-методическое пособие / П. С. Салмин, Н. А. Салмина. — Нижний Новгород: ННГУ им. Н. И. Лобачевского, 2020. — 86 с.— Текст: электронный// Лань: электроннобиблиотечная система. — URL: https://e.lanbook.com/book/144533;

2. Федорова, О. В. Бухгалтерский учет: учебное пособие / О. В. Федорова, А. Б. Васильева, Н. Д. Авилова. — Москва: РУТ (МИИТ), 2019 — Часть 1 — 2019. — 52 с. — Текст: электронный// Лань: электроннобиблиотечная система. — URL: [https://e.lanbook.com/book/175657\\$](https://e.lanbook.com/book/175657$)

3. Милосердова, А. Н. Бухгалтерский финансовый учет: учебное пособие / А. Н. Милосердова, Е. Ю. Пухова, Н. А. Софьин. — Нижний Новгород: ННГУ им. Н. И. Лобачевского, 2021. — 297 с.— Текст: электронный// Лань: электронно-библиотечная система. — URL: <https://e.lanbook.com/book/191516>

1. Конституция Российской Федерации. – Электронный ресурс. – Открытый доступ. – Режим доступа: http://www.consultant.ru.

2. Гражданский кодекс Российской Федерации. – Электронный ресурс. – Открытый доступ. – Режим доступа: http://www.consultant.ru.

3. Налоговый кодекс Российской Федерации. – Электронный ресурс. – Открытый доступ. – Режим доступа: http://www.consultant.ru.

4. Трудовой кодекс Российской Федерации. – Электронный ресурс. – Открытый доступ. – Режим доступа: [http://www.consultant.ru.](http://www.consultant.ru/)

5. Постановление Правительства РФ от 26.12.2011 N 1137 (ред. от 02.04.2021) «О формах и правилах заполнения (ведения) документов, применяемых при расчетах по налогу на добавленную стоимость» – Открытый доступ. – Режим доступа: [http://www.consultant.ru.](http://www.consultant.ru/)

6. Приказ ФНС России от 29.10.2014 N ММВ-7-3/558@ (ред. от 26.03.2021) «Об утверждении формы налоговой декларации по налогу на добавленную стоимость, порядка ее заполнения, а также формата представления налоговой декларации по налогу на добавленную стоимость в электронной форме» – Электронный ресурс. – Открытый доступ. – Режим доступа: [http://www.consultant.ru.](http://www.consultant.ru/)

7. Приказ ФНС России от 15.10.2020 N ЕД-7-11/753@ (ред. от 28.09.2021) «Об утверждении формы расчета сумм налога на доходы физических лиц, исчисленных и удержанных налоговым агентом (форма 6-НДФЛ), порядка ее заполнения и представления, формата представления расчета сумм налога на доходы физических лиц, исчисленных и удержанных налоговым агентом, в электронной форме, а также формы справки о полученных физическим лицом доходах и удержанных суммах налога на доходы физических лиц» – Электронный ресурс. – Открытый доступ. – Режим доступа: [http://www.consultant.ru.](http://www.consultant.ru/)

8. Приказ ФНС России от 23.09.2019 N ММВ-7-3/475@ (ред. от 05.10.2021) «Об утверждении формы налоговой декларации по налогу на прибыль организаций, порядка ее заполнения, а также формата представления налоговой декларации по налогу на прибыль организаций в электронной форме» – Открытый доступ. – Режим доступа: [http://www.consultant.ru.](http://www.consultant.ru/)

9. Приказ ФНС России от 14.08.2019 N СА-7-21/405@ (ред. от 18.06.2021) «Об утверждении формы и формата представления налоговой декларации по налогу на имущество организаций в электронной форме и порядка ее заполнения, а также о признании утратившими силу приказов Федеральной налоговой службы от 31.03.2017 N ММВ-7-21/271@ и от 04.10.2018 N ММВ-7-  $21/575@{\scriptstyle{\times}} -$ Открытый доступ. – Режим доступа: [http://www.consultant.ru.](http://www.consultant.ru/)

10. Приказ ФНС России от 25.12.2020 N ЕД-7-3/958@ «Об утверждении формы, порядка заполнения и формата представления налоговой декларации по налогу, уплачиваемому в связи с применением упрощенной системы налогообложения, в электронной форме и о признании утратившим силу приказа ФНС России от 26.02.2016 N ММВ-7-3/99@» – Открытый доступ. – Режим доступа: [http://www.consultant.ru.](http://www.consultant.ru/)

11. Приказ ФНС России от 28.07.2014 N ММВ-7-3/384@ (ред. от 18.12.2020) «Об утверждении формы налоговой декларации по единому сельскохозяйственному налогу, порядка ее заполнения, а также формата представления налоговой декларации по единому сельскохозяйственному налогу в электронной форме» – Открытый доступ. – Режим доступа: [http://www.consultant.ru.](http://www.consultant.ru/)

## **7.4 Методические указания, рекомендации и другие материалы к занятиям**

1. Для регистрации в облачной системе фирмы «1С» обучающийся высылает на корпоративную почту преподавателя следующую информацию:

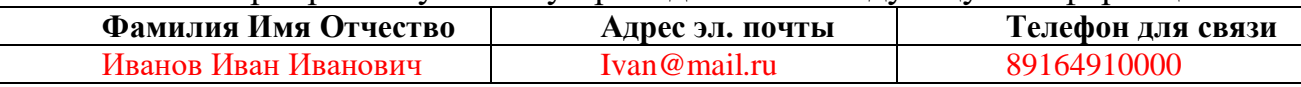

2. На указанный адрес эл. почты приходит сообщение со ссылкой на сайт [https://edu.1cfresh.com,](https://edu.1cfresh.com/) необходимо пройти по ссылке и зарегистрироваться;

3. Пароль при регистрации необходимо запомнить и/или поменять на удобный;

4. В облачной системе работать необходимо на двух закладках:

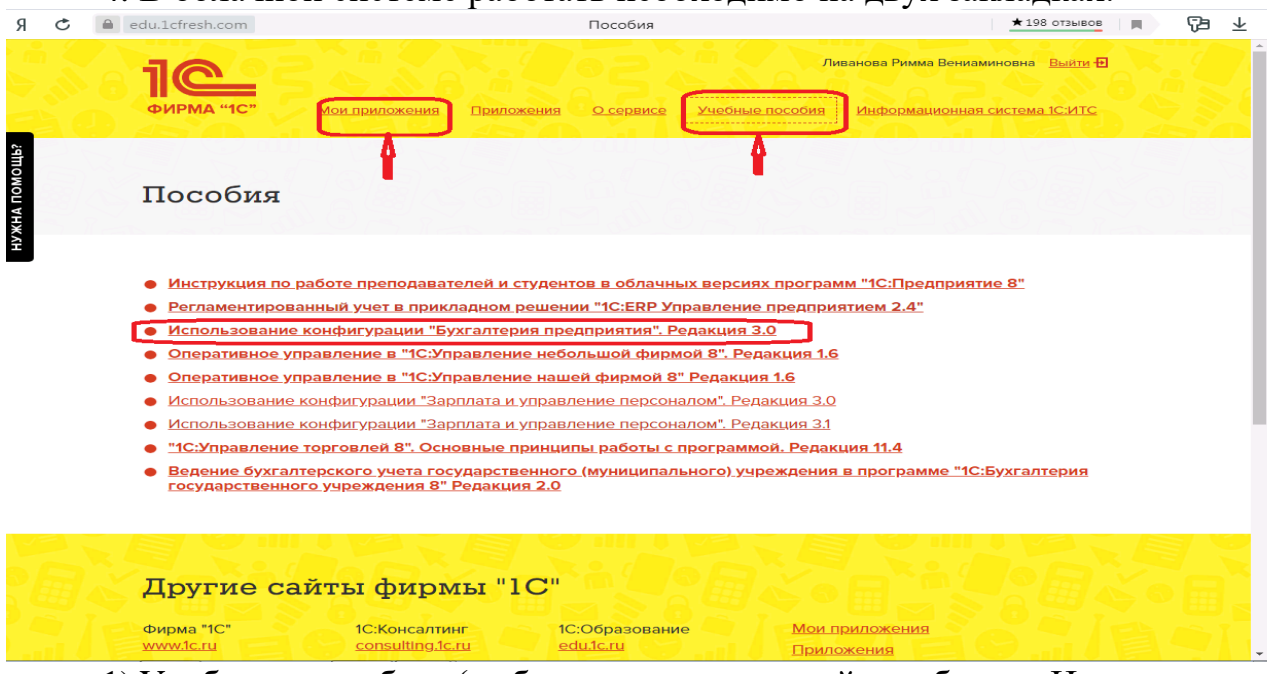

1) Учебные пособия (выбираем электронный учебник «Использование конфигурации «Бухгалтерия предприятия». Редакция 3.0»);

2) Мои приложения (Индивидуальная база данных, в которой выполняются все задания по встроенному электронному учебнику.

5. На закладке «мои приложения» расположен индивидуальный вход в облачный сервис программы 1С:Бухгалтерия предприятия. Редакция 3.0.

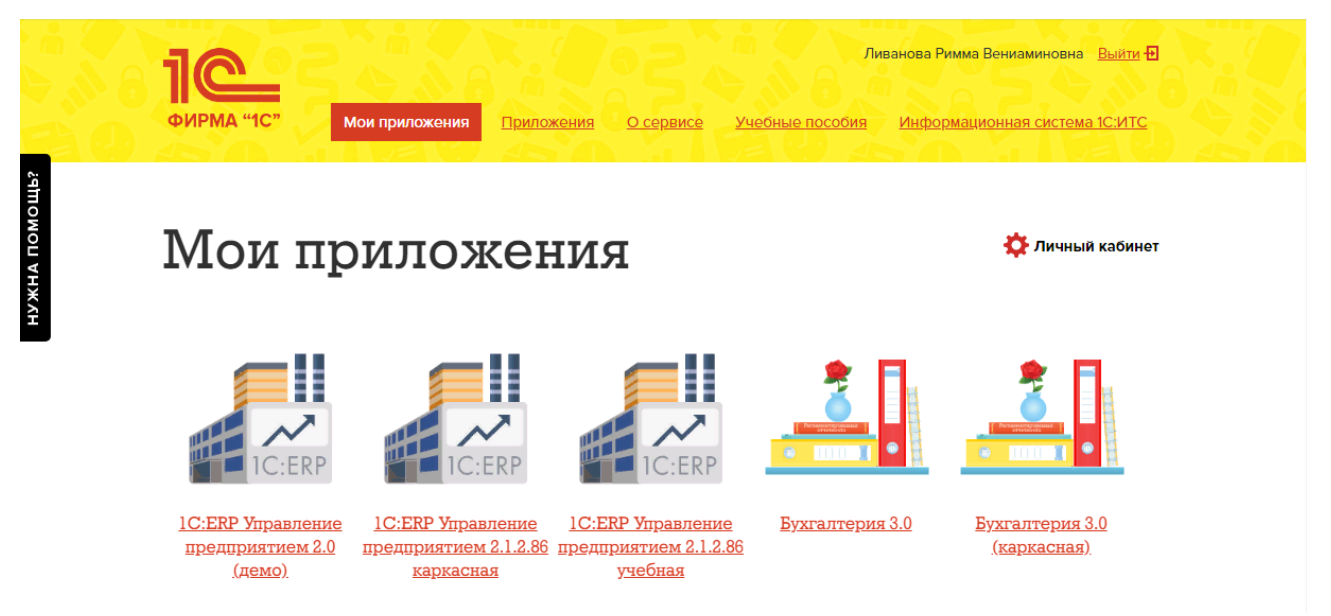

6. При первом запуске программы вводится тот же логин и пароль, что и при входе в облако:

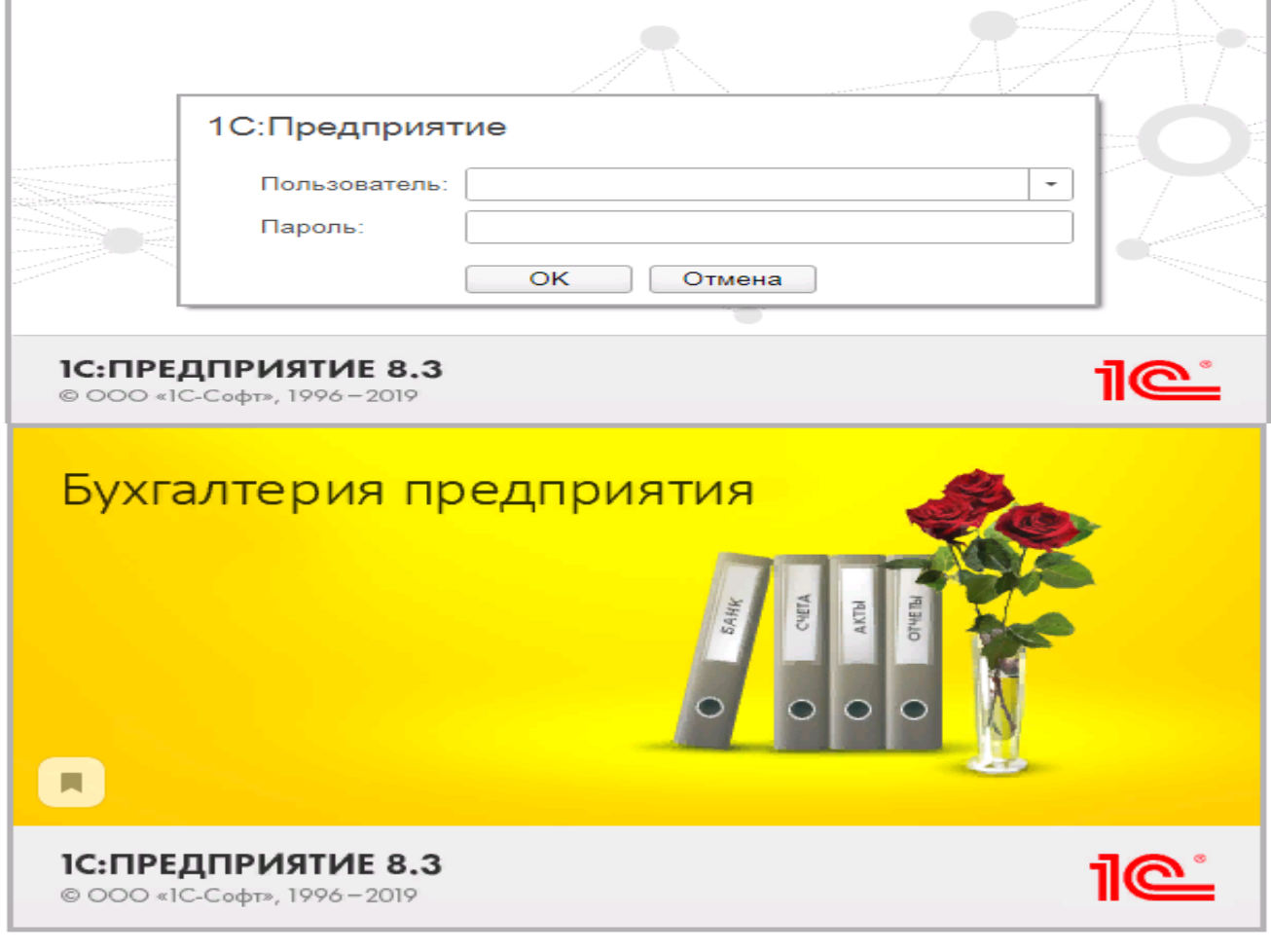

- 7. При первом входе в программу выбираем:
- **БЕЗ ИНН**;
- **Общий** режим налогообложения;
- выбираем **Производственное предприятие**.
- 8. В программе работаем по графику занятий, выполняем все задания;

9. Обратите внимание, по предмету предусмотрено Учебное тестирование по разделам учета. Тестирование выполняется на портале 1С. Электронные Справки об успешном прохождении разделов тестирования загружаются в личный кабинет студента на портале https://portal.timacad.ru/

10. Занятия проходят по расписанию в любом формате (компьютерный класс и/или удаленно), контроль за прохождением курса осуществляется через сайт. Сведения об отсутствии обучающегося передаются в деканат.

11. По окончании курса обучающийся сдает экзамен в любой форме, в т. ч. удаленно.

# **8. Перечень ресурсов информационно-телекоммуникационной сети «Интернет», необходимых для освоения дисциплины**

# **8.1 Интернет-ресурсы**

1. Административно-управленческий портал, электронная библиотека деловой литературы и документов [Электронный ресурс]. – Открытый доступ. – Режим доступа: http://www.aup.ru.

2. Электронная библиотека экономических наук [Электронный ресурс]. – Открытый доступ. – Режим доступа: http://www.aup.ru http://www.bibliotekar.ru/ekonomika.htm.

3. Министерство сельского хозяйства Российской Федерации. – Открытый доступ. – Режим доступа к материалам: http://mcx.ru

4. Министерство финансов Российской Федерации: Нормативные и методические материалы. – Москва, ул. Ильинка, 9. - [Электронный ресурс]. – Открытый доступ. – Режим доступа: www[.http://minfin.ru](http://minfin.ru/)

5. Министерство экономического развития Российской Федерации. – Открытый доступ. – Режим доступа к материалам: http://economy.gov.ru.

6. Облачный сервис 1С для учебных заведений. Программа «1С: Предприятие 8 (Бухгалтерия 3,0)» (учебная версия). (Режим доступа). - [Электронный ресурс]. – Открытый доступ. – Режим доступа: [http://edu.1cfresh.com](http://edu.1cfresh.com/)

# **9. Перечень программного обеспечения и информационных справочных систем**

1. Информационно-справочный портал ЕLIBRARY.RU. [http://www.library.ru.](http://www.library.ru/)

2. Научно-образовательный портал. [http://www.eup.ru.](http://www.eup.ru/)

3. Российские электронные библиотеки. [http://www.elbib.ru.](http://www.elbib.ru/)

4. Справочная правовая система «КонсультантПлюс».

[http://www.consultant.ru.](http://www.consultant.ru/)

5. Справочная правовая система «Гарант». [http://www.garant.ru.](http://www.garant.ru/)

6. Облачный сервис 1С для учебных заведений. Программа «1С:

Предприятие 8 (Бухгалтерия 3,0)» (учебная версия), ИТС (Режим доступа). [http://edu.1cfresh.com.](http://edu.1cfresh.com/)

Таблица 8

# **Перечень программного обеспечения**

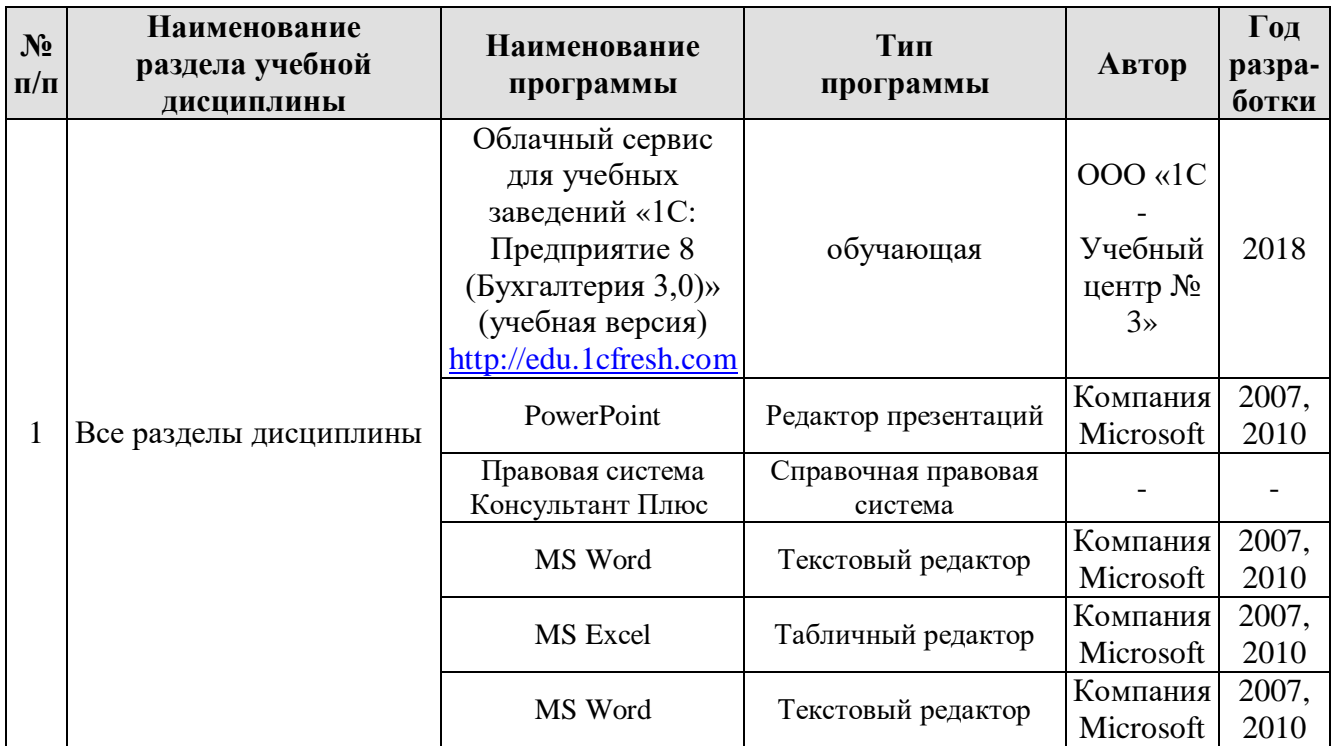

# **10. Описание материально-технической базы, необходимой для осуществления образовательного процесса по дисциплине**

Лекционные занятия проводятся в мультимедийной аудитории с применением презентаций в Microsoft PowerPoint по темам дисциплины.

Таблина 9

## **Сведения об обеспеченности специализированными аудиториями, кабинетами, лабораториями**

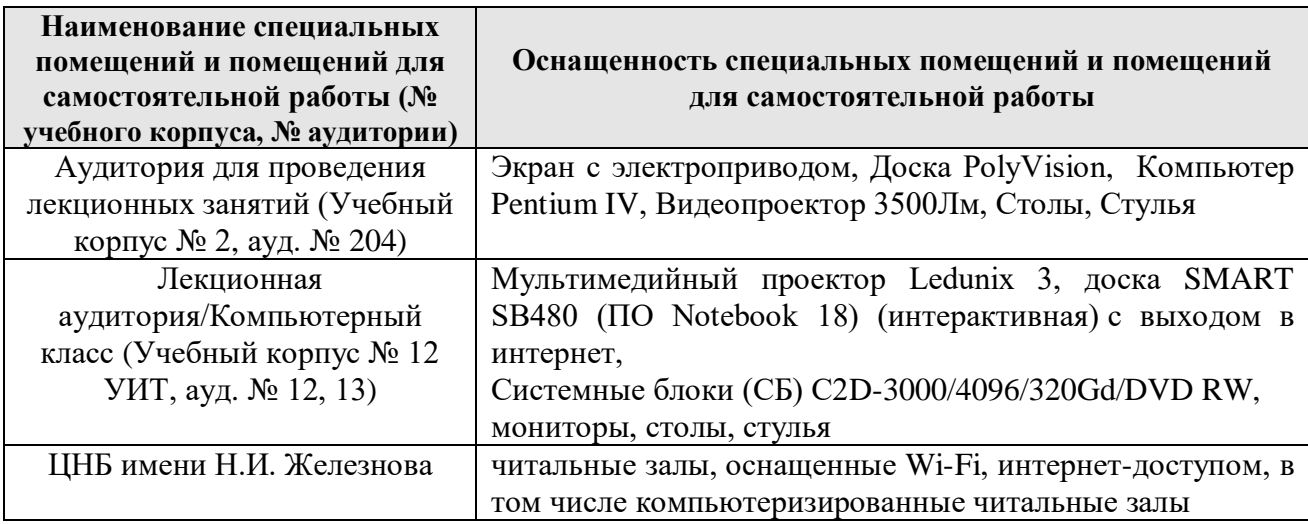

## **11. Методические рекомендации обучающимся по освоению дисциплины**

Аудиторные занятия по дисциплине «Налоговая отчетность в цифровой экономике» проводятся в форме лекций и практических занятий. На лекционном занятии, согласно учебному плану направления подготовки и тематическим планам дисциплины, студенты изучают теоретические основы, правовое обеспечение и отрабатывают практические навыки по формированию налоговой отчетности в цифровой электронной среде и передаче информации

пользователям налоговой отчетности по телекоммуникационным каналам связи.

На практических занятиях обсуждаются дискуссионные вопросы, решаются ситуационные задания. Для выполнения ситуационных заданий используется лекционный материал и материалы облачного сервиса 1С для учебных заведений. Решение ситуационных заданий может быть осуществлено только в последовательности изучаемого на лекциях материала.

Результаты выполнения ситуационных заданий систематизируются по темам. Активная работа на практических занятиях дают обучающемуся понимание связи теории и практики, обеспечивают освоение компетенций.

Контрольные мероприятия, проводимые во время практических занятий, выявляют степень владения соответствующими компетенциями (табл. 10).

Таблина 10

## **Содержание и индекс компетенции по дисциплине «Налоговая отчетность в цифровой экономике»**

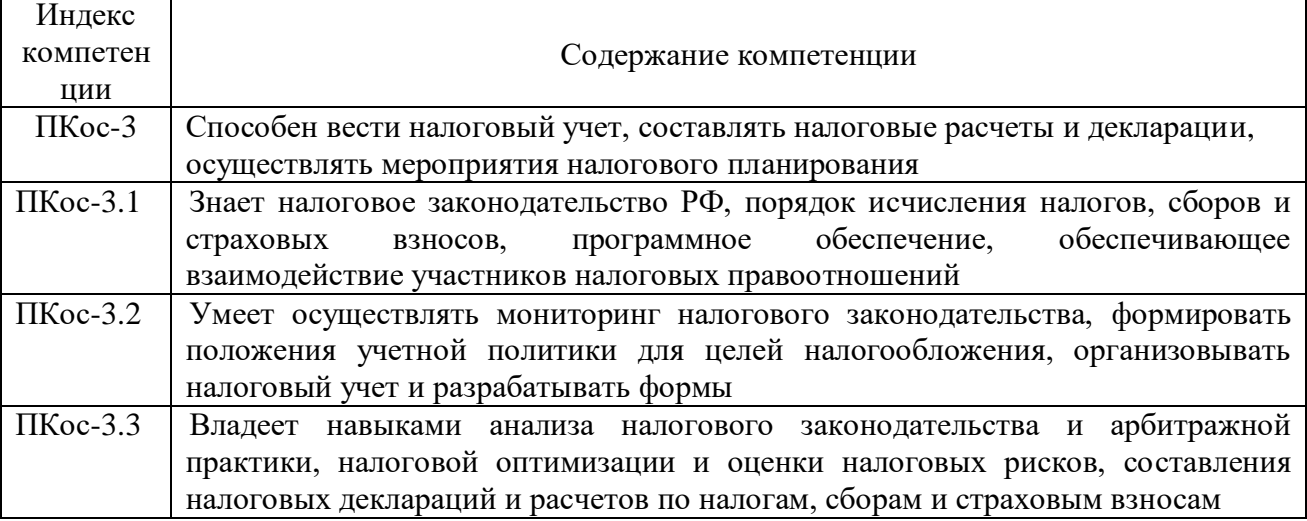

За время, отведенное для самостоятельного изучения тем дисциплины, студенты повторяют материал лекций, рекомендуемой литературы по дисциплине, готовятся к практическим занятиям и обсуждаемым дискуссионным вопросам, ситуационным заданиям, контрольным работам.

## **Виды и формы отработки пропущенных занятий**

Студент, пропустивший лекции, готовит выступление по пропущенной теме. Студент, пропустивший практические занятия, выполняет задания самостоятельно и проходит контроль посредством ответов на вопросы по пропущенной теме.

## **12. Методические рекомендации преподавателям по организации обучения по дисциплине**

Изучаемый в рамках дисциплины «Налоговая отчетность в цифровой экономике» материал носит системный характер по темам и взаимосвязан с базовыми знаниями по дисциплинам из области экономики, бухгалтерского учета, налогообложения и др. Для облегчения восприятия материала студентам уделяется внимание активным и интерактивным образовательным технологиям,

что способствует преодолению пассивности обучающихся. Для этого предусмотрено обсуждение теоретических и прикладных залач  $\overline{\text{H}}$ формированию налоговой отчетности в электронной среде. Такая форма занятий максимально приближена к реальности и позволяет студентам получить практические навыки и опыт профессиональной деятельности по изучаемым вопросам.

При обсуждении вопросов по темам дисциплины, участники малой группы с целью выработки управленческого решения должны предложить варианты решения. Решение ситуационных задач обеспечивает эффективность обучения за счет придания практическому занятию реального характера профессиональной деятельности. Преимущество состоит в возможности обучающегося почувствовать процесс выработки И принятия профессиональных решения.

При рассмотрении вопросов указывается взаимосвязь с другими темами дисциплины «Налоговая отчетность в цифровой экономике» или вопросами из других дисциплин в соответствии с Федеральным государственным образовательным стандартом высшего образования ПО направлению подготовки 38.03.01 Экономика (квалификация - бакалавр), направленности Бухгалтерский учет, анализ и аудит Учебным планом подготовки по указанной направленности.

Программу разработала:

к.э.н., доцент Ливанова Р.В.

#### **РЕЦЕНЗИЯ**

#### **на рабочую программу учебной дисциплины Б1.В.17 «Налоговая отчетность в цифровой экономике» ОПОП ВО по направлению 38.03.01 Экономика направленности Бухгалтерский учет, анализ и аудит, (квалификация выпускника - бакалавр)**

Гупаловой Татьяной Николаевной, и.о. зав. кафедры экономической безопасности, анализа и аудита, кандидатом экономических наук, доцентом Института экономики и управления АПК РГАУ-МСХА имени К.А. Тимирязева, проведено рецензирование рабочей программы дисциплины «Налоговая отчетность в цифровой экономике» ОПОП ВО по направлению подготовки 38.03.01 Экономика (бакалавриат), направленности Бухгалтерский учет, анализ и аудит, разработанной в ФГБОУ ВО «Российский государственный аграрный университет – МСХА имени К.А. Тимирязева», на кафедре бухгалтерского учета и налогообложения (разработчик – Ливановой Риммой Вениаминовной, доцент кафедры бухгалтерского учета и налогообложения, кандидат экономических наук).

Рассмотрев представленные на рецензирование материалы, рецензент пришел к следующим выводам:

1. Предъявленная рабочая программа дисциплины «Налоговая отчетность в цифровой экономике» (далее по тексту Программа) *соответствует* требованиям ФГОС ВО по направлению подготовки 38.03.01 Экономика. Программа *содержит* все основные разделы, *соответствует* требованиям к нормативно-методическим документам.

2. Представленная в Программе *актуальность* учебной дисциплины в рамках реализации ОПОП ВО не подлежит сомнению – дисциплина включена в обязательный перечень дисциплин части, формируемой участниками образовательных отношений учебного плана – Б1.В по направлению подготовки 38.03.01 Экономика в 7-ом семестре.

3. Представленные в Программе цели дисциплины *соответствуют* требованиям ФГОС ВО направления 38.03.01 Экономика.

4. В соответствии с Программой за дисциплиной «Налоговая отчетность в цифровой экономике» закреплена 1 компетенция (3 *индикатора) Пкос-3 (ПКос-3.1,ПКос-3.2, ПКос-3.3)*.

5. Дисциплина «Налоговая отчетность в цифровой экономике» и представленная Программа *способна реализовать* их в объявленных требованиях.

6. *Результаты обучения*, представленные в Программе в категориях знать, уметь, владеть *соответствуют* специфике и содержанию дисци*плины и демонстрируют возможность* получения заявленных результатов.

7. Общая трудоёмкость *дисциплины «*Налоговая отчетность в цифровой экономике» составляет 3 зачётные единицы (108 часов, в том числе 4 часа практической подготовки).

8. Информация о взаимосвязи изучаемых дисциплин и вопросам исключения дублирования в содержании дисциплин *соответствует* действительности. Дисциплина «Налоговая отчетность в цифровой экономике» взаимосвязана с другими дисциплинами ОПОП ВО и Учебного плана по направлению подготовки 38.03.01 Экономика направленности Бухгалтерский учет, анализ и аудит, возможность дублирования в содержании отсутствует.

9. Представленная Программа предполагает использование современных образовательных технологий, используемые при реализации различных видов учебной работы. Формы образовательных технологий *соответствуют* специфике дисциплины.

10. Программа дисциплины «Налоговая отчетность в цифровой экономике» предполагает занятия в интерактивной форме.

11. Виды, содержание и трудоёмкость самостоятельной работы студентов, представленные в Программе, *соответствуют* требованиям к подготовке выпускников, содержащимся во ФГОС ВО по направлению подготовки 38.03.01 Экономика.

12. Представленные и описанные в Программе формы *текущей* оценки знаний (обсуждение дискуссионных вопросов, разбор ситуационных занятий), соответствуют специфике дисциплины и требованиям к выпускникам.

Форма промежуточного контроля знаний студентов, предусмотренная Про-13. граммой, осуществляется в форме экзамена, что соответствует статусу дисциплины, как дисциплины части, формируемой участниками образовательных отношений учебного цикла - Б1.В ФГОС ВО направления 38.03.01 Экономика.

Формы оценки знаний, представленные в Программе, соответствуют специ-14. фике дисциплины и требованиям к выпускникам.

Учебно-методическое обеспечение дисциплины представлено: основной лите-15. ратурой - 3 источника (базовых учебников), дополнительной литературой - 3-х наименований, нормативными правовыми актами - 5 источников со ссылкой на электронные ресурсы, Интернет-ресурсы - 5 источников информационно-справочные и поисковые системы - 5 и соответствует требованиям ФГОС ВО направления подготовки 38.03.01 Экономика.

Материально-техническое обеспечение 16. дисциплины соответствует специфике дисциплины «Налоговая отчетность в цифровой экономике» и обеспечивает использование современных образовательных, в том числе интерактивных методов обучения.

17. Методические рекомендации студентам и методические рекомендации преподавателям по организации обучения по дисциплине дают представление о специфике обучения по дисциплине «Налоговая отчетность в цифровой экономике».

#### ОБЩИЕ ВЫВОДЫ

На основании проведенного рецензирования можно сделать заключение, что характер, структура и содержание рабочей программы дисциплины «Налоговая отчетность в цифровой экономике» ОПОП ВО по направлению подготовки 38.03.01 Экономика (квалификация выпускника - бакалавр), направленность (профиль) Экономика и организация предпринимательской деятельности, разработанная доцентом кафедры бухгалтерского учета и налогообложения, кандидатом экономических наук, Ливанова Р.В. соответствует требованиям ФГОС ВО, современным требованиям экономики, рынка труда и позволит при её реализации успешно обеспечить формирование заявленных компетенций.

Рецензент: Гупалова Т.Н., и. о. зав. кафедрой экономической безопасности, анализа и аудита, к.эк.н., доцентом Института экономики и управления АПК ФГБОУ ВО «Российский государственный аграрный университет - МСХА имени К.А. Тимирязева», кандидат экономических наук

<u>«26 » abyern 2021</u> r. (подпись)

82